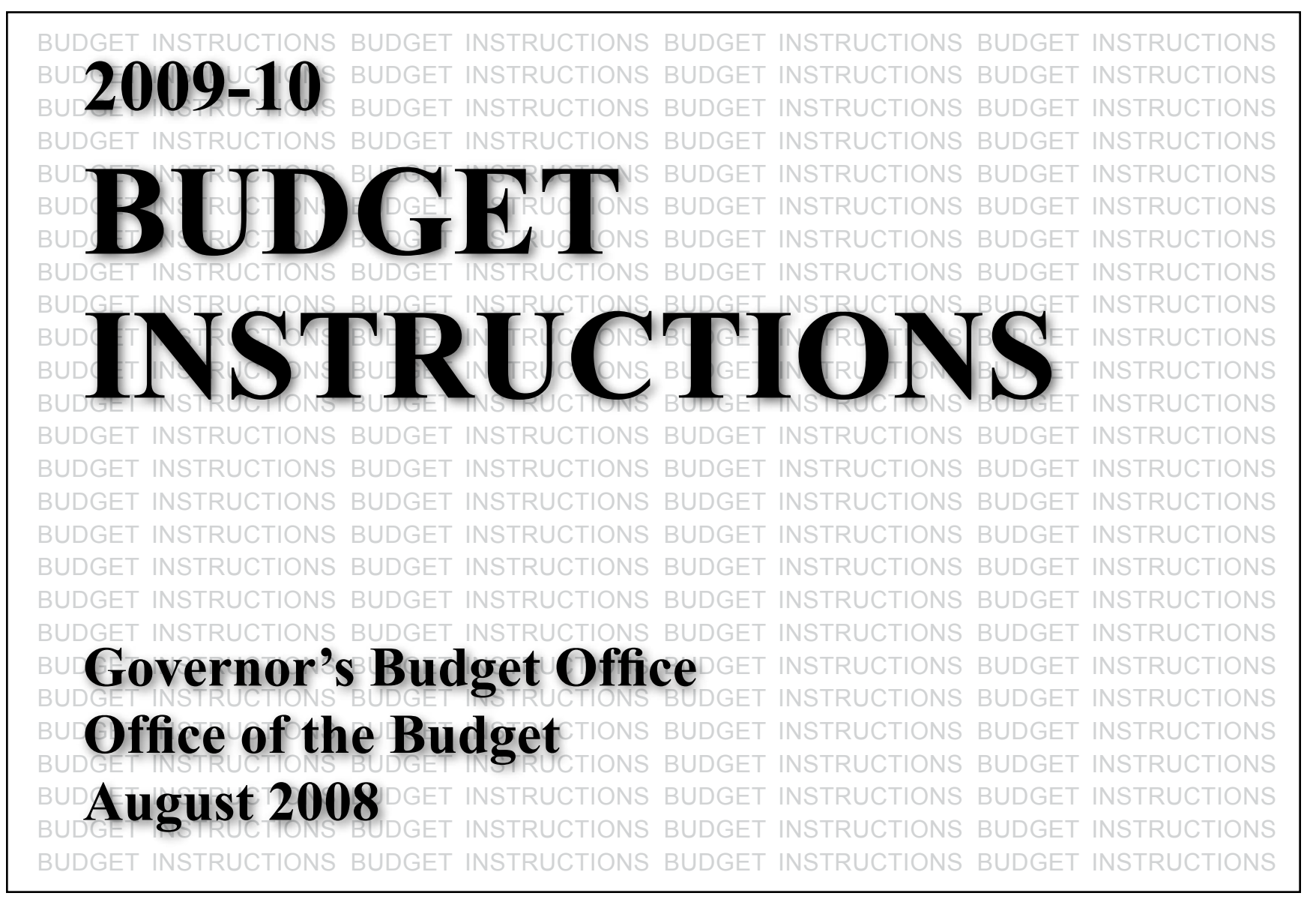

# **TABLE OF CONTENTS**

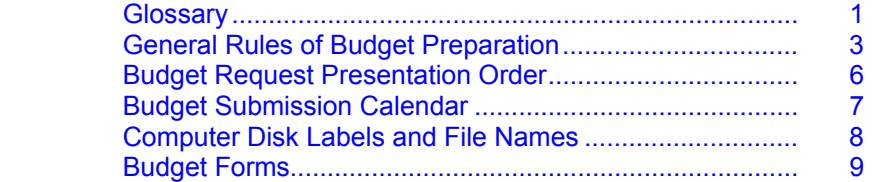

### **I. Department Summary**

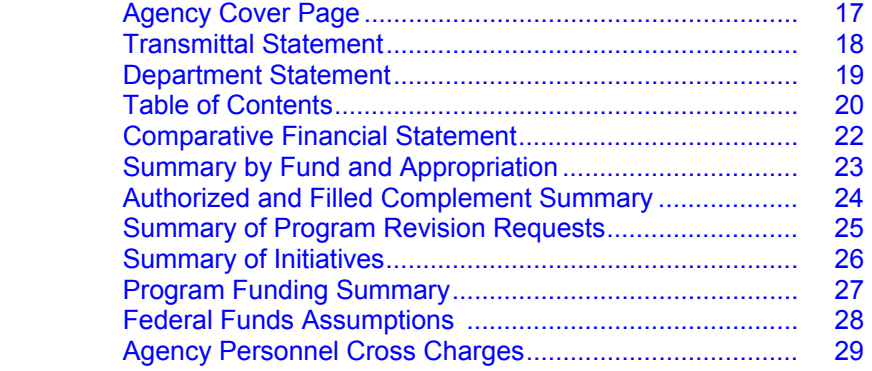

### **II. Agency Program Plan (APP) and Appropriation Detail**

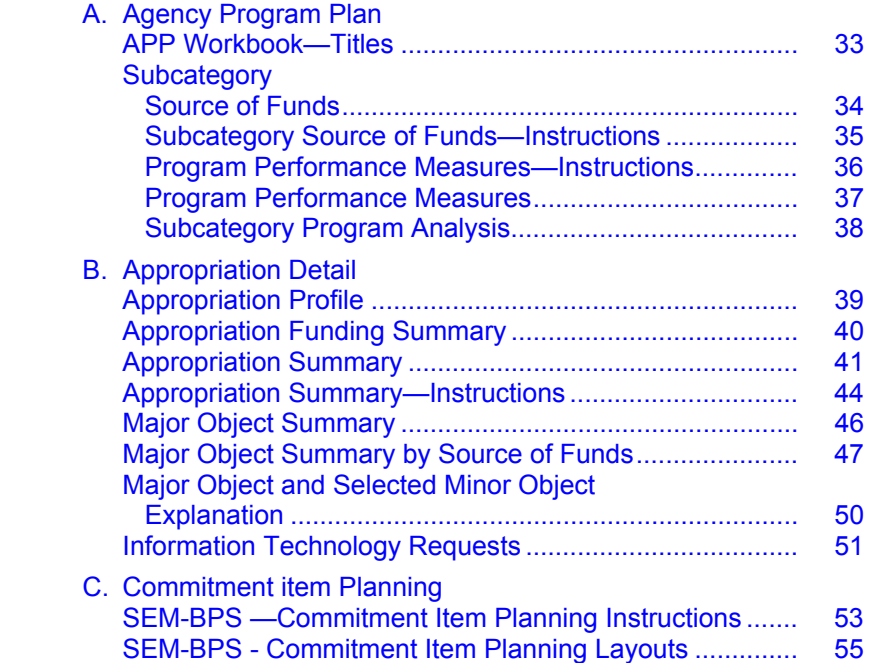

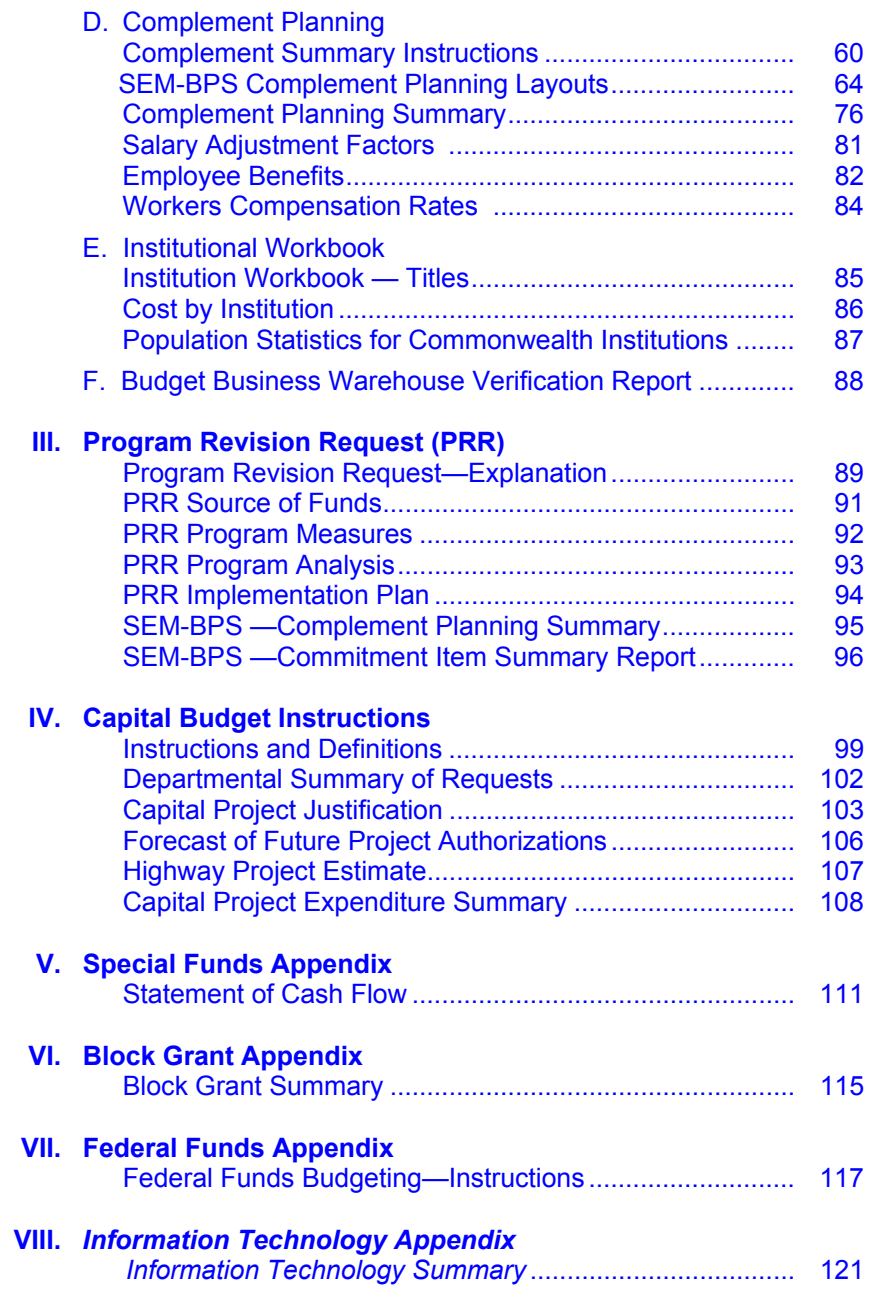

### **GLOSSARY OF TERMS**

**AGENCY PROGRAM PLAN (APP)** – A document consisting of program and financial information projected over a five-year period. It thus serves as the agency input into the Commonwealth Program Plan.

**BUDGET SUBTYPE** – A term used to describe the components of various funding sources and status of the funding sources that determine the total funds available for each Commonwealth appropriation or executive authorization. Budget Subtypes include:

1000 – Appropriation or Executive Authorization – The amount provided in an enacted appropriation bill or executively authorized and issued in approved Expenditure Symbol Notification letters.

2000 – Estimated Augmentations – The amount made available in an approved allocation or allocation amendment to supplement an Appropriation or Executive Authorization from non-Federal sources.

3000 – Federal Transfers – The amount of expenditures anticipated to occur in the State Appropriation or Executive Authorization in the first instance and then transferred to a related Federal Appropriation or Executive Authorization.

4000 – Non-Federal Transfers – The amount of expenditures anticipated to occur in the State Appropriation or Executive Authorization in the first instance, and then transferred to another State Appropriation or Executive Authorization or Other Funds source within the same or a different Commonwealth Fund.

5000 – Pending Budget – Authorization to commit or expend funds not yet formally approved. This budget subtype is also used for preliminary allocations of funds to provide for essential funding needs until the Rebudget allocations are approved. Pending budget must be approved by the Deputy Secretary of the Budget.

6000 – Lapse – The amount of funds from the Appropriation or Executive Authorization for which a lapse has been processed and approved. These funds are no longer available for expenditure or commitment.

7000 – Federal Expiration – The amount of lapse of Appropriation or Executive Authorization authority from a Federal Appropriation or Executive Authorization. *9000 –Budget Carry Forward – The amount of prior year available funds that have carried forward to a new fiscal year. Not used in budget preparation.* 

**BUDGET VERSION** – Alternate drafts of the budget. Each budget version is a complete budget. Four versions are available to agencies for budget preparation: versions 10, 20, 30, and 40. Version 40 is the official submission to the Governor's Budget Office (GBO).Version 40 will be automatically accessible to the Governor's Budget Office.

**BUSINESS AREA** – Commonwealth agency.

**COMMITMENT ITEM** – A classification of expenditures or revenues used to identify the type of expenditure or revenues planned for in Budget Preparation and occurring in the Funds Management Module of SAP as commitments and expenditures are made and revenues received. Certain budget preparation information is provided based on commitment items (previously identified as major and minor objects of expenditure). A commitment item hierarchy is used to

roll expenditure details up to higher level categories (i.e. personnel costs, operational expenses, etc.)

**COMMONWEALTH PROGRAM PLAN (CPP)** – The aggregation of all of the Agency Program Plans (APP) within the framework of the Commonwealth's program structure.

**CURRENT COMMITMENT** – Current level of services; when used in projecting costs, the future cost consequences of current program policy. SEM-BPS system refers to this as "Cost to Carry."

**DECISION PACKAGE** – A related set of proposed expenditures designed to fund current programs, projects and activities or new or substantially changed programs, activities and projects. A decision package can include entire SAP Funds (appropriations) or a subset of an SAP Fund. Current decision package types include Cost to Carry Packages (identified as CTC Area) Program Revision Request Packages and Initiative Packages and Current Year Supplemental Packages. Program Revision Request Packages and Initiative Packages are numbered using the ZPACK transaction. If agencies request a supplemental appropriation for the current year, the supplemental request is prepared in decision package 335.

**FUNCTIONAL AREA** – Program subcategories, program categories and the Commonwealth Programs.

**FUNDS CENTER** – In SAP this refers to an organization. Funds Centers are in a standard hierarchy. (Agency, Deputy Secretary, Bureau, etc.)

**GOAL** – A goal is a desired state of affairs based upon current knowledge and values. It is timeless in the sense that as achievement approaches, goals tend to be restated at a higher level of aspiration or new goals are projected. Goals reflect the basic values of our society and are, therefore, always culture bound and subjective.

I**NITIATIVE** – (See also definition of Program Revision Request) Changes in program purpose, level or activity as the result of changes in policy, statute, regulation or court direction which result in dollar increases or decreases too low to require submission of a Program Revision Request (i.e. Iess than \$200,000 or 15 percent of an appropriation, whichever is greater) are identified as Initiatives. Proposed improvements such as increased efficiency through computerization should be included. Cost increases to operate an existing program without change in policy, law or regulation such as increased fuel costs at an institution or increased rental costs for regional offices are current commitment costs and are not identified as Initiatives.

**OBJECTIVE** – A statement of program purpose in terms of desired accomplishments which can be measured.

**ORGANIZATION ELEMENT** – An organization element is the agency activity or set of activities which produce an output or group of related outputs which

contribute to the accomplishments of the objective of a single program subcategory. Organization elements are the basic units of the program structure.

**ORGANIZATION ELEMENT COMPONENT** – An organization element component is that part of an organization element which is supported by a single appropriation.

**PAY SCALE GROUP** – Pay range

**PAY SCALE LEVEL** – Pay step

**PAY SCALE TYPE** – Pay schedule

**PROGRAM** – A general term applied to any level of program aggregation defined in the Agency Program Plan. Included are the Commonwealth Program, the Program Category and the Program Subcategory.

**PROGRAM CATEGORY** – The first major subdivision of the Commonwealth program. The program category is defined in terms of desired substantive goals, e.g. clean air environment.

**PROGRAM PERFORMANCE MEASURE** – A general term applied to any of the substantive measures found in the Agency Performance Measures submission.

**PROGRAM POLICY GUIDELINES (PPG)** – Issued by the Governor, the policy guidelines identify those problems confronting the Commonwealth which are of major concern. The guidelines initiate the budget process in that they ask for a

preliminary assessment of alternative program changes which respond to the Governor's concerns.

**PROGRAM REVISION REQUEST (PRR)** – The PRR is the means by which the agency proposes a new program or a major change in an existing program. A PRR should reflect the guidelines provided by the PPG, results obtained from special analytic studies, or needs or demands considered relevant in the judgment of the head of an agency. A PRR must be submitted to support new programs or major changes in existing programs. As a general rule, in order to restrict PRRs to significant program changes, a PRR is to be submitted when an agency is requesting an increase or decrease of more than 15% but a PRR is not required if that 15% does not exceed \$200,000. If a question arises as to whether or not a PRR is required for a program change the Governor's Budget Office should be consulted. On occasion the GBO may request PRRs in addition to those included in the agency's original budget request.

**PROGRAM STRUCTURE** – The means that is employed to organize activities within a framework of goals and objectives so that organizations can be reviewed for decision purposes within the appropriate program context.

**SAP FUND** – In SAP, this represents the lowest level source of funding required for budgeting and monitoring. It is generally equivalent to an appropriation when the last three digits of the ten-digit fund code are zeros. If the last three digits are other than all zeros, a lower level of detail is indicated.

**SEM-BPS** – Strategic Enterprise Management - Business Planning and Simulation. The Integrated Enterprise System Budget Preparation module.

### **GENERAL RULES OF BUDGET PREPARATION**

**1. The development of a budget request** that represents the best planning efforts of a department and is not simply an inflated version of last year's budget requires coordinated information from the Governor's Office, the department head, and departmental program managers.

 The steps shown below are suggested as a guide to important interacting points in budget preparation. It is not necessary for a department to follow these procedures precisely; however, it is important that the flow of information and policy be effectively transmitted to all program managers for the preparation of their budget requests.

 Department senior management should make program managers aware of the Governor's latest policy guidance and seek responses to the specific problems that the Governor wishes to highlight. Responses to the policy guidance should be reflected throughout the budget request including in Program Revision Requests where appropriate, reviewed by the department head and sent to the Secretary of the Budget as part of the budget request.

 Each department head should provide policy guidelines to program managers by selecting subcategories which should receive particular attention because of effectiveness, need or demand, or administration policy. In this way, a department head indicates those programs that are to be emphasized or de-emphasized in the agency budget request.

 Program planners may notify appropriate bureaus of the changes in type or level of activities which should take place to support department policy.

 The result is a budget request for resources to fund current program levels and substantially reduced, new or revised programs included as program revision requests. All appropriation, subcategory, organization element (if the agency so chooses) and department schedules should include both current program requests and program revision requests (PRR) amounts. Budget request details are entered into the Agency Program Plan (APP) on (1) the Subcategory Program Measure and Source of Funds, (2) the PRR Program Measures and Source of Funds and (3) the Program Funding Summary which provides a total APP including PRRs. SEM-BPS data entry forms permit separate decision packages to be set up for current commitment (cost to carry), Initiative and PRR costs. Database reports have been developed to add the decision packages into complete appropriations.

- **2. Official Budget Schedules** All budget requests are to be submitted on the schedules or in the formats shown in this manual. Computerized forms are to be prepared using the templates provided by the Governor's Budget Office (GBO) and SEM-BPS forms. GBO will indicate elsewhere in these instructions the specific SEM-BPS form to be used for the request. Hard copies of the template forms and certain SEM-BPS reports are to be included in the agency budget request. Agencies should use the appropriate outlines of forms for printing. This will significantly reduce the size of the paper copy in many cases. Electronic copies of templates are to be provided for use by the GBO as worksheets. Computer template forms should not be modified by the agencies without prior approval of GBO. Hard copies of the computer produced forms are to be reproduced consistent with other schedules on 8 1/2 x 11 inch paper across the 11 inch side. (Appropriation summary forms are printed portrait across the 8 1/2 inch side.) Some reduction of computer printouts on a photocopier may be necessary. Agencies must insure that all copies are legible.
- **3. Commonwealth Funds to be included** *All expenditure symbols, (appropriations, executive authorizations, augmentations, restricted receipts, restricted revenues, and non-budgeted Ledger 5 accounts) are to be included in budget preparation.* Only expenditures from the General Fund or the special funds shown below shall be entered as State Funds (source of funds S). Other special funds, restricted receipts and revenues *that are not appropriated and non-budgeted (Ledgers 4, 5 and 6)* shall be entered as Other Funds *(*source of funds O). Funds which augment State Funds shall be entered as Augmentations (source of funds A). All funds from Federal sources, including subgrants from other departments, are to be entered as Federal Funds (source of funds F). Appropriations and executive authorizations from restricted receipt and restricted revenues are shown as source of funds *R (Ledger 16 and 26).*

#### **COMMONWEALTH SPECIAL FUNDS**

#### **Budgeted as State Funds**

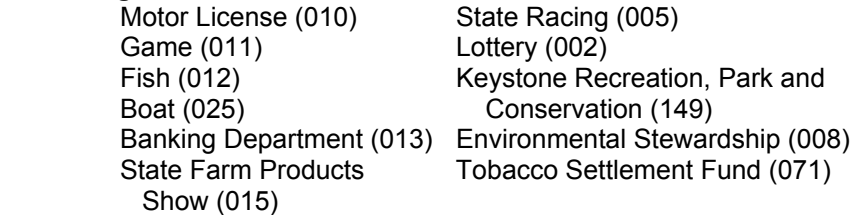

- **4. Department Head Responsibility** Budget preparation is the responsibility of the head of each department or agency.
- **5. Comptroller's Responsibility** Comptrollers should supply historical and other accounting data upon request of the agency head.
- **6. Method of Preparation** Preparation of a budget should begin with program decisions at the subcategory level and if the agency chooses, proceed to the organization element level, where appropriation and organization contributions to elements are determined and documented. Financial data is entered in SEM-BPS layouts at commitment item level 3 (minor object) and funds center level 3.
- **7. Levels of Presentation** Financial data is presented by appropriation (SAP Fund*)* and by program subcategory and aggregated to the agency and the Commonwealth levels. The Summary by Fund and Appropriation summarizes all agency appropriation information while the Program Funding Summary summarizes all subcategory financial information at the agency level in the APP. Program data are presented on the subcategory level. In SEM-BPS commitment item planning information is entered at the Commitment Item level 3 (essentially minor object) and funds center level 3 and rolled up in certain reports*.* Small amounts may be combined and entered as a consolidated amount.
- **8. Thousands Only** In furnishing dollar amounts on all workbook schedules, except the Complement Summary and Program Measures, round all dollar amounts to the nearest thousand in all columns. Do not enter the final 000, thus, \$50,000 will appear as \$50. Certain SEM-BPS forms require data to be entered in whole dollars. However, the information (other than complement information) should be rounded to the extent possible so that the last three digits are zeros.
- **9. Identifying Data in Workbooks** Identifying data is entered on Appropriation Profile forms in workbooks or directly on stand alone forms. Use appropriation (SAP account code) symbols as they appear in the latest Status of Appropriations issued by the Bureau of Financial Management or latest Expenditure Symbol Notification (ESN) letter. ICS codes are based on the latest ESN letter. If no symbol number has been assigned, a temporary symbol number will be assigned for the agency's use. File names are to be entered on the computer forms. See the instructions on page 8 for file names to be used.
- **10. Table of Contents** A table of contents is to be provided in all submissions to facilitate use of the request package. Number all

pages at the bottom right of the page in the same manner that page numbers appear in these instructions.

- **11. Sequence of Presentation** The proper sequence of schedule presentation is indicated on the Budget Request Presentation Order page. Number all pages. Group pages by Commonwealth fund and appropriation (7 digit SAP Fund) within subcategory, not by form. That is, rather than group all program measures together for all subcategories show Program Source of Funds, Program Performance Measures, Program Analysis and Appropriation Detail for Subcategory A, then B, C, etc. Agencies with large submissions may wish to bind the submissions in three-ring notebook binders.
- **12. Capital Expenditures** Specific instructions are found in Section IV.

#### **13. Definition of Years**

- A. Actual Year Will include all expenditures, encumbrances and available balances chargeable to that fiscal year as reflected in the June 30 Status of Appropriations including any supplementals enacted after June 30. For non-appropriated and non-executively authorized restricted receipts and restricted revenues use expenditures only. (Prior Actual data follows the same definitions. Generally the Prior Actual should agree with the amounts shown in the Actual column of the latest printed Governor's Executive Budget.) Actual Year information will *not* appear in SEM layouts, but will be queried from June 30 Current Budget amounts within FM data and will be visible only in BW reports. Adjustments to the Actual Year will be input and seen in SEM in the Actual Year Commitment Item Adjustments layout.
- B. Available (current) Year Will be consistent with the approved rebudget. Will include amounts appropriated to date or, if an item has not yet been acted upon by the General Assembly, either the amounts estimated in the Governor's Budget request for the current year or in the case of Federal Funds, the best estimate currently available. When a lump sum for future distribution has been appropriated for such costs as employee benefit increases and general salary increases, generally the actual or estimated distribution amount should be included in the available year. For non-appropriated and non-executively authorized restricted receipts and restricted revenues use the best estimate of expenditures currently available. Available Year information will *not* appear in SEM layouts, but will be queried from Current Budget amounts within FM data and will be visible only in BW reports. Only the adjustments to the Available Year will be input in the SEM layouts. The results will be seen only through BW reports. Current Year Supplemental

Requests / Decision Package 335 will be the only allowable adjustment in the Available Year since all other data will be constantly refreshed in BW reports to reflect the approved Rebudget and subsequent Budget adjustment transactions. If other adjustments are needed, consult with your GBO analyst.

- C. Budget Year Will reflect the amounts being requested for the next fiscal year.
- D. Planning Years 1, 2, 3 and 4 Will reflect the cost of the budget year request projected into the future and the implementation of legislatively mandated increases which may be effective in a future year but will not anticipate additional executive requests.
- **14. Bond Funds** Expenditures from the proceeds of bond issues are not to be included in any of the budget schedules with the exception that bond expenditures by the Department of Transportation, Department of General Services and the Infrastructure Investment Authority should be budgeted under Other Funds.
- **15. Appropriation of Federal Funds** –On the Summary by Fund and Appropriation and the Agency Program Plan, Federal appropriations and Federal executive authorizations will continue to be shown as Federal funds with the State appropriation to which they relate. The detail of the individual appropriations will be shown on the Summary by Fund and Appropriation.

 For consistency with the treatment of State appropriations, administrative costs should be identified separately from Federal funds to be used for grants and subsidies. New Federal appropriation line items should not be established for each additional grant award from the same Federal source for essentially the same purpose. For example, if an agency receives several Federal grant awards from the Department of Interior for grants for various recreation projects, the grants should be combined into one appropriation.

 Agencies are encouraged to maximize the use of direct appropriation of Federal funds and minimize the use of Federal subgrants between agencies and programs.

- **16. Organization Chart** Agencies are required to include a current organization chart that is consistent with the established fund centers used to prepare the Budget request.
- **17. Forms** Electronic templates for budget forms will be available on the FTP server at ftp://obftpsv.coin.state.pa.us. Files are found in the Templates folder. Templates are also available from the Governor's Budget Office. Contact the appropriate budget analyst.

Agencies will be notified when SEM-BPS planning folders are available for agency staff mapped to Budget Preparation roles.

 **18.** Budget documents are to be submitted by specified deadlines to the Governor's Budget Office, 7th Floor Verizon Tower, Strawberry Square as indicated on the Budget Submission Calendar found in these instructions. Agencies should contact the budget analyst in the Bureau of Budget Analysis to arrange for submission of computer files.

## **BUDGET REQUEST – PRESENTATION ORDER**

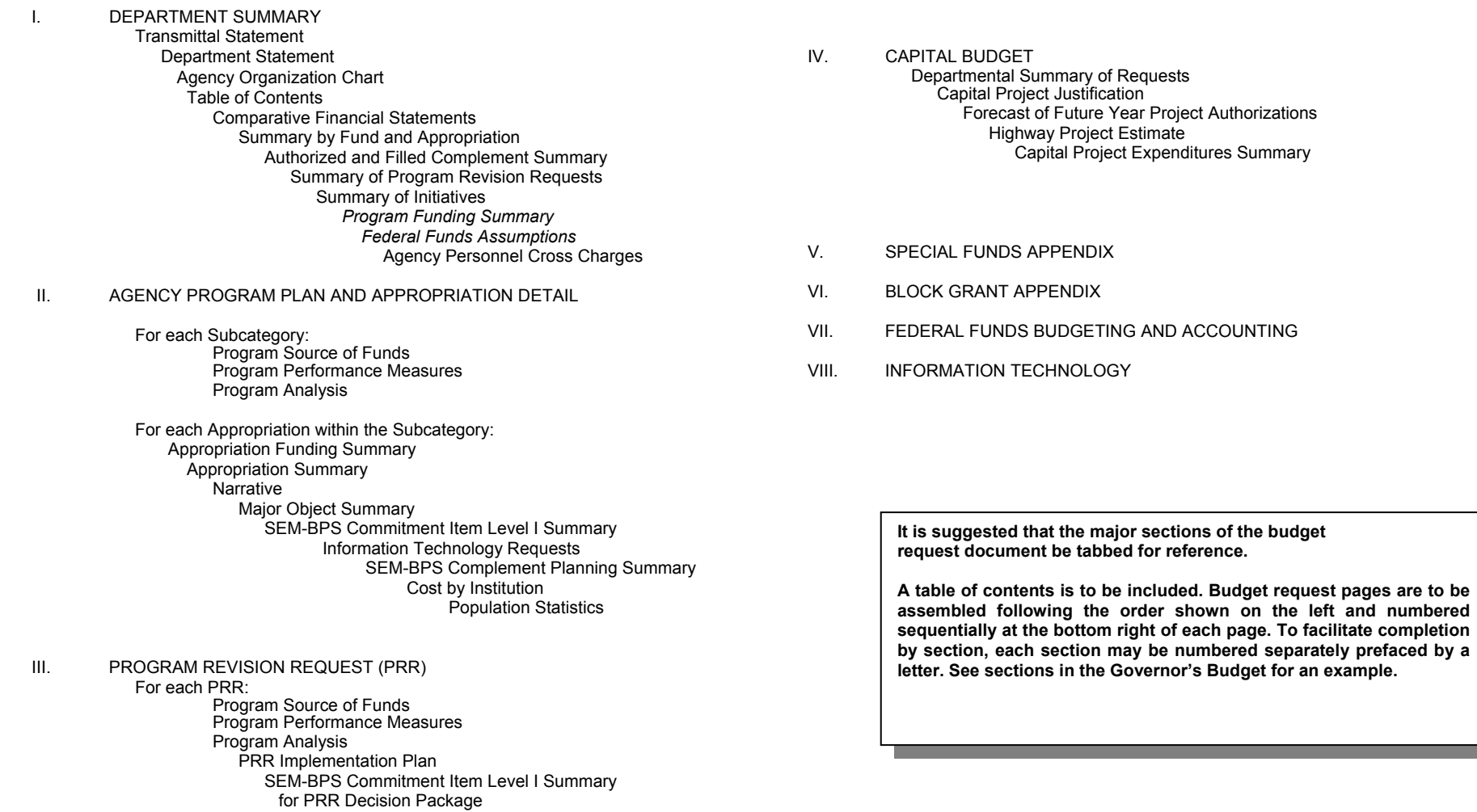

SEM-BPS Complement Planning Summary Report by PRR Decision Package

### **BUDGET SUBMISSION CALENDAR**

**Budget Request Submission** 

# **OCT. 7**

Aging Banking Civil Service Conservation and Natural Resources Emergency Management Agency Environmental Hearing Board

Executive Offices (first half – Agencies without Federal Funds) Governor's Office Ethics Commission Health Care Cost Containment Council Housing Finance Agency Labor and Industry

Military and Veterans Affairs Milk Marketing Board Municipal Employee's Retirement *Patient Safety Authority*  Probation and Parole Public School Employees' Retirement Public Television Network

Revenue Securities Commission State State Employee's Retirement System State Police Tax Equalization Board

# **OCT. 9**

#### **Budget Request Submission**

Lieutenant Governor **Agriculture**  (Including Special Funds) Attorney General Auditor General **Treasury** Community and Economic Development

Corrections Education Environmental Protection Executive Offices (second half– Agencies with Federal Funds) Fish and Boat Commission Game Commission

Gaming Control Board General Services Health Historical and Museum Commission Higher Education Assistance Agency **Insurance** Liquor Control Board

Infrastructure Investment Authority (PENNVEST) Public Utility Commission Public Welfare **Transportation** Legislature **Judiciary** 

**OCT. 9**

**Capital Budget**  (*One* Extra Copy) All Agencies

Documents are to be submitted as separate, collated paper copies, **electronic copies and release of SEM-BPS forms** for use by the GBO:

- Thirteen copies of total **Budget Request**
- One extra copy of **Capital portion of Budget Request and Completed Computer Files**

### **COMPUTER DISK LABELS AND FILE NAMES**

**TABLE A**

For ease of identification and use of the forms, computer disk labels and file names are to be established.

Agencies should be transmitting Budget Requests electronically.

 Separate forms are grouped in workbooks. The agency level workbook is to be identified with the agency abbreviation from Table A below, the SAP Fund number (first seven digits only) and abbreviation from Table B, which identifies the type of forms contained in the workbook (file). Thus the file name for the Department of Environmental Protection General Government Operations Workbook is DEP1039008C.

The Capital Project Justification file name is "DEPPJ2".

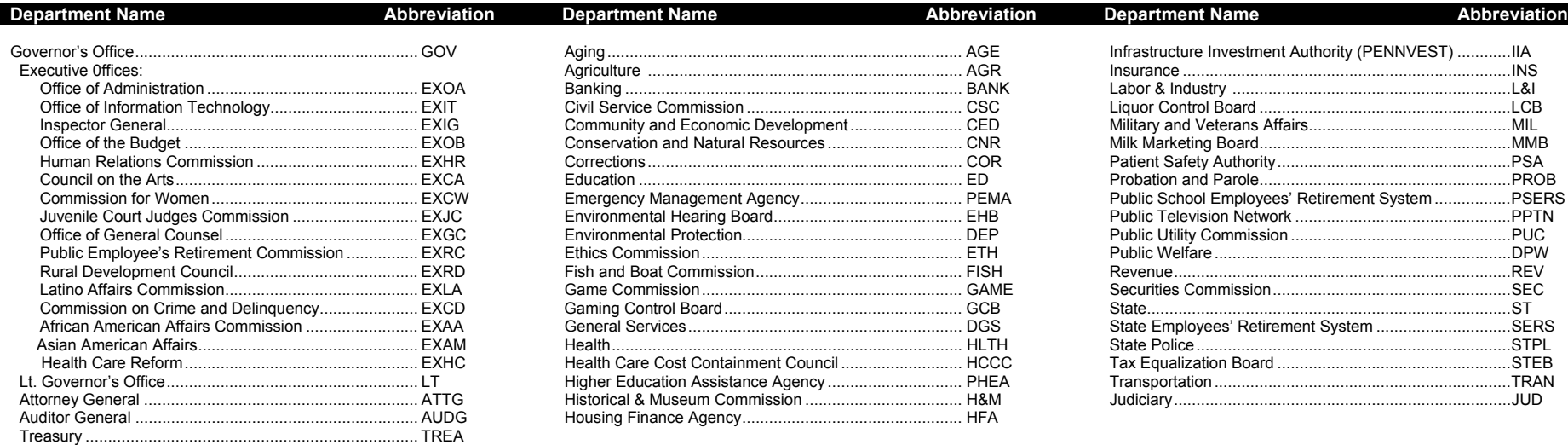

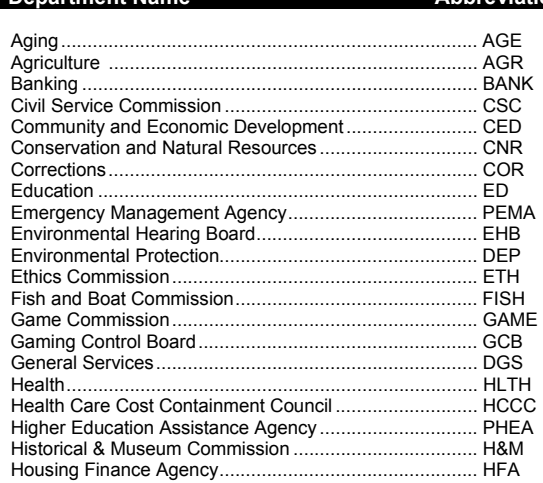

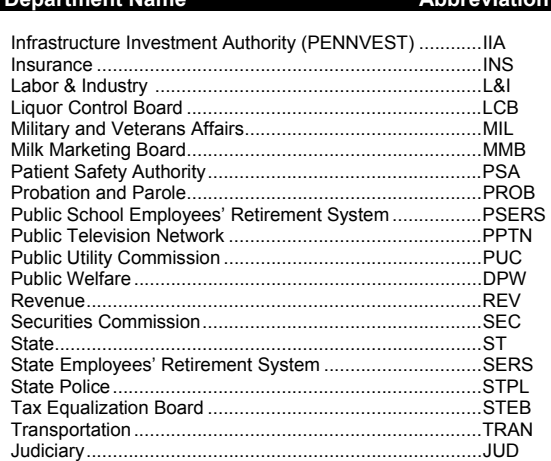

## **TABLE B**

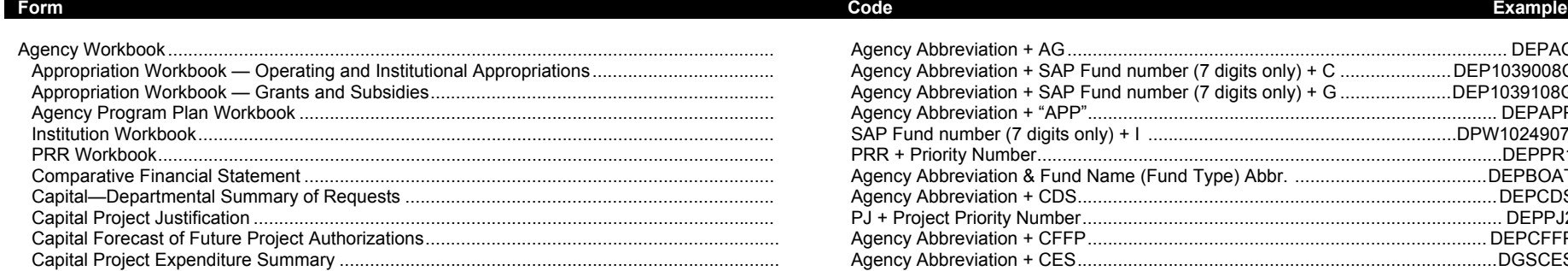

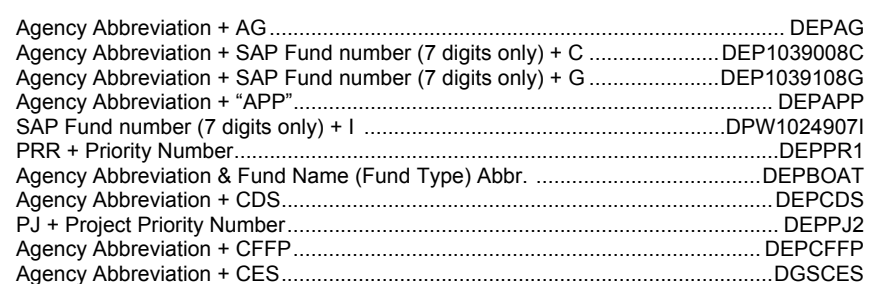

## **BUDGET FORMS**

The Budget will be prepared using Budget Templates and SEM – BPS Layouts. Budget Templates are found on the FTP Server: ftp://obftpsv.coin.state.pa.us. The table below lists each form required for the Budget, identifies the location of the form (workbook and tab name or layout name), whether it is used for the Budget (B) and/or Rebudget (R), whether a printed copy of the form is included in the hard copies of the request and indicates how the form is prepared. Use only the forms specified below to prepare the Budget. Leave all Rebudget forms hidden in the templates for use later.

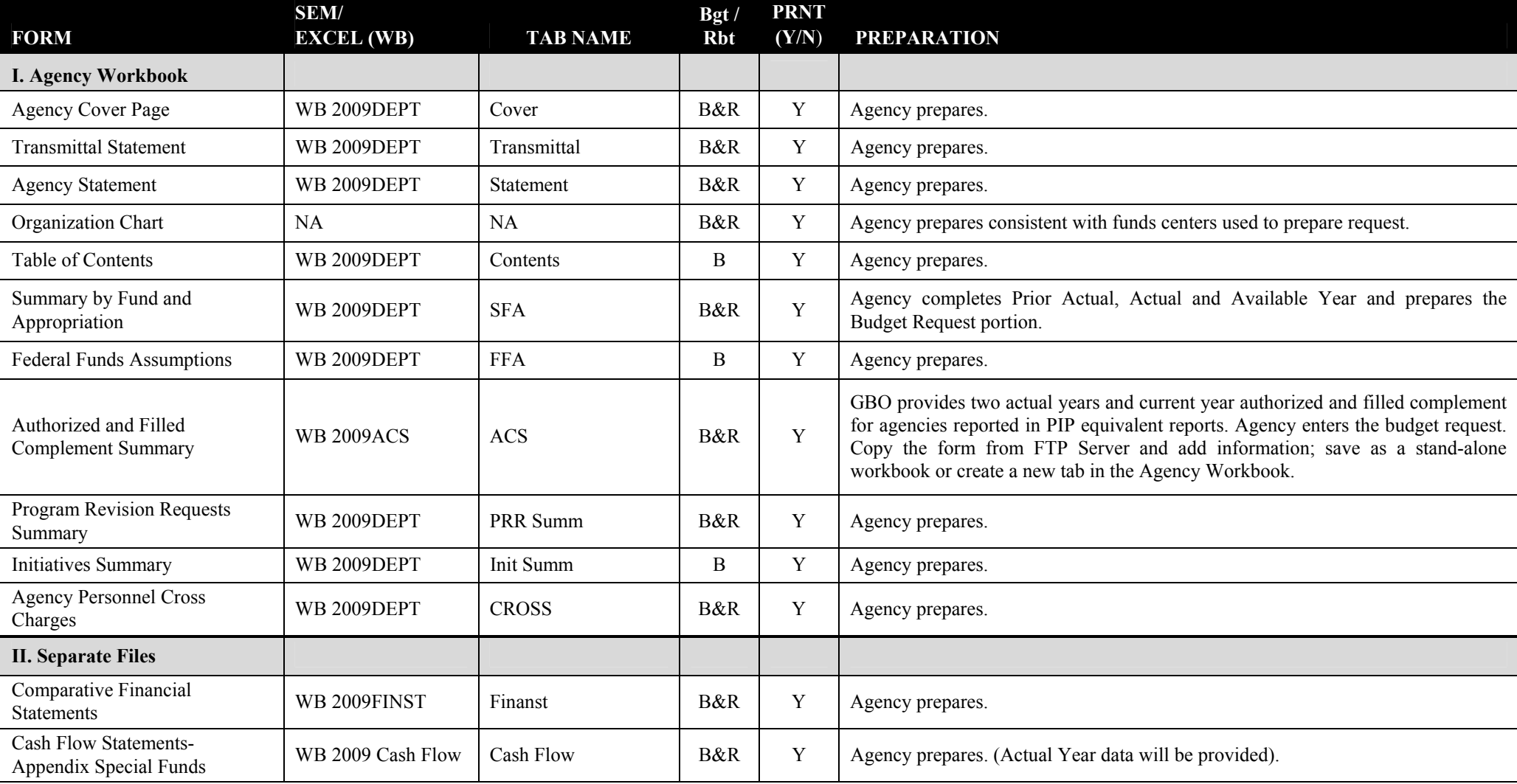

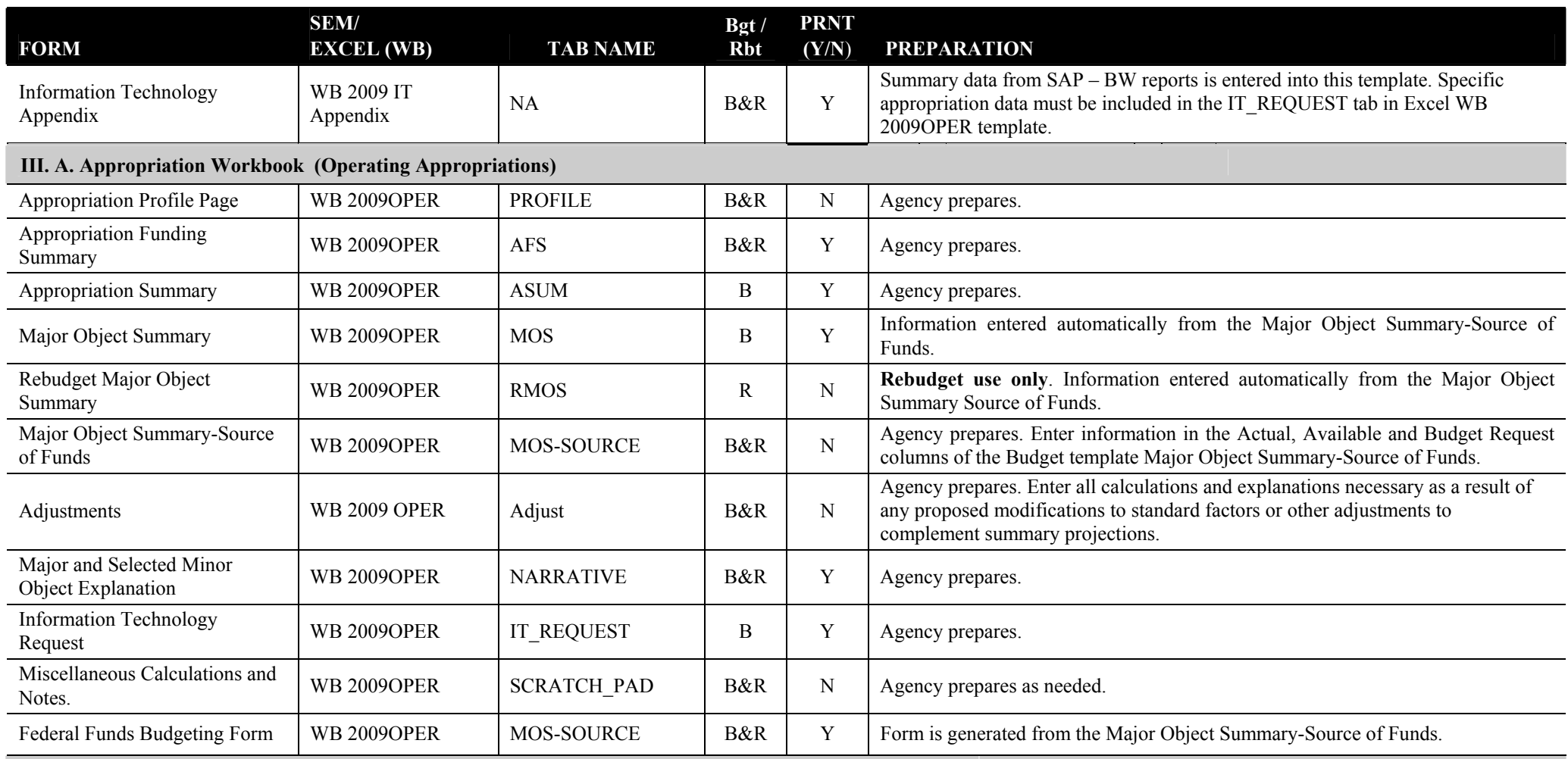

**III. B. SEM-BPS Planning Folders – Complement** 

**NOTE – Before beginning, budget version must be defined by the agency, decision packages must be created by the agency and new SAP funds must be created by IES. The title of any new SAP fund created in budget** 

**preparation will be visible to all agencies that work in this system.**

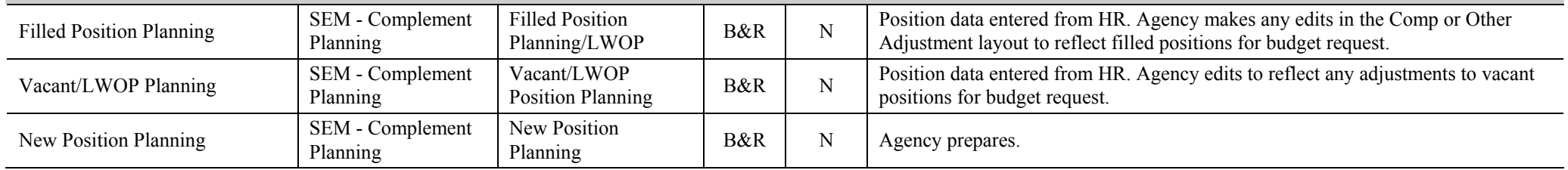

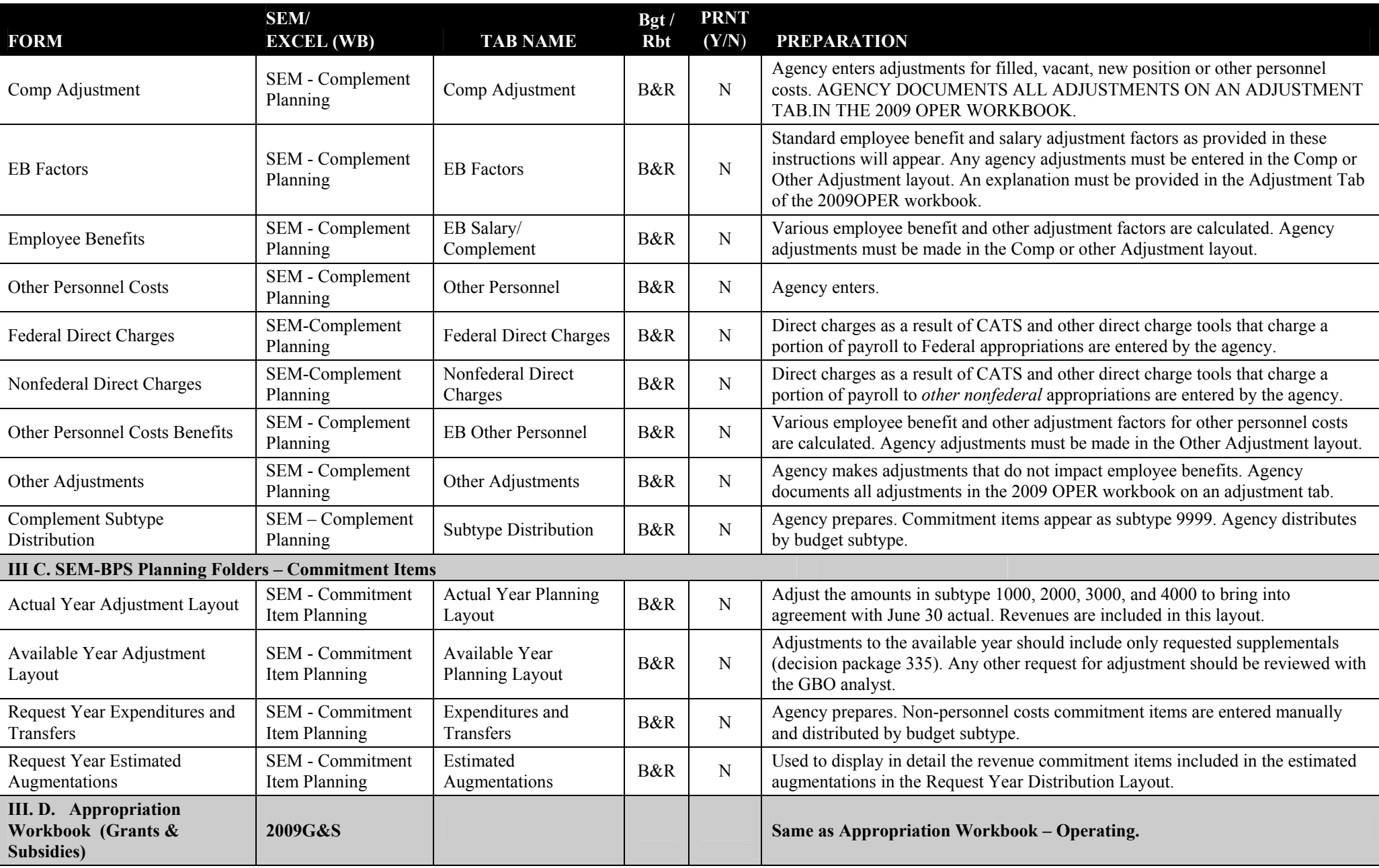

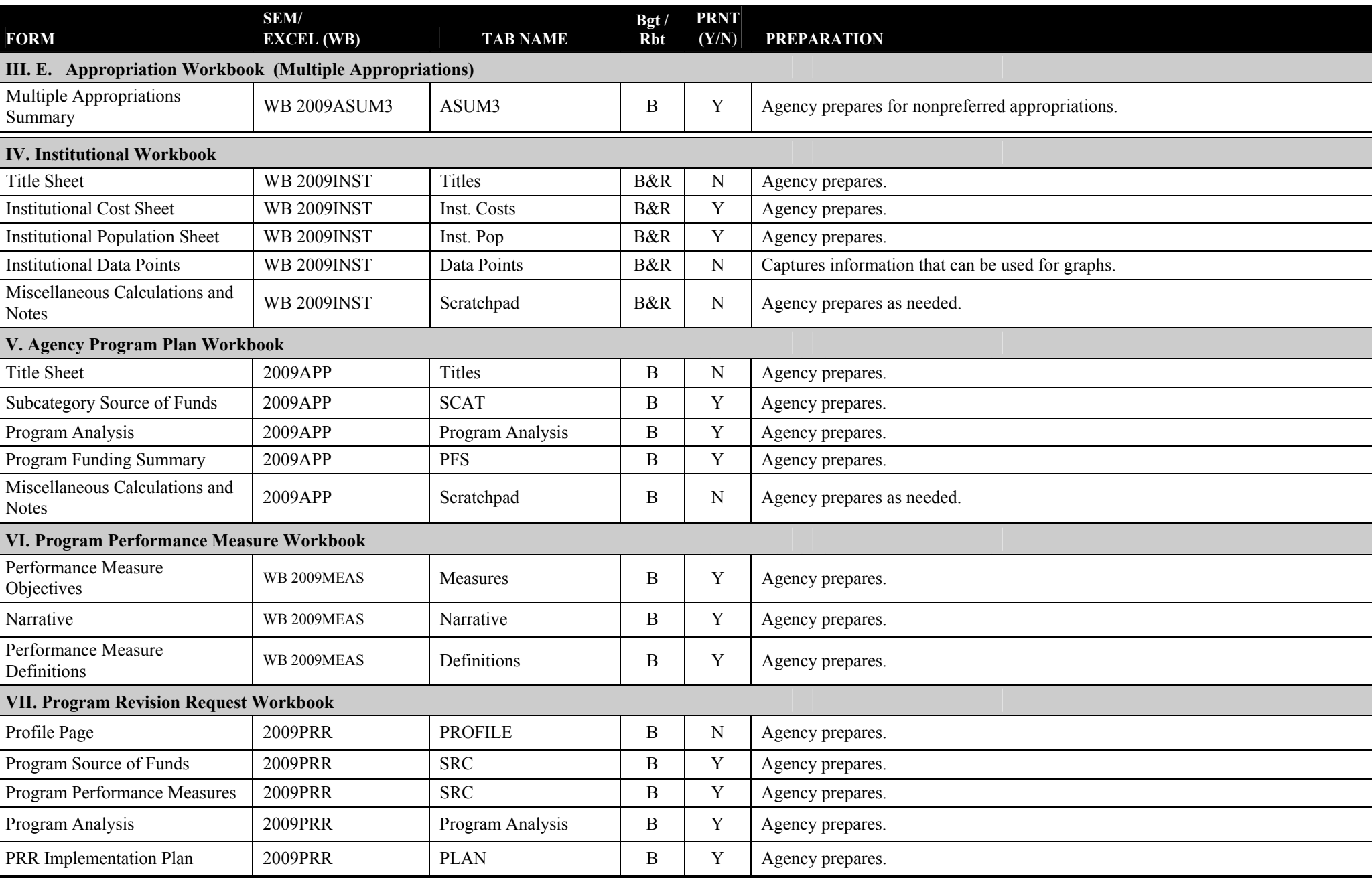

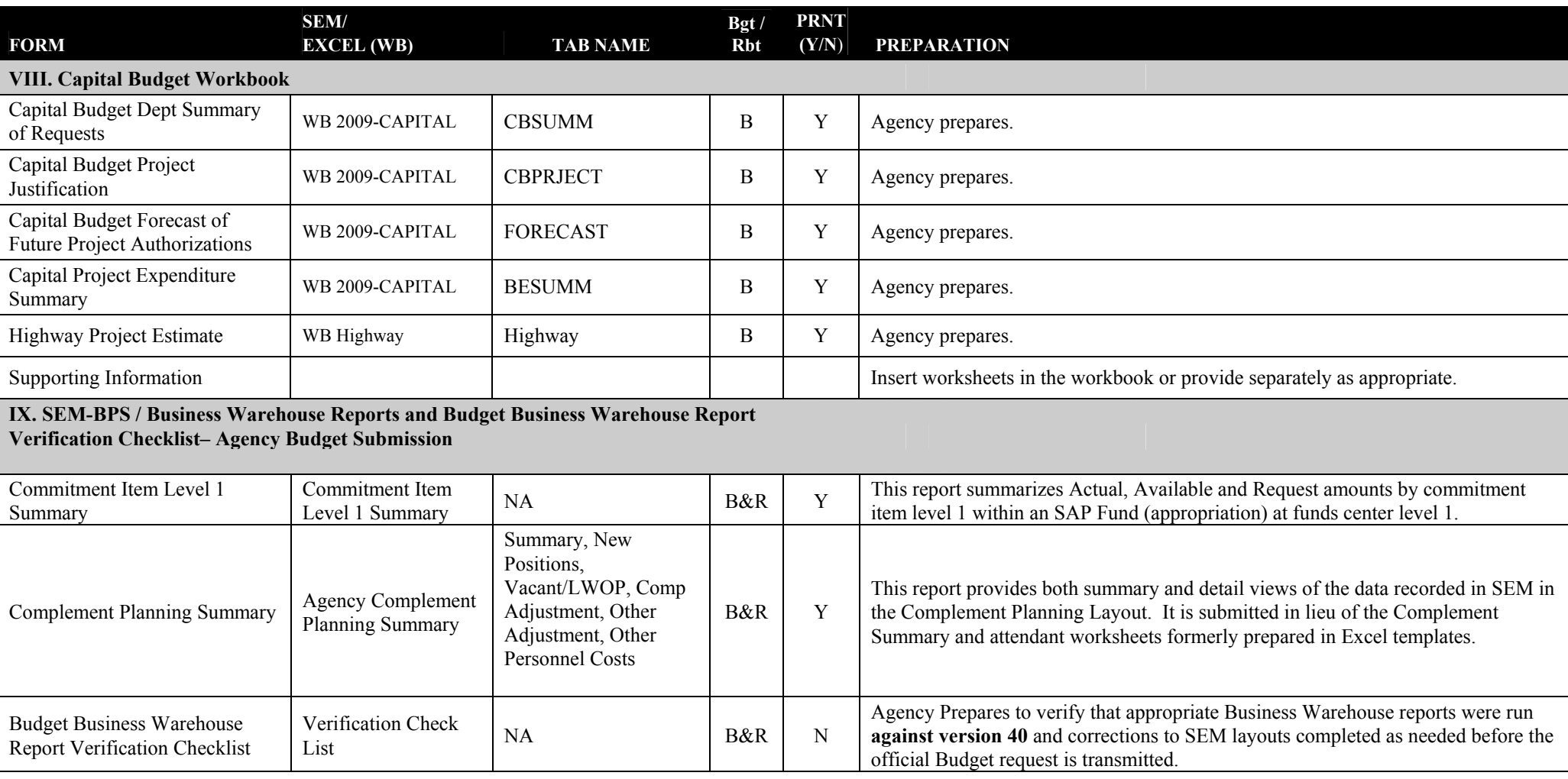

# **SECTION I DEPARTMENT SUMMARY**

This section presents the budget request of the department highlighting appropriation totals and overall departmental policy.

# **AGENCY COVER PAGE**  *200\_-200\_ Budget Request*

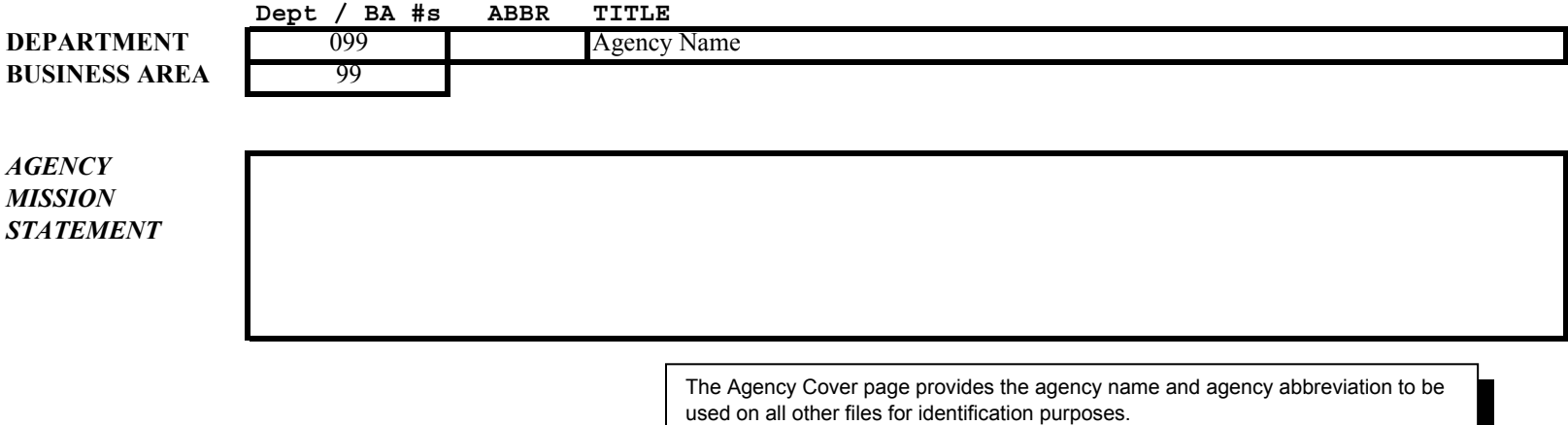

The Agency Mission Statement is entered to provide the agency's overall mission.

### **Transmittal Statement Agency Name**

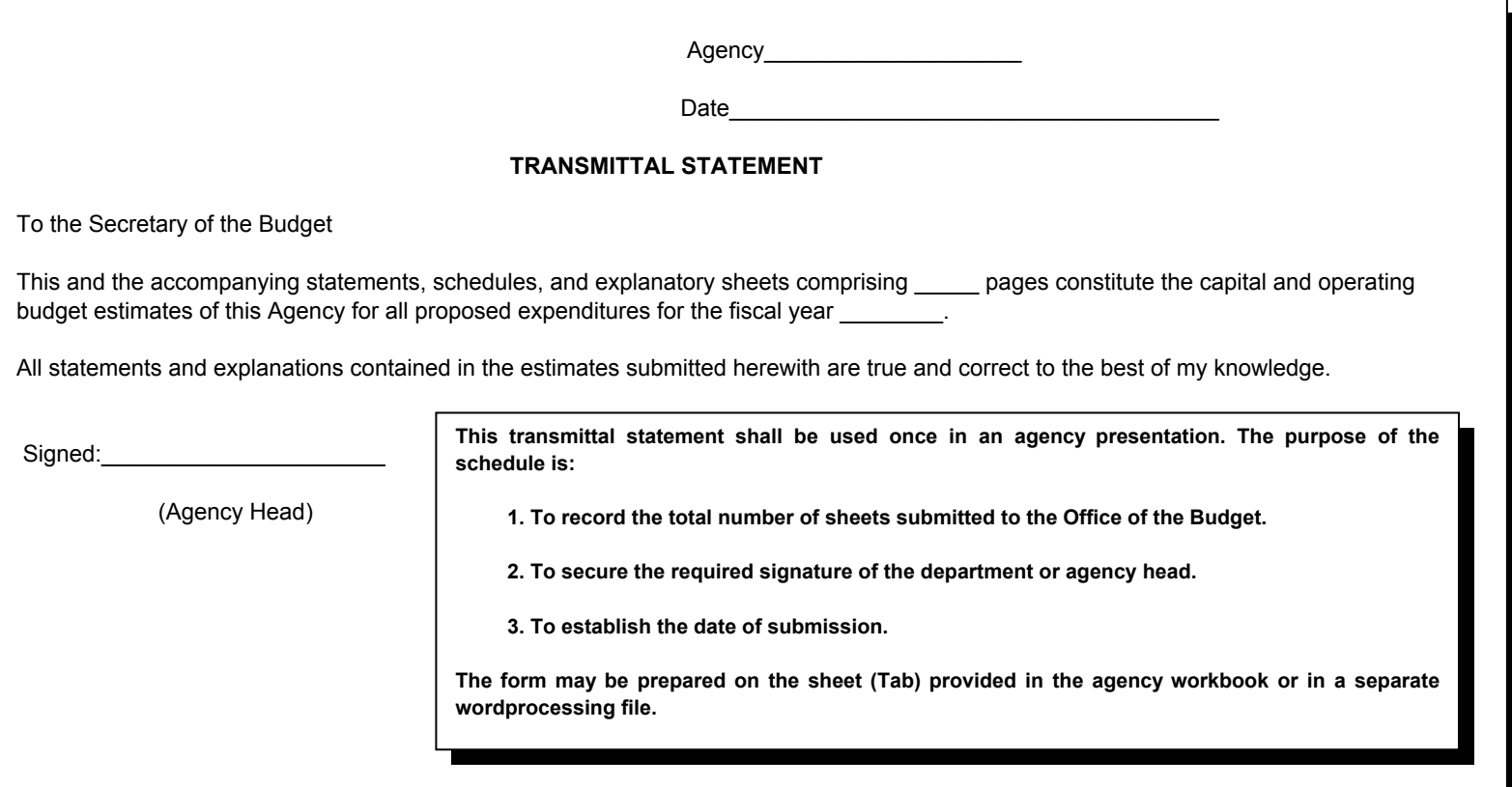

# **DEPARTMENT STATEMENT**

This schedule is to be used by the department or agency head to present a narrative explanation of the overall policy, program, and operational considerations which are being emphasized in this budget request.

The narrative statement should highlight the department or agency's overall approach within the framework of a strategic plan to implement the Commonwealth's Mission Statement and program goals. It should include highlights of specific proposals to improve the efficiency and effectiveness of program operations*,* initiatives and shifts in directions in programs and the way these relate to the Governor's policy guidance and department or agency mission, goals and objectives.

The following should be included:

- $-$  A discussion of the agency's overall approach to the budget and its priorities.
- ⎯ A brief discussion of the agency's response to the Governor's policy guidance and any other specific initiatives proposed that focus on program and operational efficiencies or new programs or improvements in the treatment of ongoing programs.
- ⎯ A brief discussion of how the Agency's Mission Statement as presented on the Agency Profile page relates to the Commonwealth's Mission Statement and Program Goals (as presented in Section A of the Governor's Budget).
- $-$  A brief description of any strategic planning efforts the agency is undertaking to achieve its mission and goals.
- ⎯ Cost reduction proposals including elimination of programs that are no longer effective and/or low priority programs or activities.

### **THE FORM MAY BE PREPARED ON THE SHEET (TAB) PROVIDED IN THE AGENCY WORKBOOK OR IN A SEPARATE WORD PROCESSING FILE.**

### **TABLE OF CONTENTS**

### **Department of Environmental Protection** FY 2009-10 Budget Request

#### **SECTION I: Department Summary**

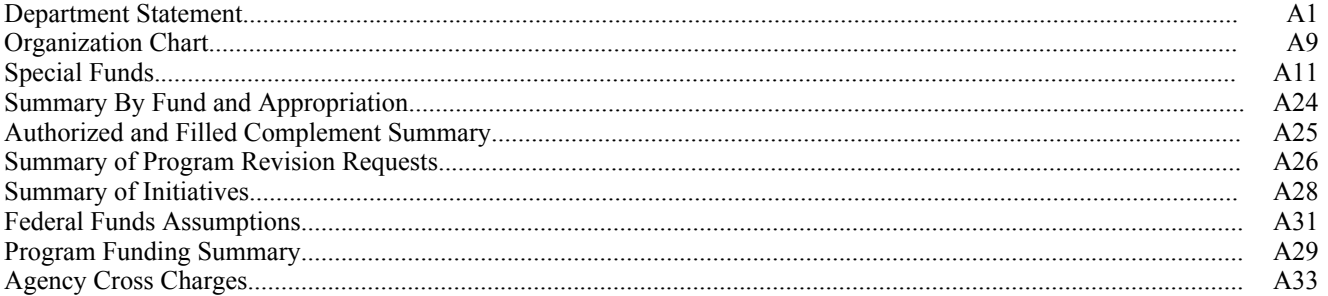

#### **SECTION II: Agency Program Plan and Appropriation Detail**

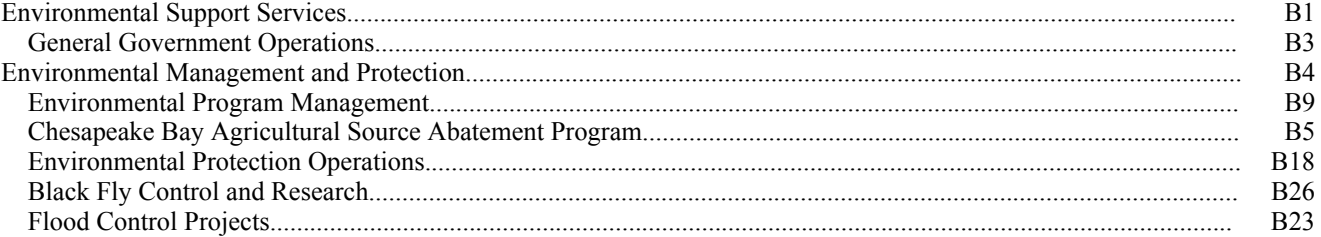

This presentation is to be prepared on the sheet (tab) provided in the agency workbook or in a separate word processing file.

### **TABLE OF CONTENTS**

# **FY 2009-10 Budget Request Department of Environmental Protection**

**(continued)**

### **SECTION III: Program Revision Requests (PRR)**

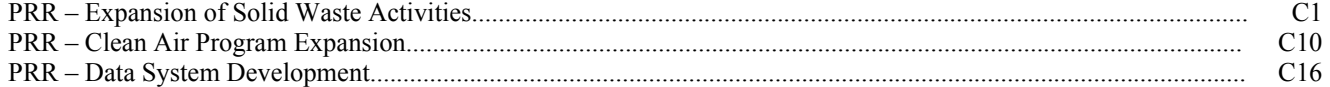

### **SECTION IV: Capital Budget**

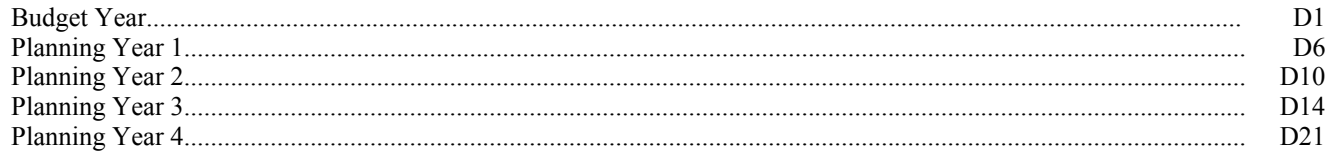

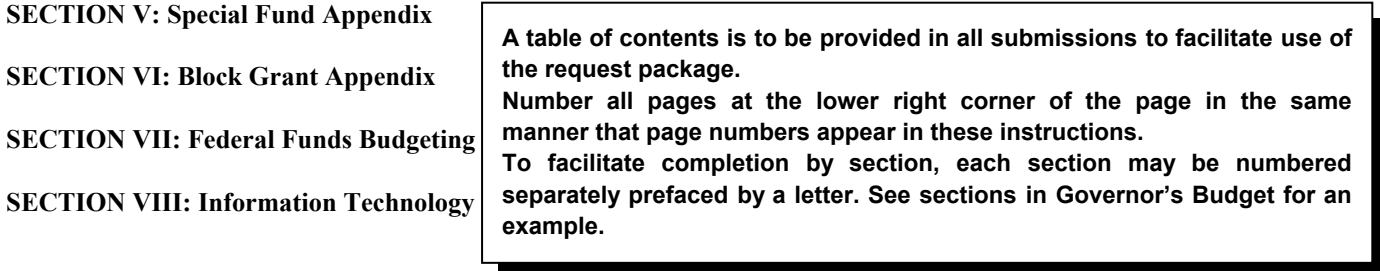

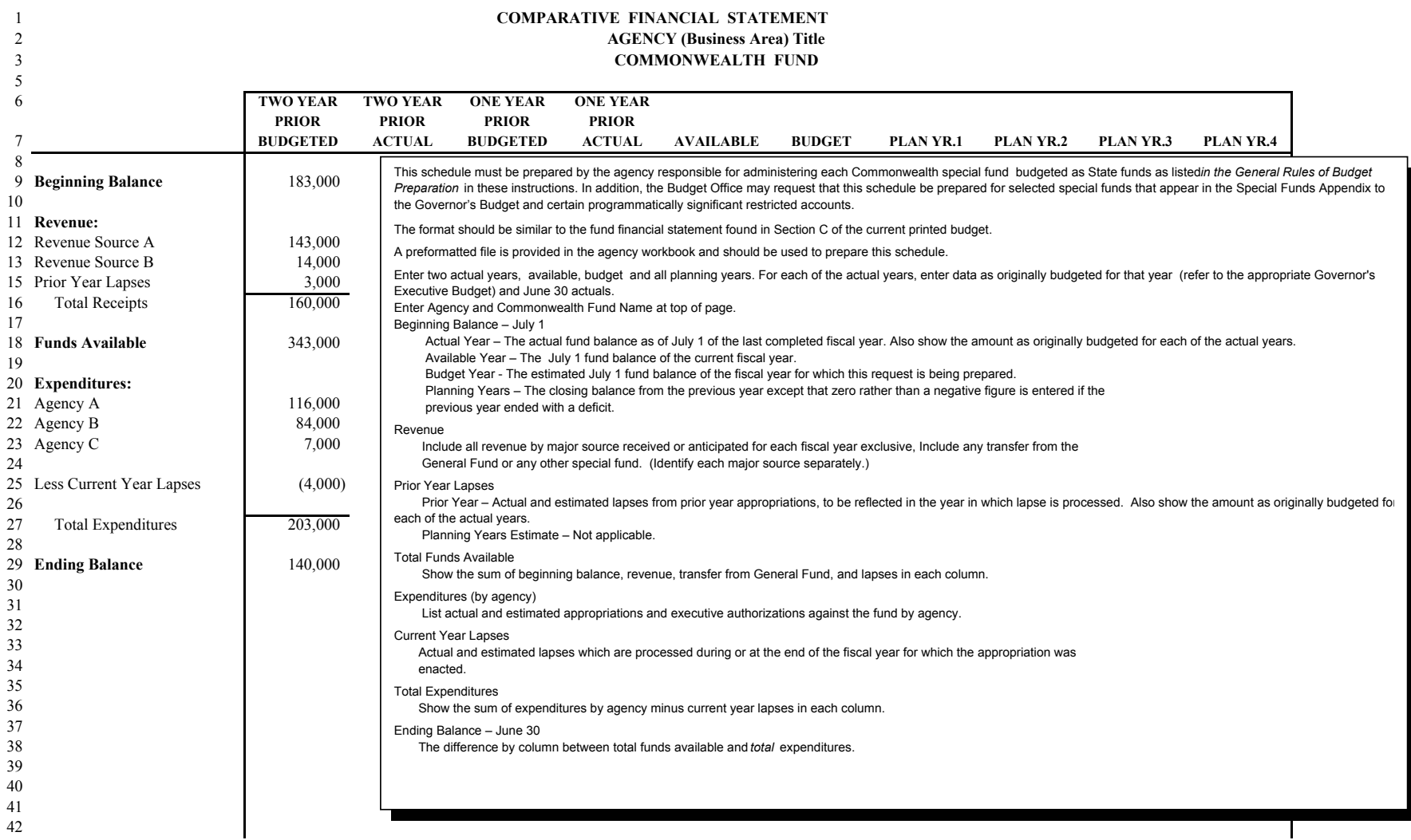

#### **SUMMARY BY FUND AND APPROPRIATION State Police (Dollar Amounts in Thousands)**

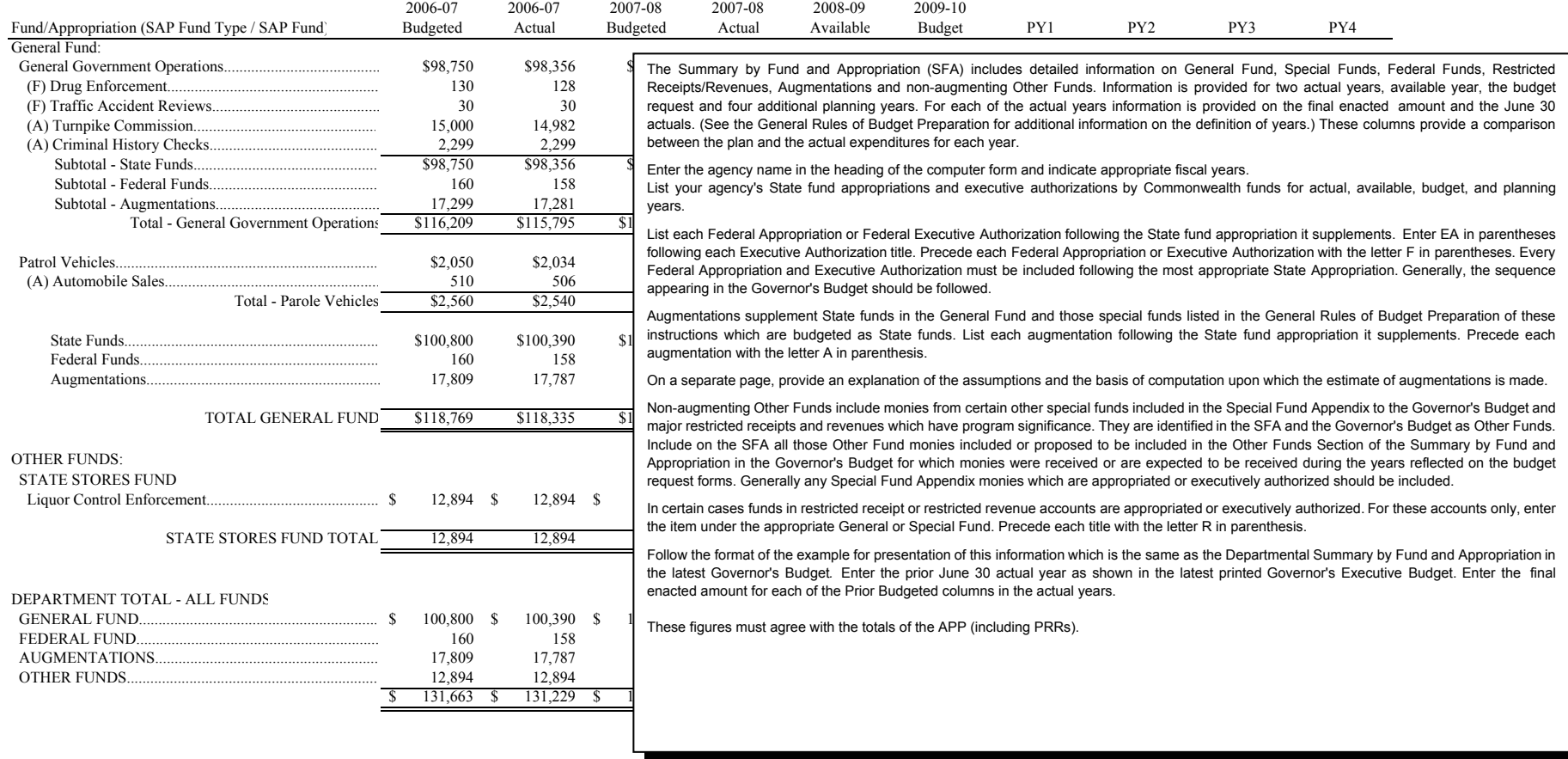

### **AUTHORIZED AND FILLED COMPLEMENT SUMMARY Conservation and Natural Resources**

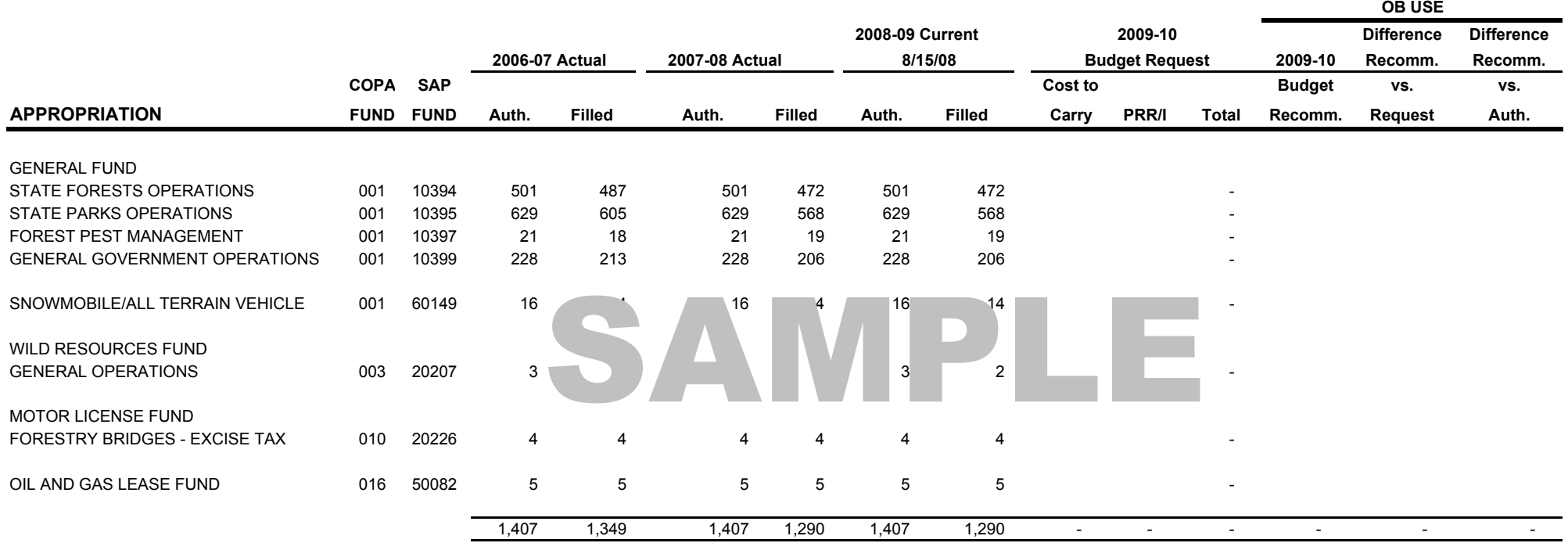

This summary provides the number of authorized and filled salaried positions by appropriation rather than financial data. The summary provides information on the prior actual year and actual year authorized and filled complement as of June 30, the current authorized and filled complement and the requested changes to the complement.

Prepare one summary for the agency that includes State, Federal and other accounts that have specifically authorized complements. The total agency complement should be identified on this form.

#### **SUMMARY OF PRRs (Dollar Amounts in Thousands) ENVIRONMENTAL PROTECTION**

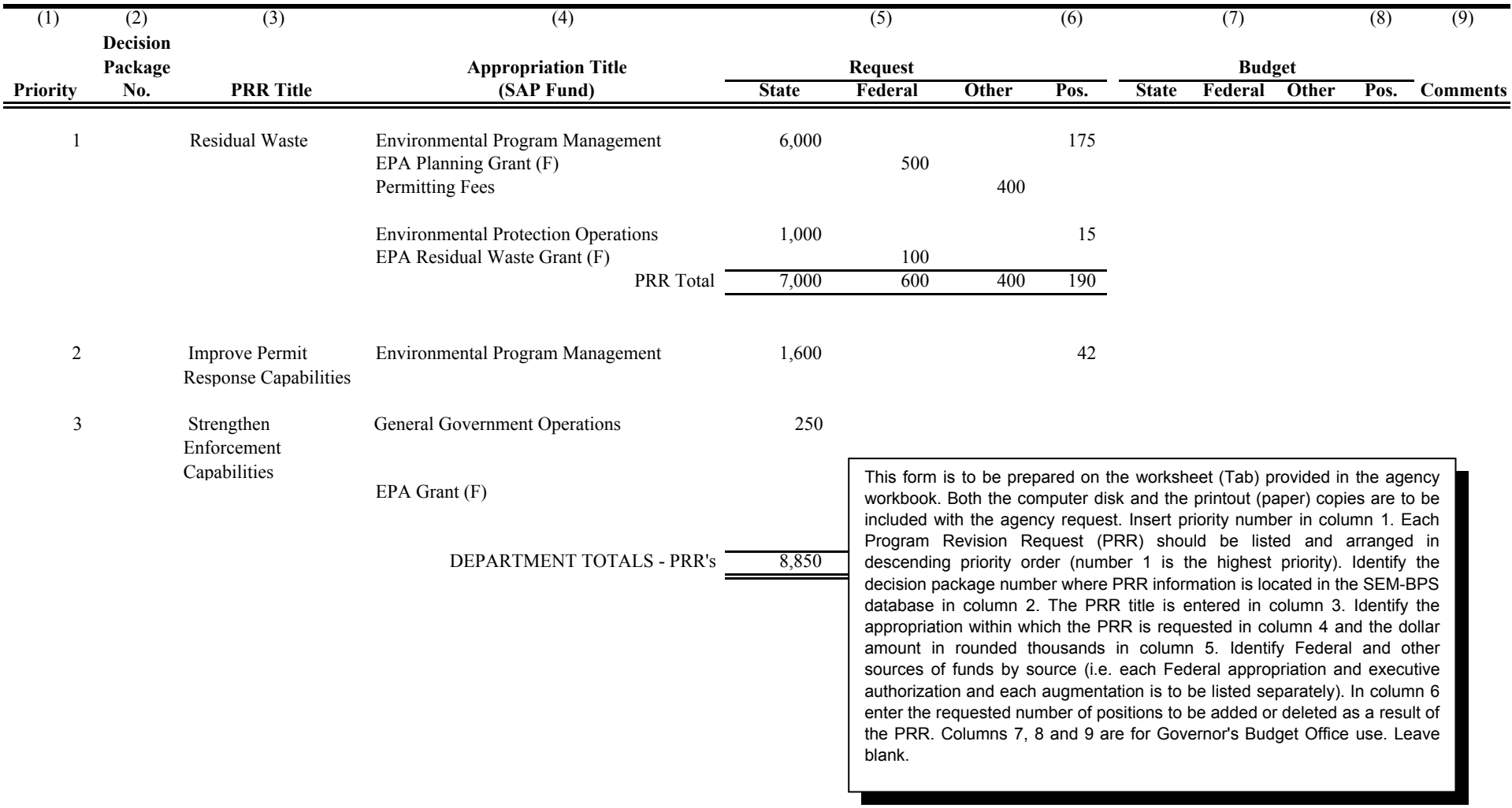

#### **SUMMARY OF INITIATIVES (Dollar Amounts in Thousands) ENVIRONMENTAL PROTECTION**

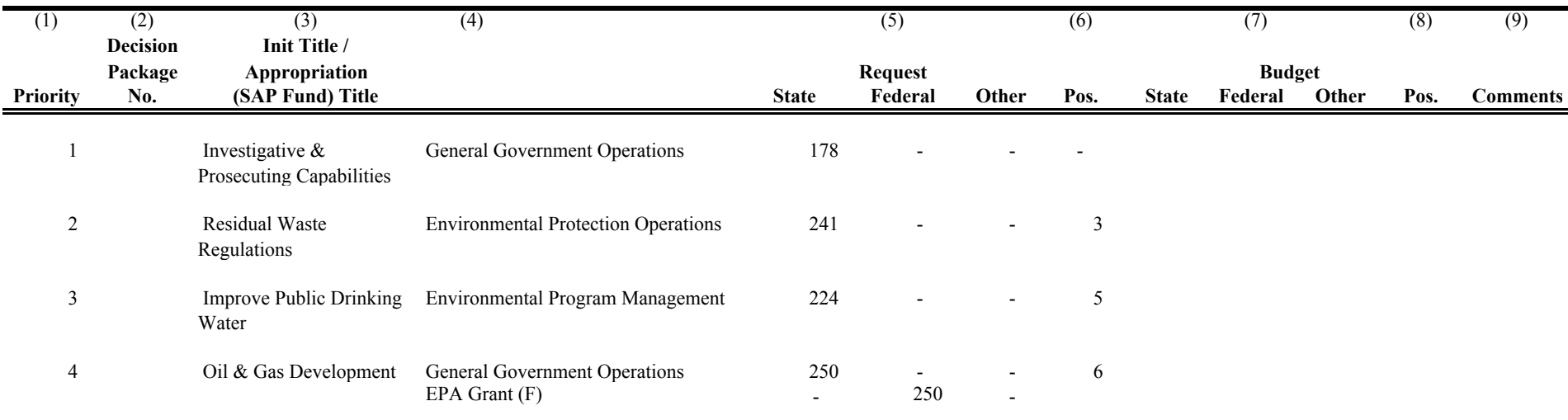

This form is to be prepared on the worksheet (Tab) provided in the agency workbook. Both the computer disk and the printout (paper) copies are to be included with the agency request. Insert priority number in Column 1. Each Initiative should be listed and arranged in descending priority order (number 1 is the highest priority). Identify the decision package number where initiative information is located in the SEM-BPS database in Column 2. The Initiative title is entered in Column *3.* Identify the appropriation within which the Initiative is requested in Column 4 and the dollar amount in rounded thousands in Column 5. Identify Federal and other sources of funds by source (i.e. each Federal appropriation and executive authorization and each augmentation is to be listed separately). In Column 6 enter the requested number of positions to be added or deleted as a result of the Initiative. Columns 7, 8 and 9 are for Governor's Budget Office use.

# **Environmental Protection**

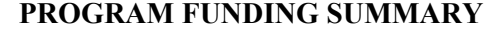

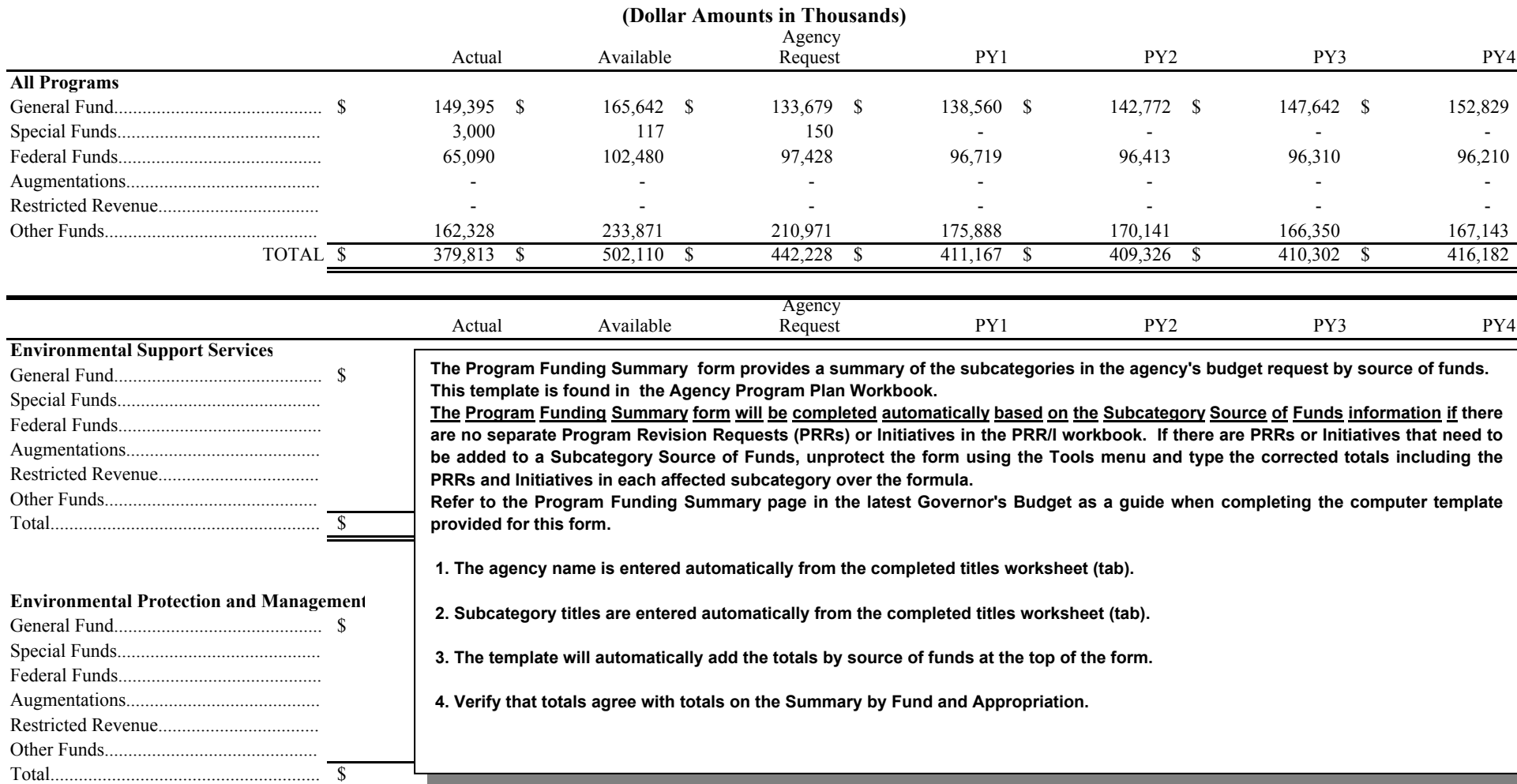

#### **FEDERAL FUNDS ASSUMPTIONS Agency Name**

**Amounts in Thousands**

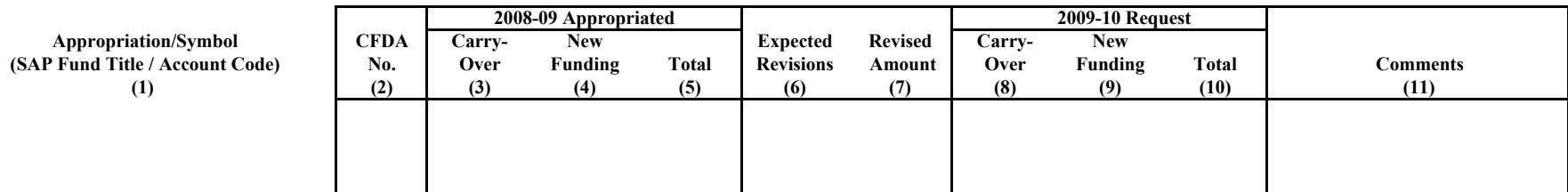

List each Federal fund appropriation or executive authorization for which there is a current year appropriation and/or funding is expected in the budget year. Provide the following information:

(1) Appropriation and Symbol Number – information as contained in the latest Expenditure Symbol Notification letter for Federal appropriations. Use the SAP account code including fund type.

(2) CFDA – appears in the Catalog of Federal Domestic Assistance.

(3) Carryover – is defined as the sum total of Federal grant awards which have been made and were available less the amounts which were expended or encumbered as of June 30.

(4) New Funding – the amount of Federal fiscal grant or aid reasonably allocated to the 2008-09 State fiscal year. Normally, this would be 75 percent of the Federal grant awarded for the October 1, 2008 - September 30, 2009 period. If a percentage other than 75 percent is used, please give explanation in (11).

(5) Total Appropriation – is the sum of (3) and (4) and should be the same amount contained in the General Appropriation Act or in approved Executive Authorizations.

(6) Expected Revisions – any projected change in carryover or new funding as a result of changes at the Federal or State level since the appropriation was enacted. In the comments specify whether the change is carryover or new funding and briefly explain the cause of the change. For new funding consider the following: increase or decrease of Federal authorization or changes in the formula that may control funds available, increase or decrease of Federal appropriations or reductions due to Budget Reconciliation Acts.

(7) Revised Amount – the sum of  $(5) + (6)$ .

(8) Carryover – Estimate the amount as of June 30, 2009, see (3).

(9) New Funding – Estimate new funding for 2009-10. If factor other than 75 percent is used, explain below in (11).

(10) Total – the sum of  $(8) + (9)$ .

(11) Comment and Assumptions – Comment as indicated above on revisions to the 2008-09 estimates. Briefly state assumptions used in arriving at the budget year amounts. If there is a maintenance of effort requirement for the Federal program, identify the requirement.

Enter a brief explanation of the specific factors (new authorizing legislation changes, changes in Federal distribution formulas, etc.) which contribute to the revised estimate.

### **AGENCY PERSONNEL CROSS CHARGES**

(dollar amounts in thousands)

### **2009-10 BUDGET REQUEST**

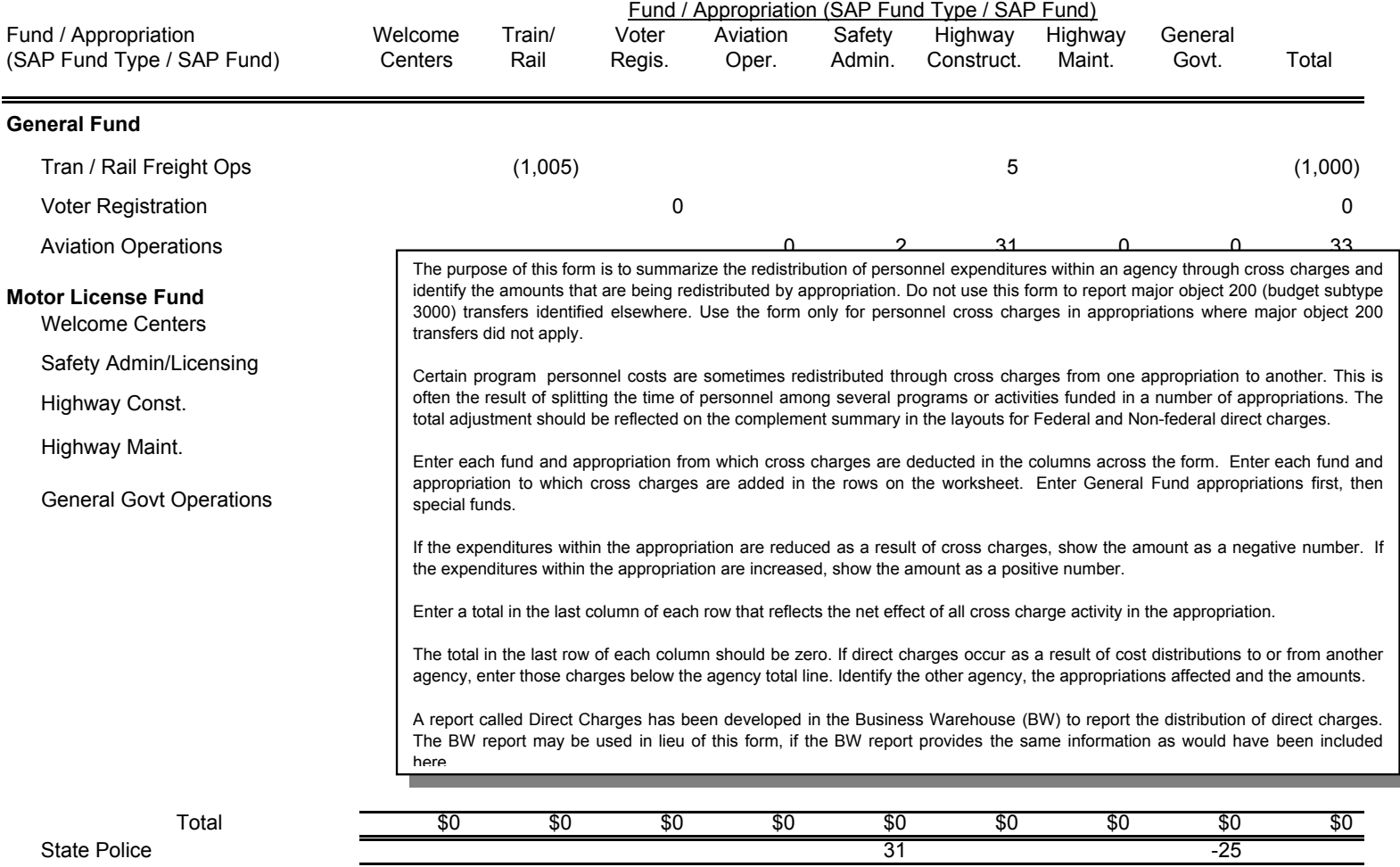

# **SECTION II AGENCY PROGRAM PLAN (CURRENT PROGRAM) AND APPROPRIATION DETAIL**

This section presents the Agency Program Plan, the agency's proposed program and financial information for the budget year and four subsequent fiscal years. The section includes agency program information and appropriation (SAP Fund) detail to emphasize the need to focus on program objectives, activities and proposed outcomes and relate the funds requested to this programmatic information.

In this section, the primary information to be submitted for each agency subcategory is the Subcategory Program Performance Measures and the Subcategory Source of Funds. This information and the Program Analysis are to be used to present the Agency Program Plan (APP) **excluding** PRRs, at the subcategory level. If a requested program revision meets the criteria set forth in Section III, a Program Revision Request (PRR) presentation must be included in the budget request. However, justification of Initiatives, which are not large enough to meet the criteria for a full PRR presentation, may be included in the subcategory analysis, clearly identified as Initiatives.

More detailed information related to the budget request of the department, including an appropriation summary, major object summary, institutional costs and Federal funds must be presented for each appropriation that supports the subcategory program. Each of these forms summarizes the total costs for the appropriations including all Program Revision Request Funding justified in a separate PRR presentation. In addition appropriation detail will be entered in the SEM-BPS Complement Planning layouts and Commitment Item layouts at funds center level 3 and commitment item level 3. Separate decision packages are created in SEM-BPS for Cost to Carry, current year requests for supplemental appropriations, significant initiatives and PRRs. Summary reports of complement planning and commitment item planning information will be included in the printed copies of the agency requests.

An agency Program Plan (APP) Workbook which includes the source of funds forms as worksheets (tabs) is provided in a computer file. The Program Funding Summary worksheet is also included in this workbook. See Section I for further instructions.

**modify the preformatted computer files** unless changes have been discussed with and agreed to by the Governor's Budget Office. Outline features of the computer software are used to provide selective views of the information contained The detailed information to be provided for each appropriation within a subcategory will be presented on various worksheets (or tabs) within the appropriation workbook on a computer file. Both the computer file which will be used as a worksheet and in most cases the printout (paper) copy are to be included in the budget request. **Agencies should not**  in large spreadsheets. (Outlines may be modified as needed.)
#### **APP WORKBOOK Titles Sheet**

#### **Title:**

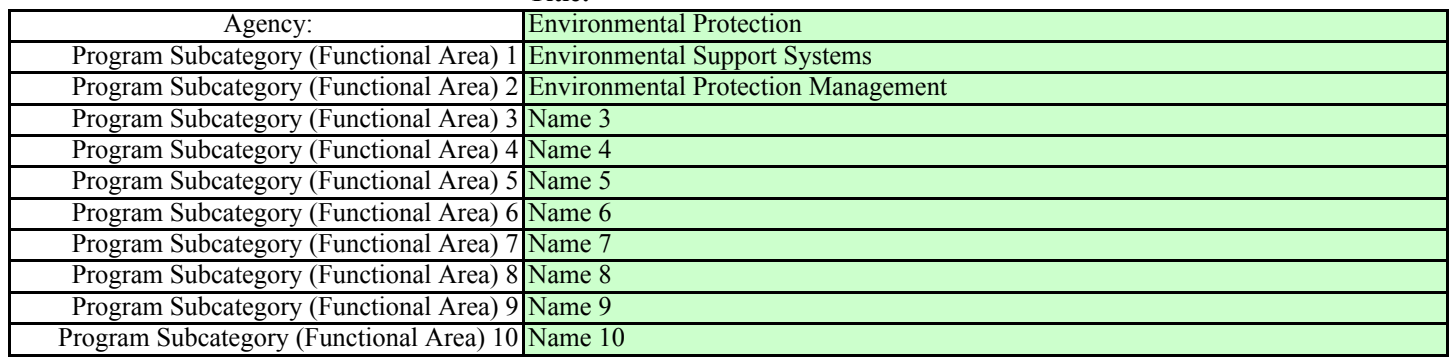

**The APP Workbook is to be used to present information about the Agency Program Plan (APP). List each subcategory title on the titles page. The names will automatically carry over onto the other APP forms.**

# **Subcategory (Functional Area) Source of Funds**

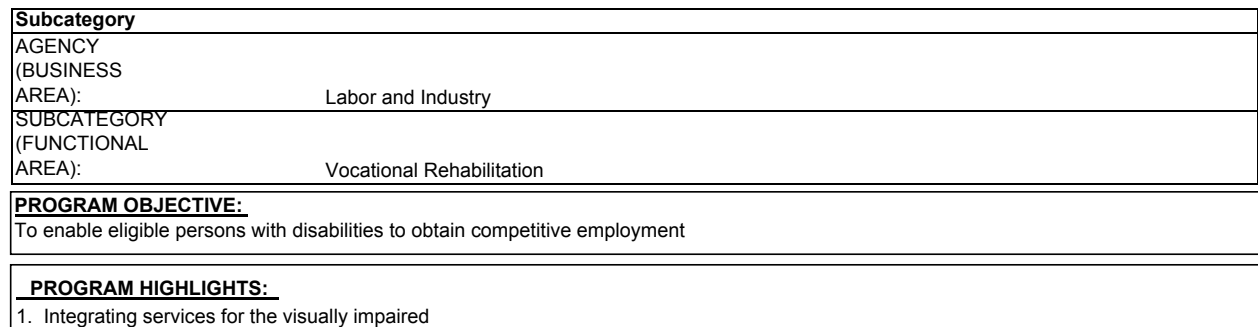

2. Establishment of entreprenuerial assistance centers

# **Subcategory (Functional Area) Source of Funds**

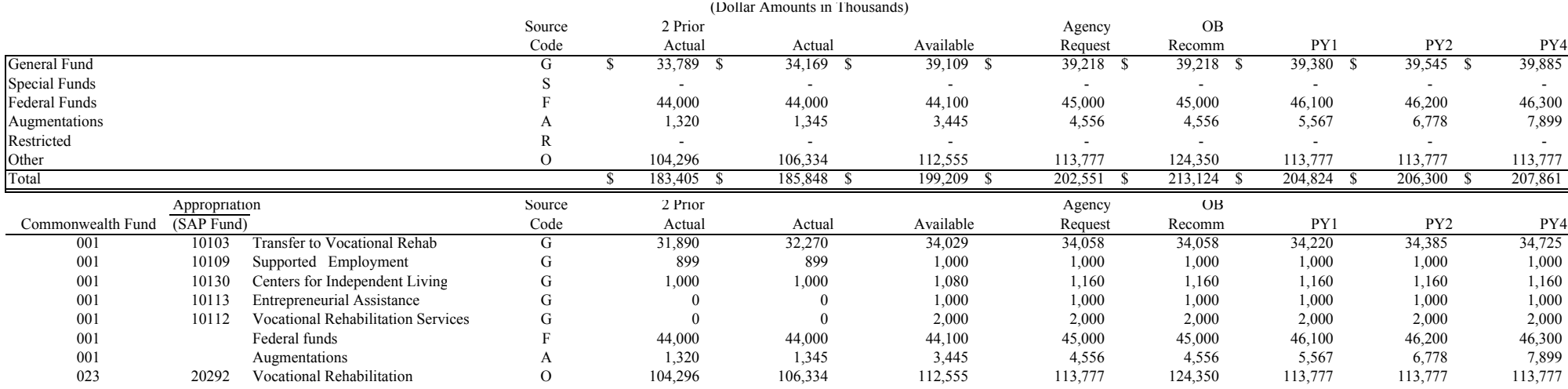

# **Explanation of Relationships Between Measures and Costs**

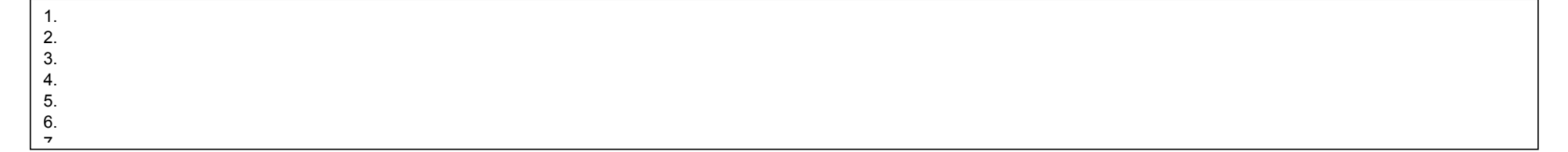

#### SUBCATEGORY SOURCE OF FUNDS, PROGRAM OBJECTIVE, PROGRAM HIGHLIGHTS AND  $\boldsymbol{\cdot}$ **RELATIONSHIP BETWEEN MEASURES AND COSTS**

One schedule is required for each agency Program Subcategory. The forms are provided in the Agency Program Plan Workbook.

The agency name and the Program Subcategory title must be entered as they appear on the APP and PRR Title page.

#### PROGRAM OBJECTIVE

Review the program objective as printed in the most recent Governor's budget. Agencies may propose modifications to the program objective so that the statement more closely reflects the agency program performance goals. Proposed revisions should assure that the Program Objective actually describes the intended accomplishments for the program activities in the subcategory. Suggested edits should be shown with strike-through formatting to easily identify the proposed change. Any changes proposed should strengthen the ability of the agency to quantify program outputs and outcomes in relation to the objective.

#### SUBCATEGORY SOURCE OF FUNDS

Program performance measures quantify the activities performed and the outcomes attained as a result of the use of resources. This section of the form provides information on the financial resources from all sources of funds that contribute to this program.

The summary at the top of the Source of Funds section is linked to the detail below it and will be completed automatically based on the source codes entered for each line item in the detail area.

In the detail section, enter a complete list of appropriations (SAP funds) for the General Fund and special funds (those commonwealth funds listed in the General Rules of Budget Preparation) supporting the subcategory costs. Enter the Commonwealth fund (fund type) number, SAP Fund (appropriation) number (first five digits only), appropriation title and source code letter for each item listed. Enter all other sources of funds including Federal funds, augmentations, restricted accounts and non-augmenting other funds supporting this subcategory separately. Enter one total for each of these sources of funds. Do not enter a detailed list of each Federal appropriation, augmentation, restricted account or other funds source on this form. This information is available on the Summary by Fund and Appropriation.

#### EXPLANATION OF RELATIONSHIPS BETWEEN MEASURES AND COSTS

The appropriations, augmentations and other funds shown in the subcategory source of funds section support activities intended to accomplish the program objective. Program performance measures are used to show the need for the expenditures, the outputs/activities conducted as a result of the expenditures, the efficiency with which the program is conducted and the outcome of spending the dollars provided or requested for this program.

In this section, provide an explanation of the relationship between the expenditures shown in the subcategory Source of Funds section and the results reflected in the program performance measures. Those factors responsible for any change or fluctuation in the budget and future year trends must be identified and their influence explained. For example, a decline in the population requiring certain medical treatment services would be reflected in reduced clients in the activity program measure and presumably also lower overall dollars required to provide the service. This section should identify this change in the program performance measures and the funding level and briefly explain this relationship

In addition to external factors such as inflation, mandated services, changes in the client population and the actions of other governmental bodies, internal factors can also have significant effects on program performance and costs. Among these internal factors are a wide variety of management decisions which change the conduct of a program to the point where its productivity (efficiency) is affected. Managers should employ the program analysis discussion to fully explain external and internal effects and the relationship to the dollars provided. For example, a proposal to provide laptop computers to inspectors might be expected to increase the efficiency of the inspection program resulting in increased inspections and reduced incidences of safety violations. This section would identify the change in requested funding and the anticipated effect on the program measures and briefly explain the relationship between them.

#### PROGRAM PERFORMANCE MEASURES

*Enhanced performance measures have been an invaluable resource in compiling the first Governor's Report on State Performance that was published last December. This report will continue on an annual basis.* 

*For the 2009-10 budget year, the Administration is introducing a more comprehensive and streamlined approach to performance improvement work that will move state government from collecting individual performance measures to developing agency performance plans that better reflect each agency's goals, objectives and accomplishments.* 

*An important component of this initiative is the deployment of a new reporting tool that will replace the existing Excel spreadsheets. The new automated, userfriendly reporting tool will provide a much greater emphasis on results, in addition to providing useful descriptive information about each agency's programs and activities. Performance Plans for FY 2009-2013 must be submitted by November 24, 2008. More specific information concerning the development of the performance plans will be distributed under separate cover in early September.* 

*During the transition in 2009-10 to the development of performance plans, agencies will update their existing performance measure data on a modified Excel spreadsheet for use in the Governor's Executive Budget book. Each agency's modified Excel spreadsheet will be available on the Governor's Budget Office FTP server at ftp://obftpsv.coin.state.pa.us by September 1, 2008. This modified Excel spreadsheet is to be included in the 2009-10 budget request submission in October.* 

*Following the 2009-10 transition year (beginning with 2010-11), the Office for Performance Improvement and agencies will update performance plans prior to the development of budgets—using the information on the plan to assist in preparing agency budget requests, and the Excel spreadsheet will no longer be used to report performance measures.* 

*General instructions for reviewing and updating the revised spreadsheet are shown below. More specific instructions for completing the spreadsheet are contained in the Excel file that will be available by September 1, 2008, as mentioned above.* 

- *1. Review the program measures and measure data.*
- *2. If the data for any measure has changed, please correct and provide a brief explanation for the change in the comments column on the spreadsheet.*
- *3. Enter the projection for 2013-14 for each measure.*

#### PROGRAM REVISION REQUESTS (PRR)

All Program Revision Requests must include a Program Revision Request Performance Measures and Source of Funds schedule. Submission of a continuum of program performance measures is required that includes an identification of the intended program outcomes of the PRR so that the projected efficiency and effectiveness of the PRR proposal can be assessed.

- 1. Enter each program performance measure that will show the influence of the PRR on the agency program.
- *2. If the PRR uses and impacts a current program performance measure, update the PRR Performance Measures form showing:* 
	- *a. projections anticipated if this program revision is not instituted.*

 *b. on the "with PRR" row, show data that reflects the projected new levels of impact and output anticipated as a result of this PRR.* 

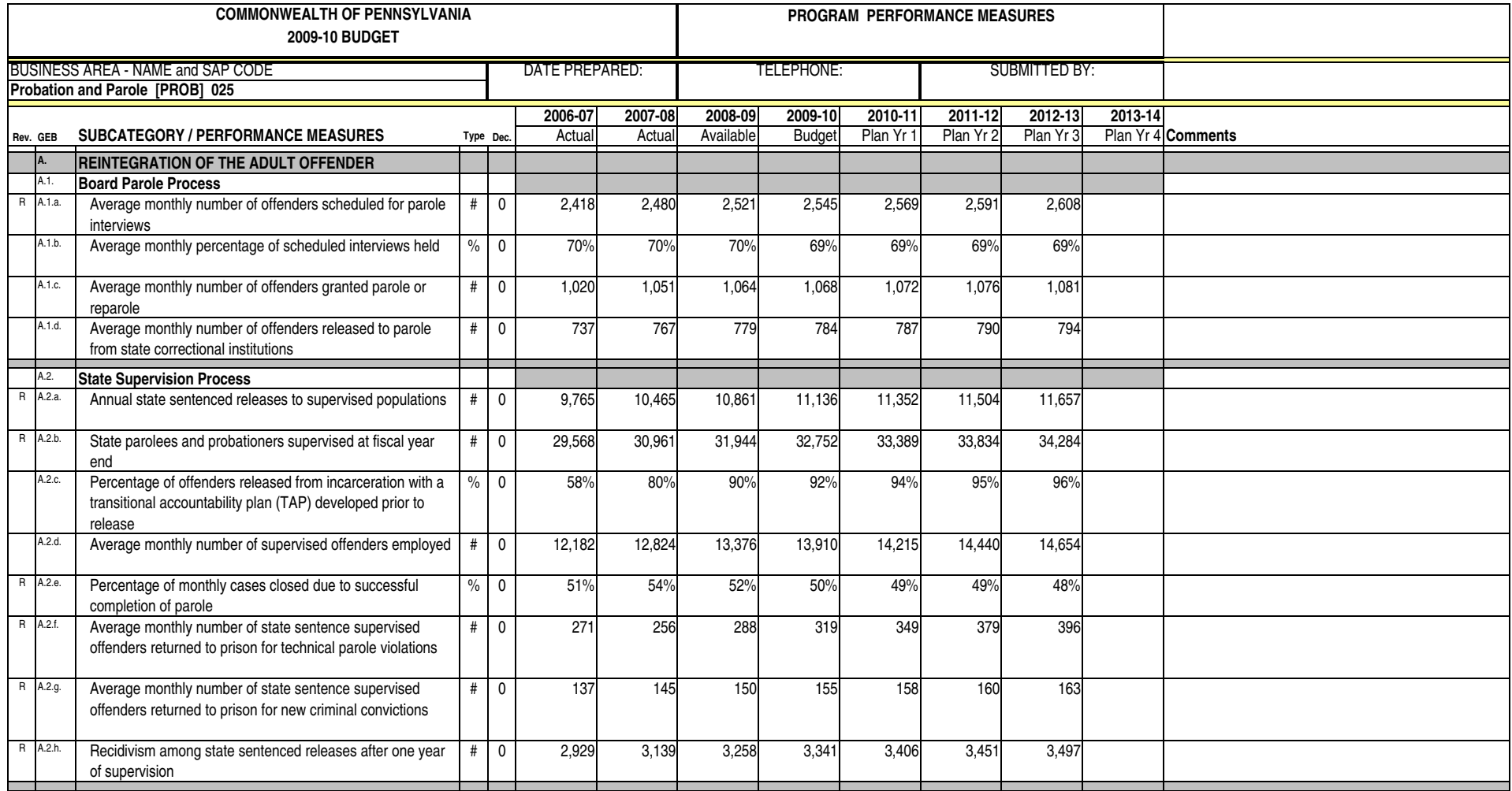

**Subcategory: \_\_\_\_\_\_\_\_\_\_\_\_\_\_\_\_\_\_\_\_\_\_\_\_\_\_\_** 

**Department: \_\_\_\_\_\_\_\_\_\_\_\_\_\_\_\_\_\_\_\_\_\_\_\_\_\_\_\_** 

 Agencies are to prepare their budget requests based on the subcategory structure used in the Governor's Budget.

 The subcategory analysis included in the printed budget provides concise information about the services provided and the activities conducted to meet the objective of each program. Significant information concerning program measures and changes in program performance measure data is highlighted in the program measure section of the subcategory presentation*.* Agencies should assure that the narrative is consistent with the program performance measure data.

 Agencies may submit proposed revisions to the subcategory narrative as contained in the printed budget. It is expected, however, that agency budget requests will provide more detailed explanations and analysis for each subcategory than the printed Governor's Budget.

#### **Program Analysis**

- The program analysis section is a narrative which must provide at least the following essential components:
	- 1) Program description—a concise descriptive statement regarding the types of activities conducted and services provided by the program.

 Changes in legislation which affect the operation of the program, the activities performed and/or the services provided should be discussed. Avoid long presentations of the history of the program or the organization providing the services.

 Changes to the program as a result of PRRs and initiatives funded in the current year must be discussed. Refer to the Program Revision Request Implementation plan included in last year's budget request. For those PRRs that were funded in 2007-08, comment on the success in accomplishing the milestones identified. Update the information as necessary.

2) An explanation of program initiatives which are not large enough to meet the criteria for a full PRR presentation. —This explanation must include an identification of the cost for the initiative, the activities to be

performed as a result of the initiative, program measures affected by the initiative and an explanation of that effect. If necessary, add and explain new program measures necessary to reflect program performance as a result of the initiative.

#### **Projections of Financial Data**

 All financial data must be projected for the budget year as well as for future years. The trends described by these projections are intended to show the future consequences of currently existing policy commitments. Do not include PRR data which should be submitted separately per Section III. In other words, the projections are to show the future trends in program costs if the current level of service is maintained over the five year time horizon. Trends in costs may change to reflect productivity changes. The following are a few of the more obvious factors that should be considered in making the projection:

- 1) Inflationary trends that will affect the costs of services;
- 2) Changes in the number of clients receiving services—if the Commonwealth has committed itself to serving all those meeting eligibility requirements, program activity and cost will change with the number of eligible clients;
- 3) Mandated Services—where funding levels are pre-determined by a formula, program service output and cost will fluctuate consistent with the formula;
- 4) A new method of processing in the budget year may increase productivity and reduce cost or increase output in the future.

# **APPROPRIATION PROFILE**

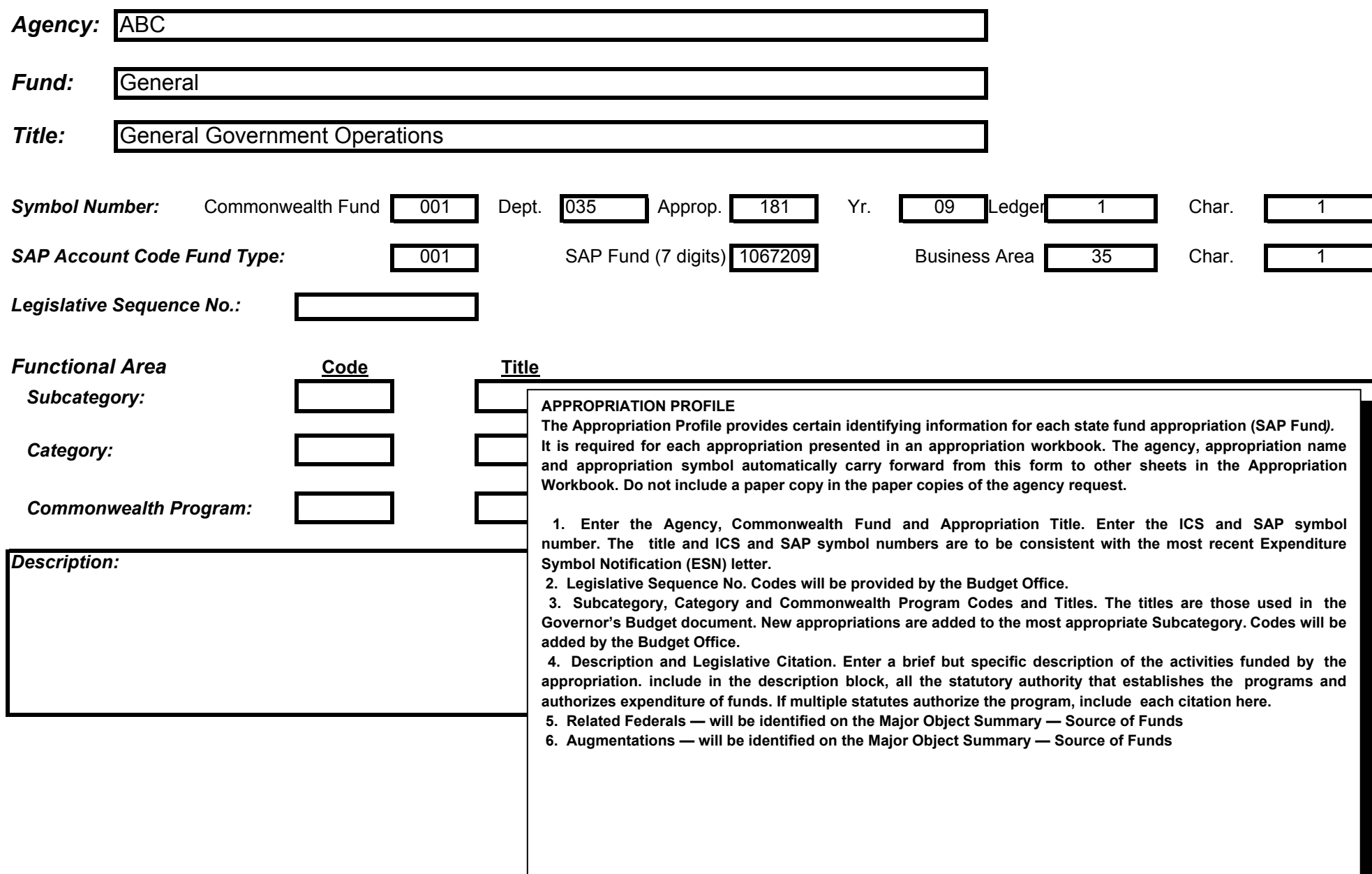

#### 001-1018109-89 **General Government Operations APPROPRIATION FUNDING SUMMARY**

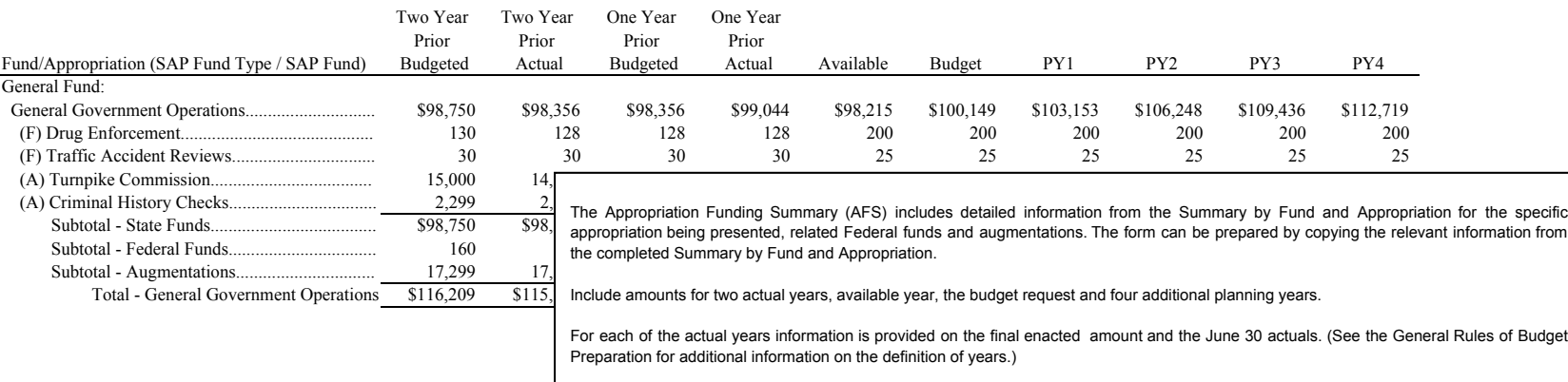

These figures must agree with the totals of the Major Object Summary (including PRRs).

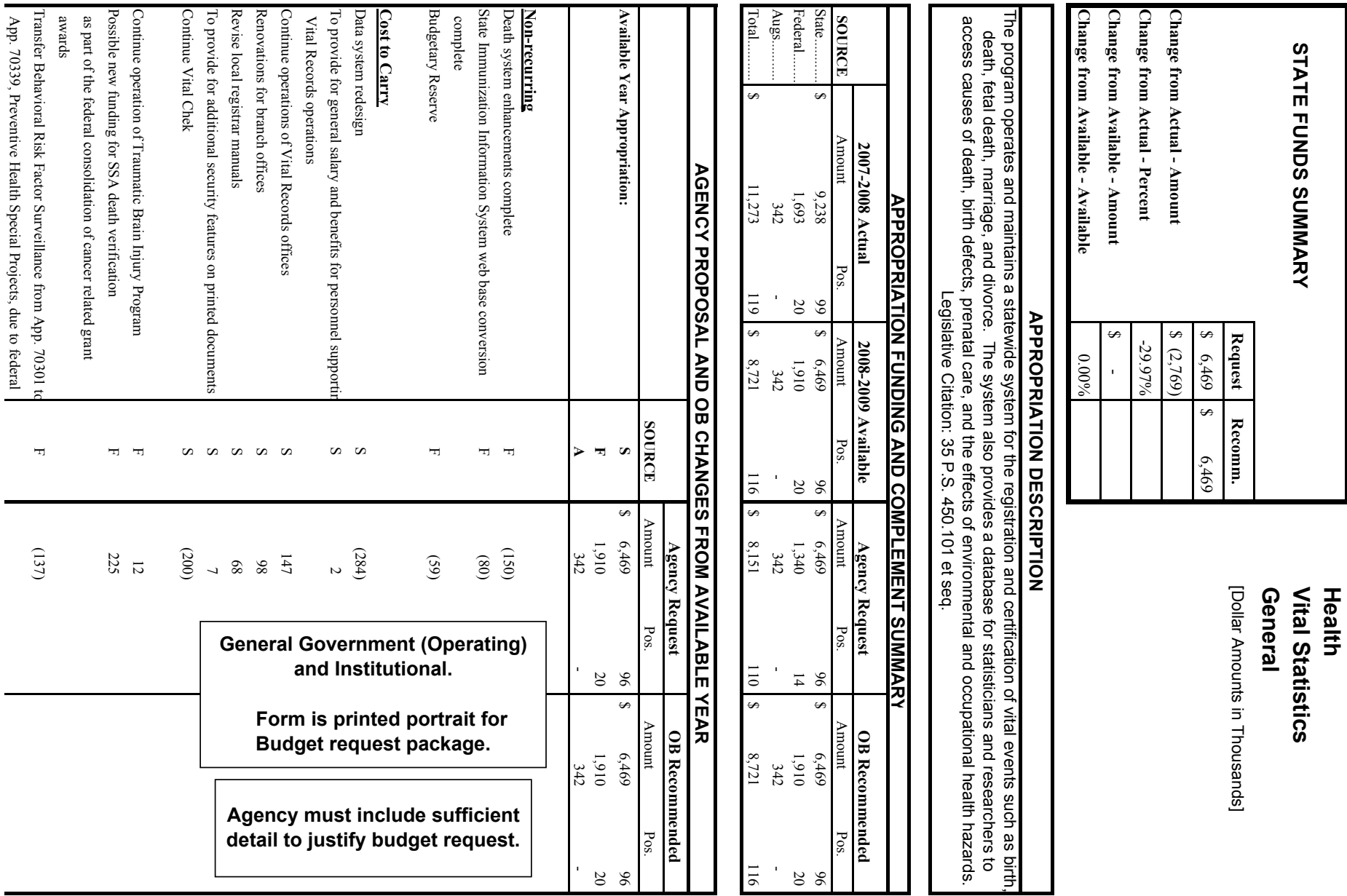

 $\mathcal{L}_{\mathcal{A}}$ 

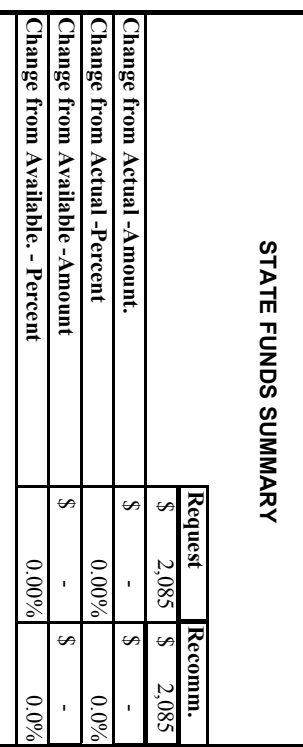

# **Health General Cancer Programs**

[Dollar Amounts in Thousands]

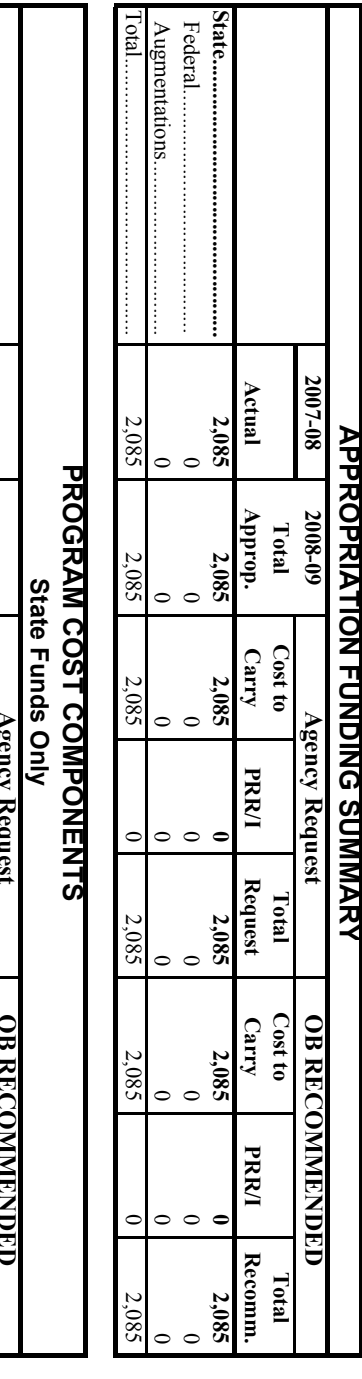

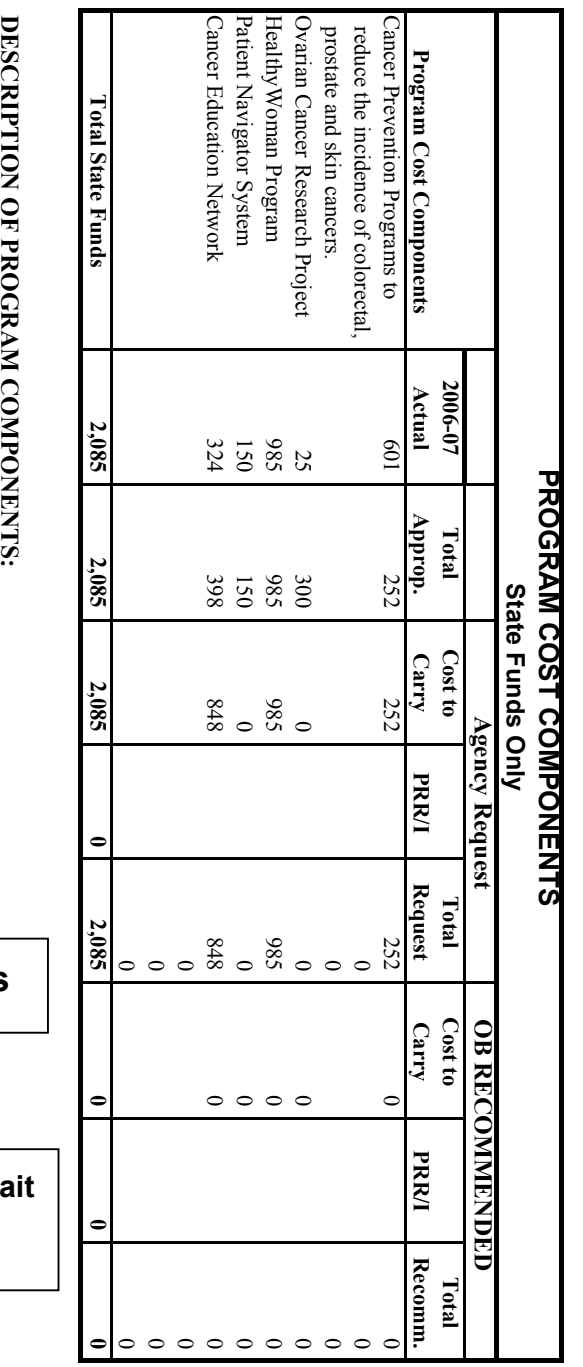

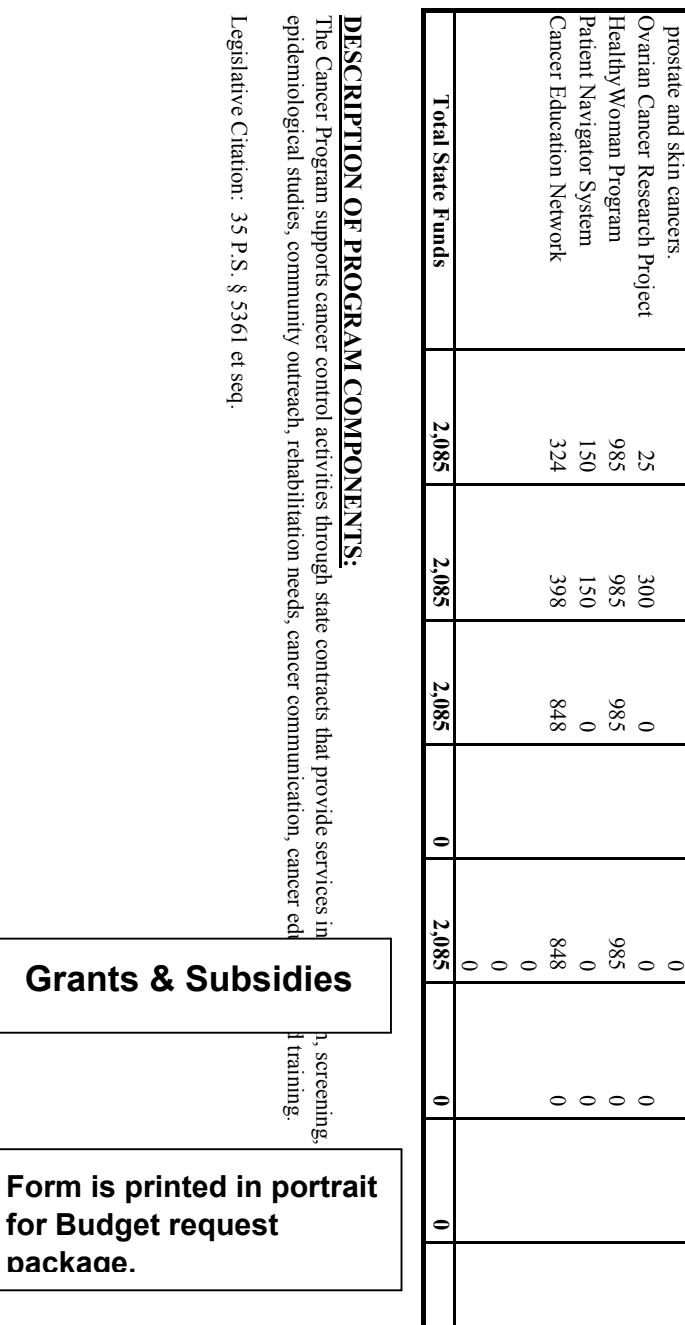

# **Agency Name Agency Name Fund Name Fund Name**

MULTIPLE APPROPRIATIONS<br>(Dollar Amounts in Thousands) **MULTIPLE APPROPRIATIONS (Dollar Amounts in Thousands)**

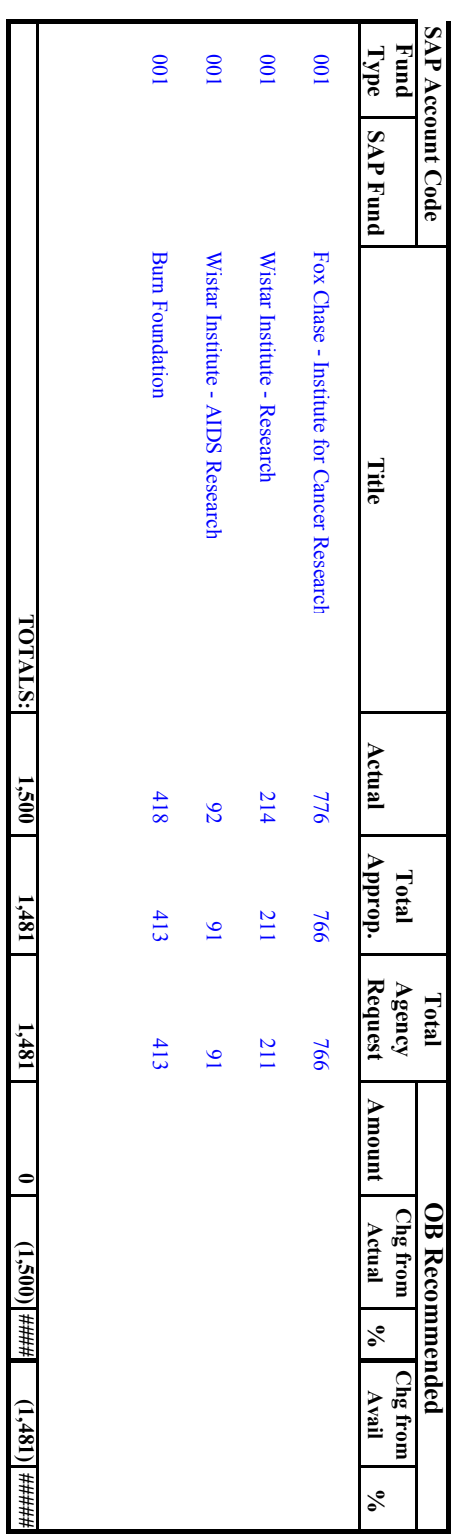

# **APROPRIATION DESCRIPTION: APPROPRIATION DESCRIPTION:**

These appropriations aid institutions that treat individuals with special medical needs These appropriations aid institutions that treat individuals with special medical needs

**AGENCY REQUEST: AGENCY REQUEST:**

OB RECOMMENDATION: **OB RECOMMENDATION:**

**Form is printed in portrait for Budget request package.**

> *Use only for groups of related nonpreferred appropriations.*

The appropriation summary forms are to be used to provide brief, executive level summaries of the requests for each State appropriation (SAP fund), associated Federal appropriations and executive authorizations. **It is important that key activities and intended accomplishments be highlighted on these forms for executive level review.** Programmatic justifications and impact statements will be provided in the appropriation subcategories.

 Complete a separate form for each State appropriation. No form should be completed for Federal appropriations. Three versions of the form are provided:

- **Version 1** for general government and institutional appropriations which include complement information.
- **Version 2** is to be used for grants and subsidy appropriations which require substantial justification. Most grant and subsidy appropriations should be presented on this form.
- **Version 3** primarily for groups of related nonpreferred appropriations.

#### **Version 1 - General Government and Institutional Appropriations**

 **Description**—A brief description of the program and activities funded by this appropriation is entered automatically from the Appropriation Profile page. This section must include legal citations for the programs funded.

Enter agency, appropriation and fund name at top of form.

 **Appropriation Funding and Complement Summary**—Enter dollar amounts in thousands (State, Federal and Augmentations funds). These amounts should agree with the Summary by Fund and Appropriation. Actual, available year and budget request dollar amounts should agree with the totals on the Major Object Summary form. The nonrecurring available amount must be entered by the agency. When the lower section of the form is completed, the State, Federal, Augmentations and Total amounts requested will be entered automatically at the top of the form. When the agency request is entered the change from actual and available amount and percent will also be calculated and entered automatically.

 **Complement Information**—In the actual year, enter the total authorized complement as of June 30, 2008.

 In the available year columns, enter the total authorized positions included in the agency's approved rebudget.

 In the budget request columns, enter the total authorized positions included in the agency request. Numbers of positions in each category are to be consistent with those shown on the complement summary.

#### **Agency Proposal and OB Changes From Available Year**

 The lower section of the form is designed to highlight all the increases and decreases between the available amount and the budget request by activity and initiative or program revision. It includes three subsections: (1) nonrecurring costs, (2) cost to carry costs, and (3) PRR and initiatives costs. Complete the section using the following guidelines:

 **1. Nonrecurring costs** for major contracts, equipment purchases, etc., **must be separately identified** and deleted from the available year amount. (Enter minus signs in front of the dollar amounts.)

 **2. Cost to Carry:** The focus on this summary should be on activities and intended accomplishments. Details on objects *of* expenditures (commitment items) are to be presented in the major object summary and the commitment item planning layouts. Increases requested for cost to carry must be separately identified by activity and if necessary, by item. Include a separate entry for each increase necessary to carry forward initiatives and PRRs funded in the available year. Unusual factors such as statutory salary increases, major reclassifications, significant increases in fuel or rental costs, etc., may also be identified separately. Use the Major Object and Selected Minor Object Explanation for more detailed breakdowns and explanations of the increases in cost to carry costs.

—Each significant change should appear as a separate item.

 —For each item of significant change enter the dollar amount involved and the associated complement. Identify State (S), Federal (F) and Augmentations or restricted other (A) funds separately.

 A single entry which reflects the accumulation of changes too small to highlight individually may be entered at the end of the list.

#### —**Do not use the letter designations S, F and A on any subtotal lines (see sample). Use of these designations will result in double counting of the dollar amounts in the request**.

 **3. PRRs and Initiatives** include both PRRs and other changes which are not large enough to meet requirements for a full PRR presentation. Identify these items by a brief title only. Detailed explanations of initiatives and PRRs should be provided on other explanation forms.

 **4.** The total request is the sum of the current program plus the PRR and Initiative subtotal. The template will add the total automatically.

 This total amount should be entered at the top of the form and carried forward to all appropriate summaries.

 —The right hand side of the form is for OB use only and should be left blank.

#### **Version 2 - Grants and Subsidies**

**Appropriations Funding Summary**—Enter dollar amounts in thousands (State, Federal and Augmentations funds). These amounts should agree with the Summary by Fund and Appropriation.

 In the agency request columns, identify the cost to carry request and the Program Revision Request (PRR) and Initiative (I) amounts separately.

**Program Cost Components**—This section of the form is to be used to identify the major components of the grant and subsidy and the proposed funding for each of these components.

 List each of the major components of the program costs. Sufficient detail should be provided to identify program activities and to highlight all the increases and decreases between the available amount and the budget request including proposed initiatives and Program Revisions. Combine remaining costs on an "Other" line so that the totals equal the State funds total actual, available and request amounts for the appropriation.

 **Description of Program Components**—Enter a brief description of the program, activities and components shown in the Program Cost Components table. Include legal citations for the programs funded.

 For grants and subsidies distributed by formula, provide a summary identifying the significant distribution factors. Proposed changes to the appropriation including but not limited to consolidations with other programs ("block grant proposals"), revised priorities for distribution of funds, alternative delivery methods, etc. are to be described here. Identify changes which are generating revised costs for the program (i.e. changing client populations, changes to the percent of program costs funded, etc.).

#### **Version 3** - **Appropriation Summary—Multiple Grant and Subsidy Appropriations**

 This form is to be used primarily for groups of related nonpreferred appropriations. It may also be used on a limited basis for a group of related, small grants and subsidies. However, **version** *2* **is the primary form to be used for most grant and subsidy appropriations.**

#### **BUDGET MAJOR OBJECT SUMMARY**

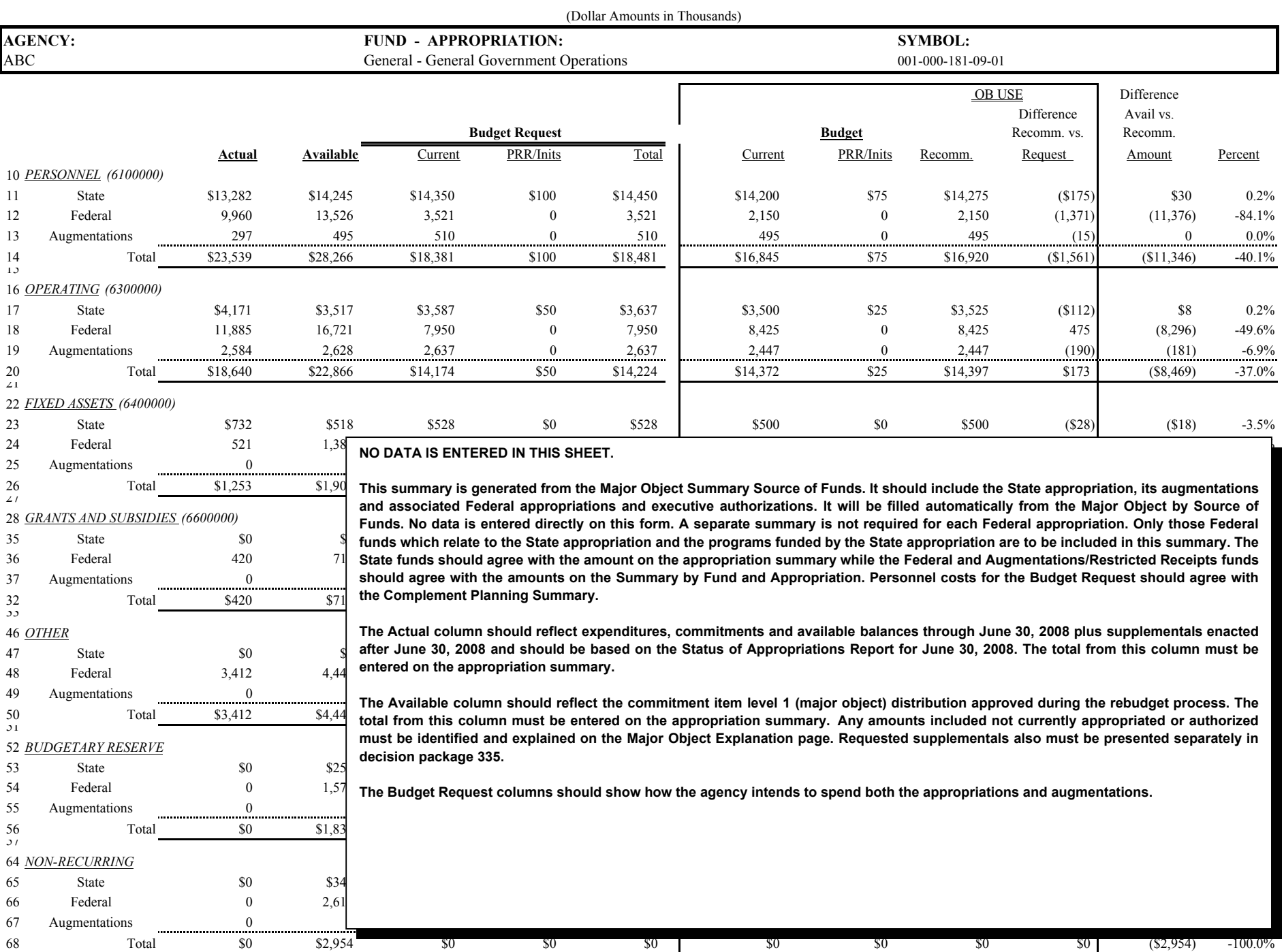

# **Major Object Summary – Source of Funds**

This portion (tab) of the workbook provides major object detail concerning the state appropriation and augmentations and associated Federal appropriations and authorizations by source. Data entered in this worksheet is linked to the Major Object Summary. The form is designed to:

- Create a report which totals all the major object information by detailed source of funds to assure the amounts distributed agree with the amounts shown in total for Federal appropriations and augmentations on the Summary by Fund and Appropriation.
- Provide one form which can be used for Budget preparation and Rebudget. COLUMNS PROVIDED FOR REBUDGET INFORMATION ARE TO REMAIN VACANT AT THIS TIME. THESE MAY BE USED FOR THE 2009-10 REBUDGET.

Complete the actual, available and budget request columns of the form using the following instructions.

In the first column enter:

**S** for State Funds **F** for Federal Funds **A** for Augmentations

Enter the appropriation symbol number and title in the next two columns.

Complete the dollar amounts by major object for the actual, available and budget request. Use the following columns for the data indicated:

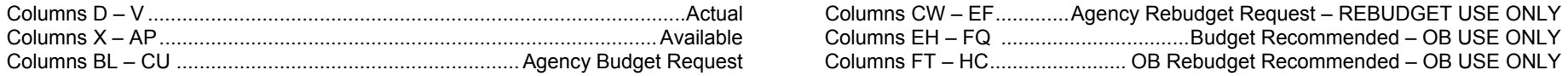

State appropriations are distributed by major object for cost to carry and PRR funding.

Federal appropriations which are related to the State Appropriation on the Summary by Fund and Appropriation and/or provide funding to activities of the state appropriation through major object 200 transfers are listed on the Major Object Summary – Source of Funds for the state appropriation.

Federal Funds related to the state appropriation but expended directly are shown in the major objects where they are expended; Federal funds transferred to the state appropriation are shown in one of two categories. Major object 200 transfers are shown in both the major object 200 column and in one of two additional columns, total 200 transfers or Related 200s which total in the other column. These columns provide the adjustments necessary to add the columns across the form to equal the Federal Appropriation total and enable the form to be used to generate a number of reports.

- 1. Federals Related –List all Federal appropriations, which are related to this state appropriation on the Summary by Fund and Appropriation. Identify all major object 200 transfers from Federals — Related in the major object 200 columns that are transferred to this state appropriation. The total amount of major object 200 funds (whether related to this or another State appropriation) is entered in the Total 200 XFRs Column. Amounts transferred to this appropriation are entered automatically as a negative amount in the Less Related 200s Column. Amounts transferred to another state appropriation appear in the Other Column and are calculated by formula as a total of the two detail columns. The net result is the amount going from the related Federal appropriation to a different State appropriation being shown as "Other". This allows the Federal funds to reflect the same amount as shown in the SFA.
- 2. Federal- 200 Transfers Only List all Federal appropriations which are related to a different state appropriation on the Summary by Fund and Appropriation, but which provide major object 200 transfer funds to the state appropriation identified on this worksheet. All expenditures for these appropriations are shown in the Major Object 200 columns as a positive amount and entered automatically as a negative amount in the Less Related 200s column. The net result will be \$0 to match the amount shown in the SFA while still presenting an accurate description of the distribution of these funds in relation to the state appropriation.

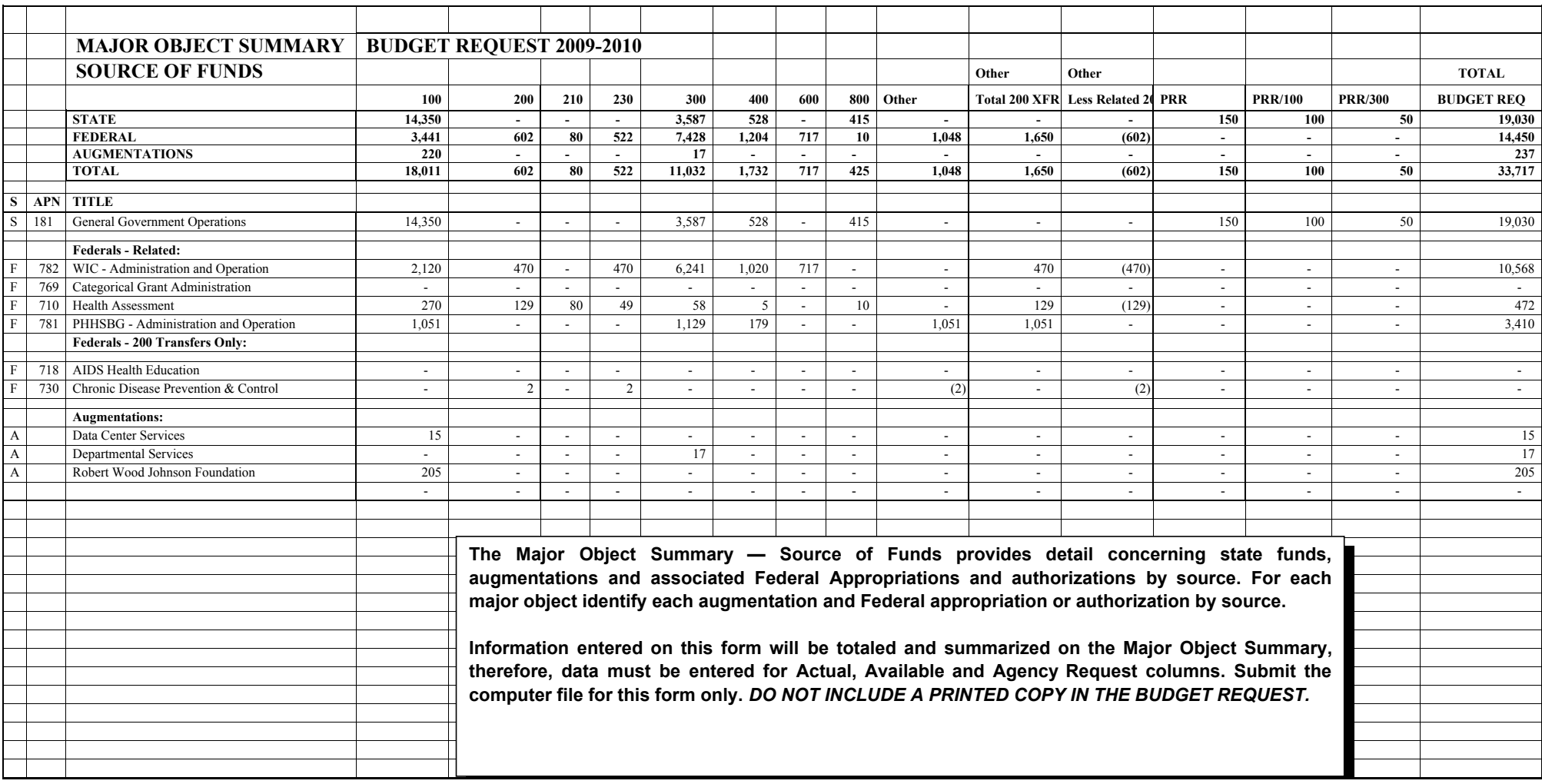

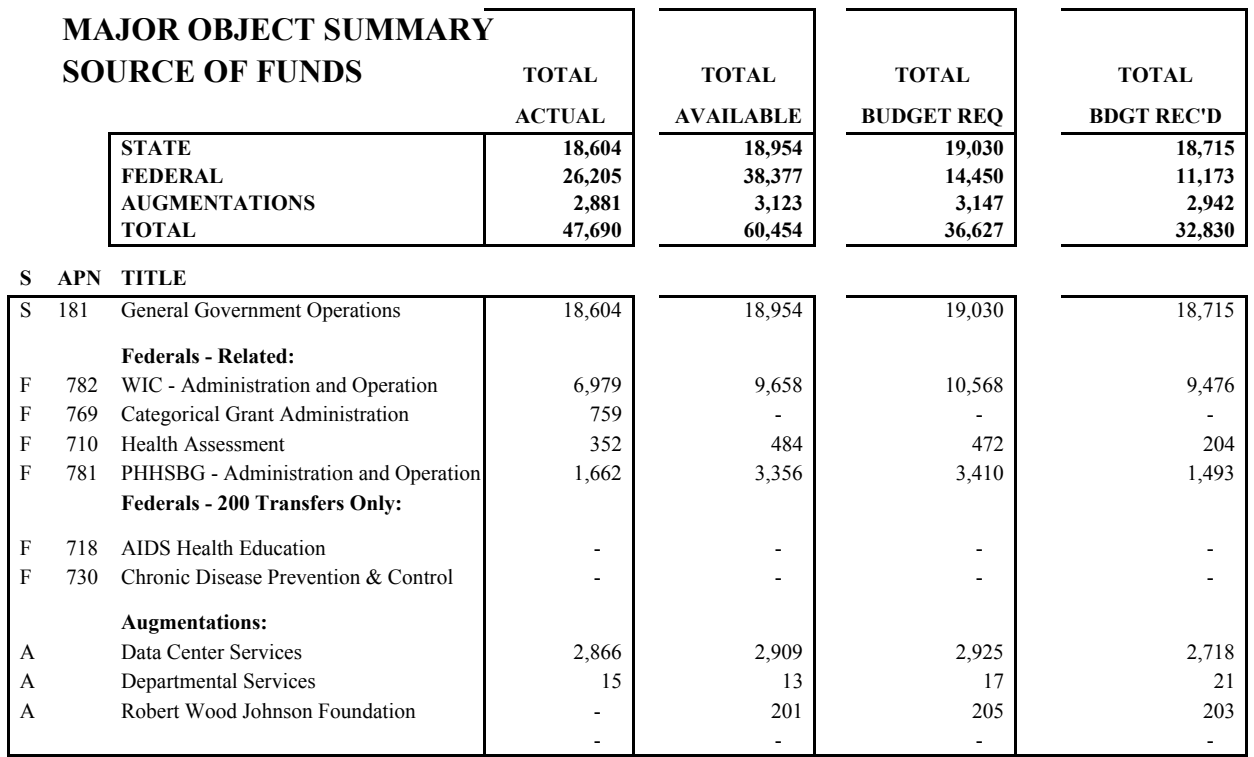

**View shows totals that should agree with the Summary by Fund and Appropriation. Use this view to verify that these totals agree. DO NOT INCLUDE A PRINTED COPY IN THE BUDGET REQUEST.**

### **MAJOR OBJECT AND SELECTED MINOR OBJECT (COMMITMENT ITEM) EXPLANATION**

In addition to any information the agency may wish to provide, this presentation, on  $8^{1/2}$  X 11 plain paper must be presented for each appropriation meeting the guidelines below.

In a narrative for each major object and selected minor objects which meet the criteria below, state the reasons for any major change. Significant changes to costs by funds center level 3 (organizations) should be explained. Such data as changes in resident population, initiation or termination of nonrecurring purchases or contracts; opening, closing, relocating or expansion of offices or programs (e.g. Harristown or computer center); unusual price increase (e.g. fuel); or any significant change in the program policy should be considered relevant.

 All proposed expenditures for implementation of the Federal American with Disabilities Act (ADA) must be clearly identified in the + / major object explanation. (See Management Directives 205.25 and 205.26 for additional information.)

Any amounts included in the available year not currently appropriated or authorized must be identified and explained.

#### **1. Personnel –**

- A. If new positions are requested, list new positions requested by subcategory and the cost of support from all funds. Provide a justification for each position or group of positions including identification of PRR if applicable.
- B. If there is any deviation from the standard guidelines or factors used in the complement projection, an explanation is required.

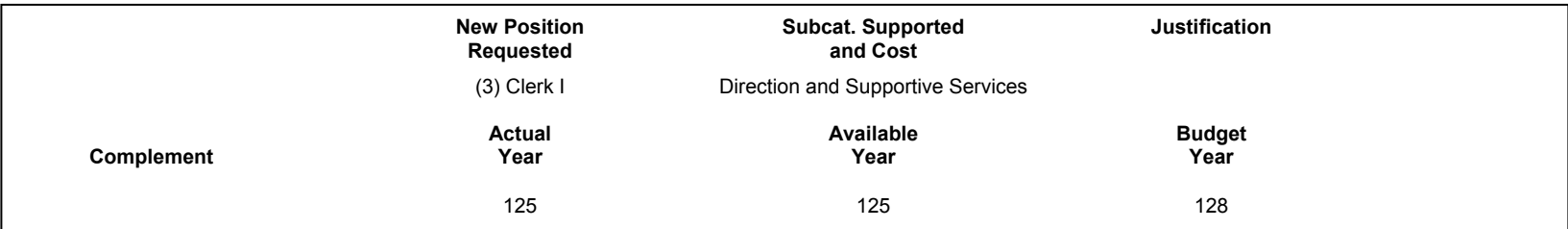

#### **SUGGESTED FORMAT**

#### **2. Operating –**

 All increases over the net available amount (available minus nonrecurring costs) for general government and institutional programs require an explanation. Identify separately any amount being requested for information technology costs.

#### **3. Fixed Assets –**

 Any major purchases planned should be identified and explained. Major purchases for information technology equipment are to be included. Any capital projects proposed for current revenue funding or for which augmentations from current revenues are proposed must be identified separately. If the project meets the definition of capital project included in Section V of these instructions, it must be included in the agency's capital budget request. Detailed instructions are found in Section V.

#### **4. Grants and Subsidies –**

Any grant and subsidy funding included in a general government or institutional appropriation must be identified and explained.

#### **5. Interfund Transfers –**

Any expenditures from interfund transfers must be identified and explained.

## **INFORMATION TECHNOLOGY (IT) REQUESTS**

Major Information Technology (IT) Requests proposed for funding in the 2009-10 budget must be included in the Budget Request and submitted to the Office for Information Technology (OIT) through its Community of Practice (CoP) review process. The CoP is a review process developed by the OIT, in cooperation with the Governor's Budget Office, to collect, review, and monitor major IT requests. All major IT requests must have first been submitted through the CoP process, reviewed by OIT and the Governor's Budget Office, and approved for inclusion in agency budget requests by the Initiative Compliance Committee (ICC). Major IT projects not approved by the ICC will not be considered for funding through the budget process.

**Information Technology Program Revision Requests.** Agencies are also required to complete PRRs for all IT Projects *that meet the PRR criteria* as part of their comprehensive agency budget submission, according to the PRR instructions presented in this document. PRRs that are program-specific should indicate that an IT *CoP* is associated with it and should specify the *CoP* dollar amount (e.g., PRR Total for MAMIS = \$ 5 million, which includes \$1 million for the MAMIS IT *CoP*). Agencies do not have to complete the standard PRR forms for IT CoP PRRs. Instead, agencies are to include the entire IT CoP template in place of the standard PRR forms in their budget request submission.

#### **Information to Be Included in the Budget Request**

**The 2009OPER – IT Request worksheet** must include the following information for each major project in the appropriation:

- ï A summary of the project cost for 2008-09, 2009-10 and 2010-11 identifying the source of funds (i.e., General Fund, Special Funds, Federal Funds, augmentations, etc.).
- A brief description of the project including its objective and the expected results.
- A description of how the project and how it will improve productivity, result in cost savings and/or improve service. Include the estimated amount of cost savings expected as a result of implementation, as well as the qualitative benefits (e.g., round the clock access to government information/services, etc.).
- If the project is part of a PRR or initiative, identify the title and decision package number of the PRR or initiative. PRR information is located within two tabs of the *CoP template (*PRR Source of Funds and Performance Measures; and PRR Analysis: Timeline and Program Analysis).
- ï The project implementation schedule*.* Phased implementations that produce "value" (i.e., tangible functionality, a system launch, etc.,) at the end of each phase are encouraged. If the project is multiyear, the summary must identify the: planned time schedule for the complete project, anticipated completion date for each phase, anticipated accomplishment or "value" to be produced at the end of each phase, and anticipated funding for each fiscal year of the project.

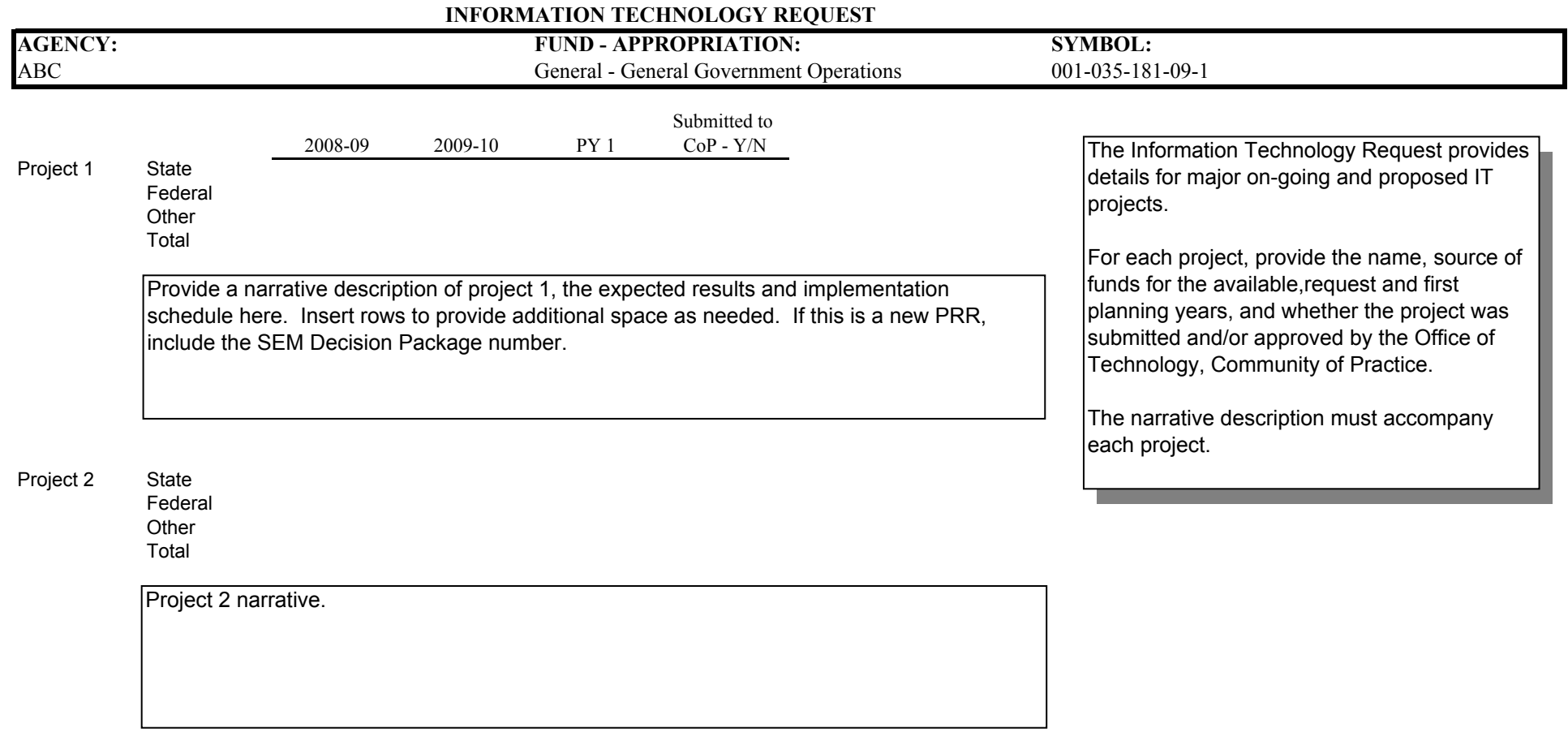

## **SEM-BPS COMMITMENT ITEM PLANNING**

The equivalent of major and minor object information is entered in the SEM-BPS budget preparation system through a series of commitment item planning layouts. A separate set of commitment item planning layouts is required for each funds center level 3 (roughly equivalent to bureau) within an SAP Fund (appropriation). A separate set of layouts is required for each decision package. When preparing budget requests, agencies are required to enter information at commitment item level 3 (roughly equivalent to minor object) within funds center level 3. The lowest level commitment items are also available on the detailed layouts for use. Explanations and justifications for the budget request amounts must be included in the Major and Selected Minor Object Explanations provided in the 2009OPER workbook.

#### **Commitment Item Planning – Actual Year Adjustments Layout**

The starting point for the actual year will be the last Current Budget data recorded for the fiscal year prior to June 30 queried from Business Warehouse (BW) FM. This information reflects the last set of allotments ("budget") by budget subtype entered into the Actual Year Layout for subtypes 1000, 2000, 3000 and 4000. The total will be compared to the total actual commitments and expenditures by funds center level three and commitment item level 3 on June 30 (as a part of the appropriation total as reflected in the June 30 Status of Appropriations) and reflected in the Actual year report. Agencies must use the Actual Year Adjustments Layout to adjust the amounts in subtypes 1000, 2000, 3000 and 4000 to bring them into agreement with this total anywhere where there is a difference. (See Glossary of Terms for definitions of actual year and budget subtypes.)

This layout is also used to make any adjustments necessary to the detailed breakdown by source of the total actual augmentations for each level 3 funds center within this appropriation (SAP fund). The detail is compared to the Revenue and Receipts report for June 30, 2008.

#### **Commitment Item Planning – Available Year Adjustments Layout**

Rebudget information was prepared at the required level of detail and generally should be ready to use as it is queried from BW FM information. This information will be live and budget preparation reports in SEM will update with current FM information each time they are refreshed. The Available Year Adjustment Layout will be used to make proposed changes for current year supplemental appropriation requests. Any other proposed available year adjustment should be discussed with GBO. Agencies must assure that changes already made in FM are not entered in the Adjustment Layout, since this will result in double counts of the adjustments. If the agency is requesting a supplemental, detail should be provided in a supplemental decision package (decision package 335) and entered in the adjustment layout. Do not change the total cost to carry amounts for the available year.

This layout is also used to adjust the detailed breakdown by source of the total estimated augmentations for each level 3 funds center within this appropriation (SAP fund). Current information will be shown in the Available Year report. This information will be live and budget preparation reports in SEM will update with current FM information each time they are refreshed. The Available Year Adjustment Layout will be used to make any proposed changes for augmentations related to requested supplemental appropriations.

#### **Commitment Item Planning – Expenditures and Transfers (Request Year Layout)**

This layout is used to manually enter all Budget Request commitment items except personnel and to distribute those commitment items across budget subtypes. Agencies enter the budget year amounts requested for each non-personnel commitment item at funds center level 3 and commitment item level 3. Detail below commitment item level 3 may also be provided. Lower level commitment items are available for data input on the screen. Budget request amounts for personnel commitment items will not be included in this layout. Personnel commitment items will be prepared in a separate tab in the Complement Planning Folder following SEM procedures. Changes to request amounts for personnel services must be made in the complement planning layouts. Reports must be used to show the totals of personnel and non-personnel commitment items and to view the effects of source of funds distributions among subtypes.

Agencies distribute each commitment item by budget subtypes: appropriation, augmentations, federal transfers and non-federal transfers.

- The total of the commitment item and complement planning amounts in budget subtype 1000, appropriation and executive authorizations, must agree with the requested appropriation amounts and must total to rounded thousands at commitment item level 1, funds center level 1.
- The total commitment item and complement planning amounts shown as augmentations in budget subtype 2000 shown in 6xxxxxx series commitment items (and offset in Revenue Commitment Item 4xxxxxx series) must agree with the total shown on the Summary by Fund and Appropriation.
- The distribution to 92xxxxx series commitment items in budget subtype 3000 federal transfers must also be compared to the Major Object Summary Source of Funds to assure all amounts for Federal Transfers agree with the amounts shown as major object 200 transfers in the MOS\_SOF.
- Non-Federal Transfers in budget subtype 4000 are to be treated the same as Federal Transfers. These are created to show the amounts that are charged to the appropriation in the first instance and transferred out to other appropriations, special funds or any other non-Federal funding source.
- CATS and other direct charges will be adjustments made in complement planning layouts before the commitment item totals are distributed by subtype.

Amounts on this layout are in total dollars including appropriated funds, federal transfers, nonfederal transfers and augmentations. Information should be rounded in the commitment item planning layouts so that the last three digits are zeros at commitment item level 1.

#### **Estimated Augmentations – (Revenue Commitment Item Planning –Request Year Revenues Layout)**

This layout is used to provide a detailed breakdown by source of the total estimated augmentations for this appropriation (SAP fund). IES has created a revenue commitment item number for existing augmentation sources.

Enter the revenue commitment item code and the estimated dollar amount for the budget year. If the agency anticipates a new augmentation source, they must contact the IES Budget Team to have a new revenue commitment item created.

#### **Reports from Information Entered in SEM-BPS Layouts**

In order to see the results of the data entered in Commitment Item Layouts in SEM\_BPS, Business Warehouse reports must be reviewed. For general assistance in using the reports refer to IES web site, Business Warehouse.

The Budget Request package must include the Commitment Item Level 1 Summary. Amounts in the Commitment Item Level 1 Summary must be in rounded thousands for the Budget Request Year.

In lieu of transmitting copies of various other BW reports, a Budget Business Warehouse Report Verification Checklist must be included with the electronic copy of the Budget Request to identify the reports run and the verifications completed to assure the accuracy and completeness of the information included in the request. The report is found on the Governor's Budget office ftp server. Agencies should make a copy of the report, enter the agency name, agency contact and telephone number of the contact and complete the report

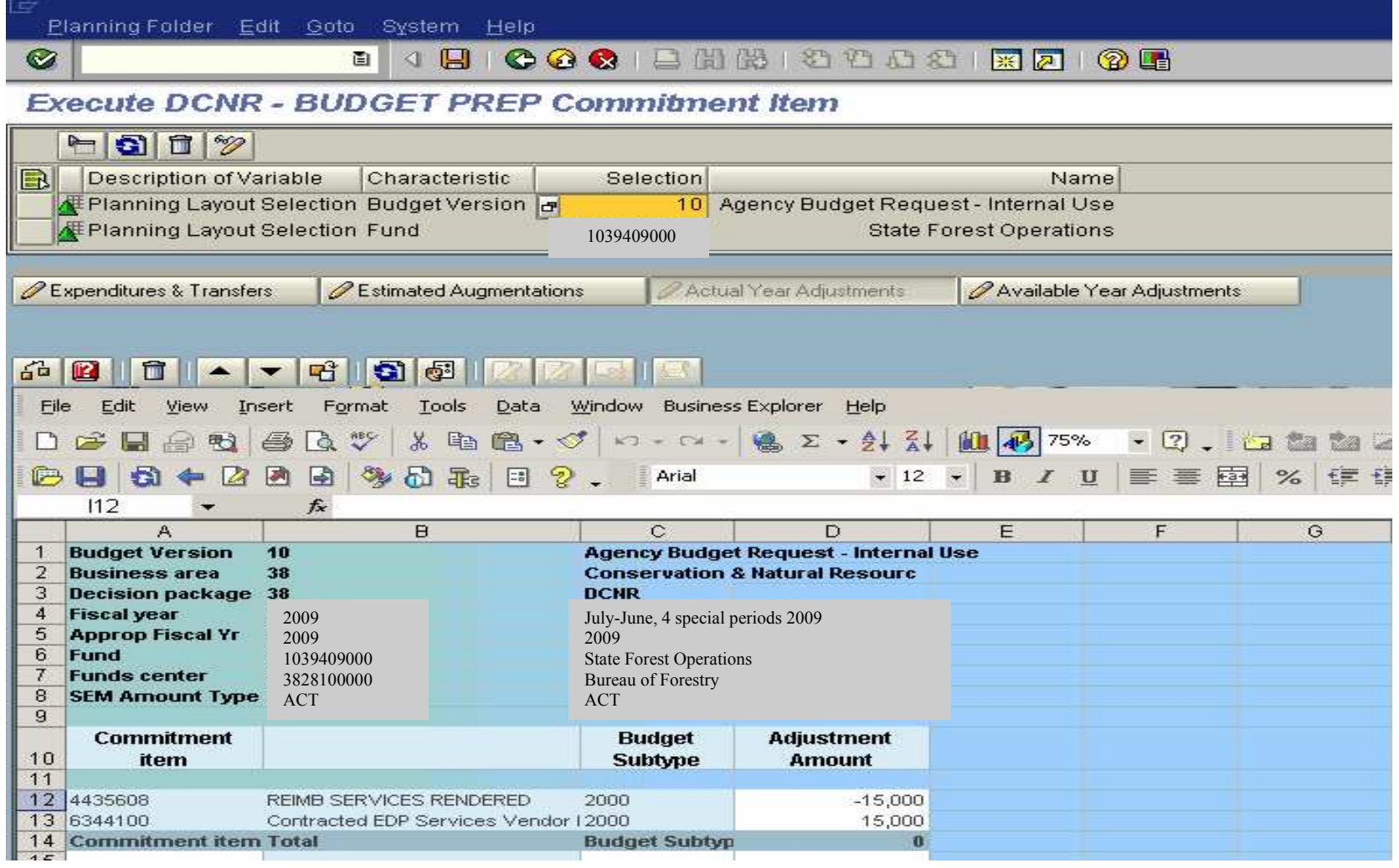

# **Commitment Item Planning – Actual Year Adjustments Layout**

Actual Year Adjustments layout is used to adjust the Actual Year June 30 pre-commitment, commitment and expenditure amounts by subtype (source of funds). The last set of allotments by budget subtypes 1000, 2000, 3000 and 4000 will be queried from SAP into the Actual Year reports to provide a starting point for the distribution of June 30 final amounts. Agencies should adjust the amounts in subtypes 1000, 2000, 3000 and 4000 to bring them in to agreement with this total wherever there is a difference.

Any amounts that are in Funds Center Level 1 or 2 must be "pushed down" to Funds Center Level 3. To review this, enter the Business Area number and then eight zeros (0) for the Fund Center. All amounts that are shown as a result of that selection will have to be assigned to the appropriate organization / Fund Center 3 by zeroing out the amounts in this result screen and then adding the corresponding amount to the proper Fund Center Level 3 input screens.

Any amounts shown at higher level commitment items must be distributed to Commitment Item Level 3 by the same process.

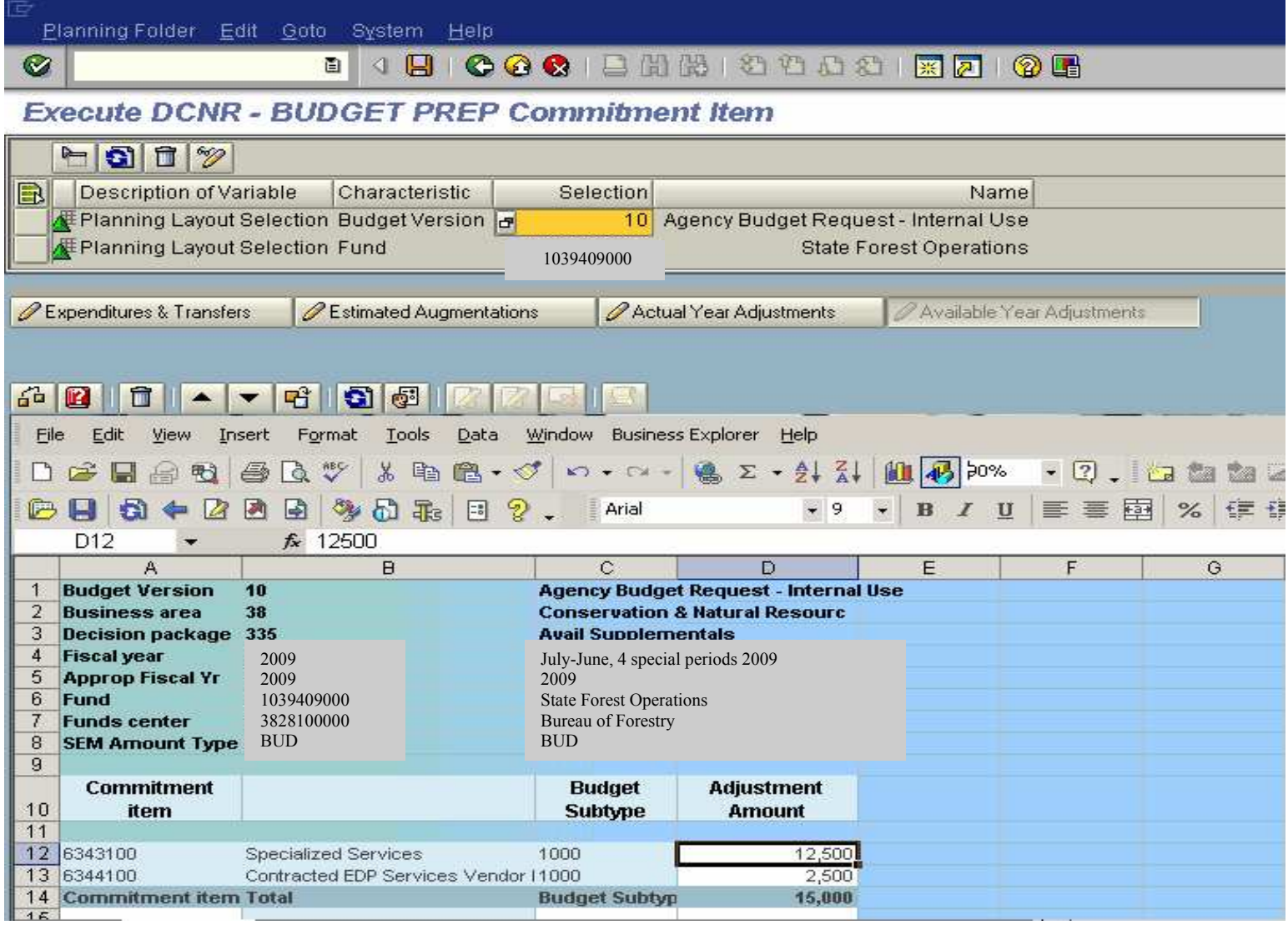

# **Commitment Item Planning – Available Year Adjustments Layout**

Available year allotments from Funds Management by budget subtype will be linked to SEM to provide available year amounts for reports. The adjustment screen will only be used to enter proposed supplemental amounts presented in decision package 335.

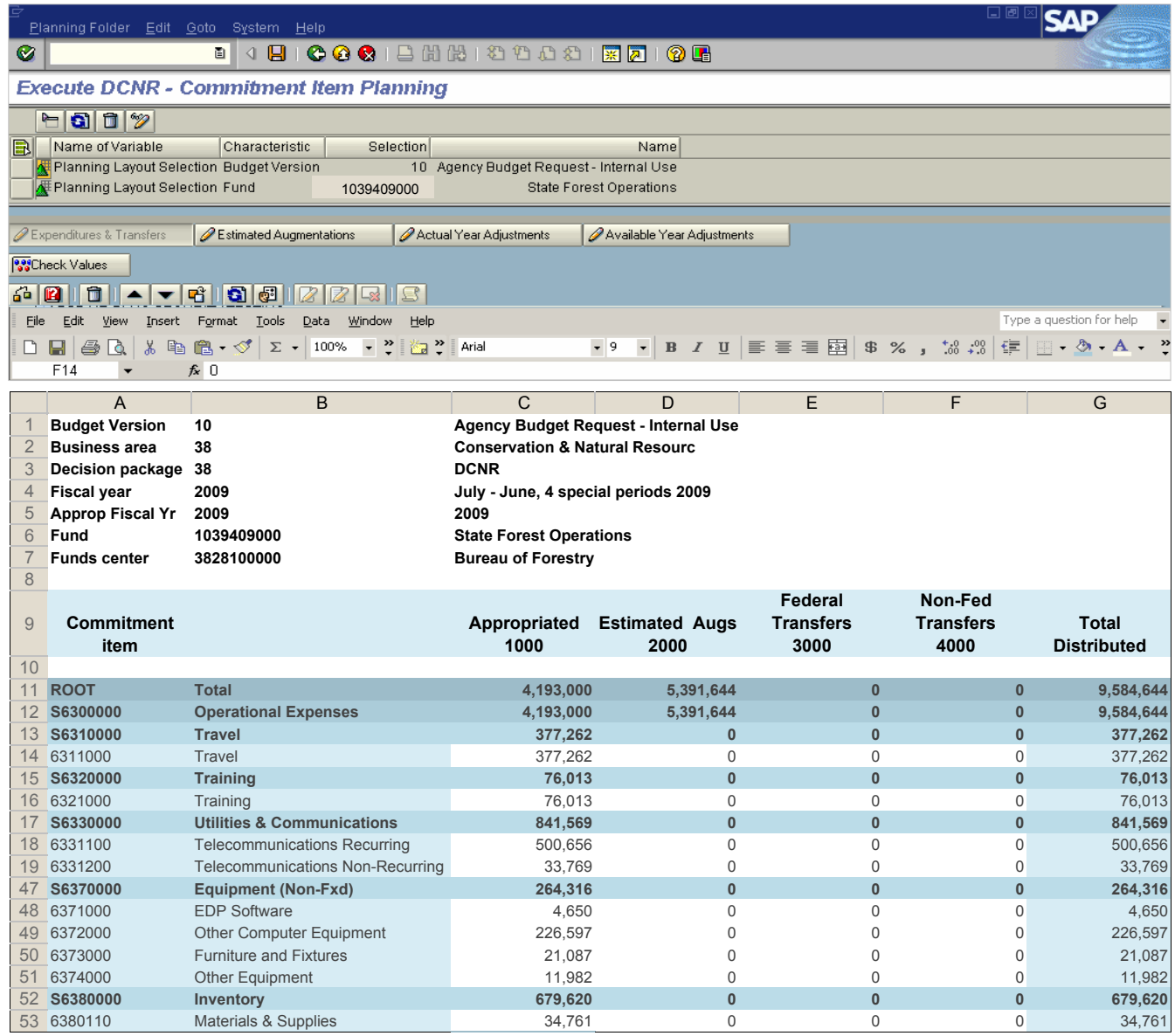

# **Expenditures and Transfers**

The Commitment Item Expenditures and Transfers layout is used to budget and distribute the total for each non-personnel commitment item by budget subtype (source of funds). Personnel costs will not be included in this layout; they are prepared in a separate tab in the Complement Planning Folder.

Always remember to save changes before exiting the tab.

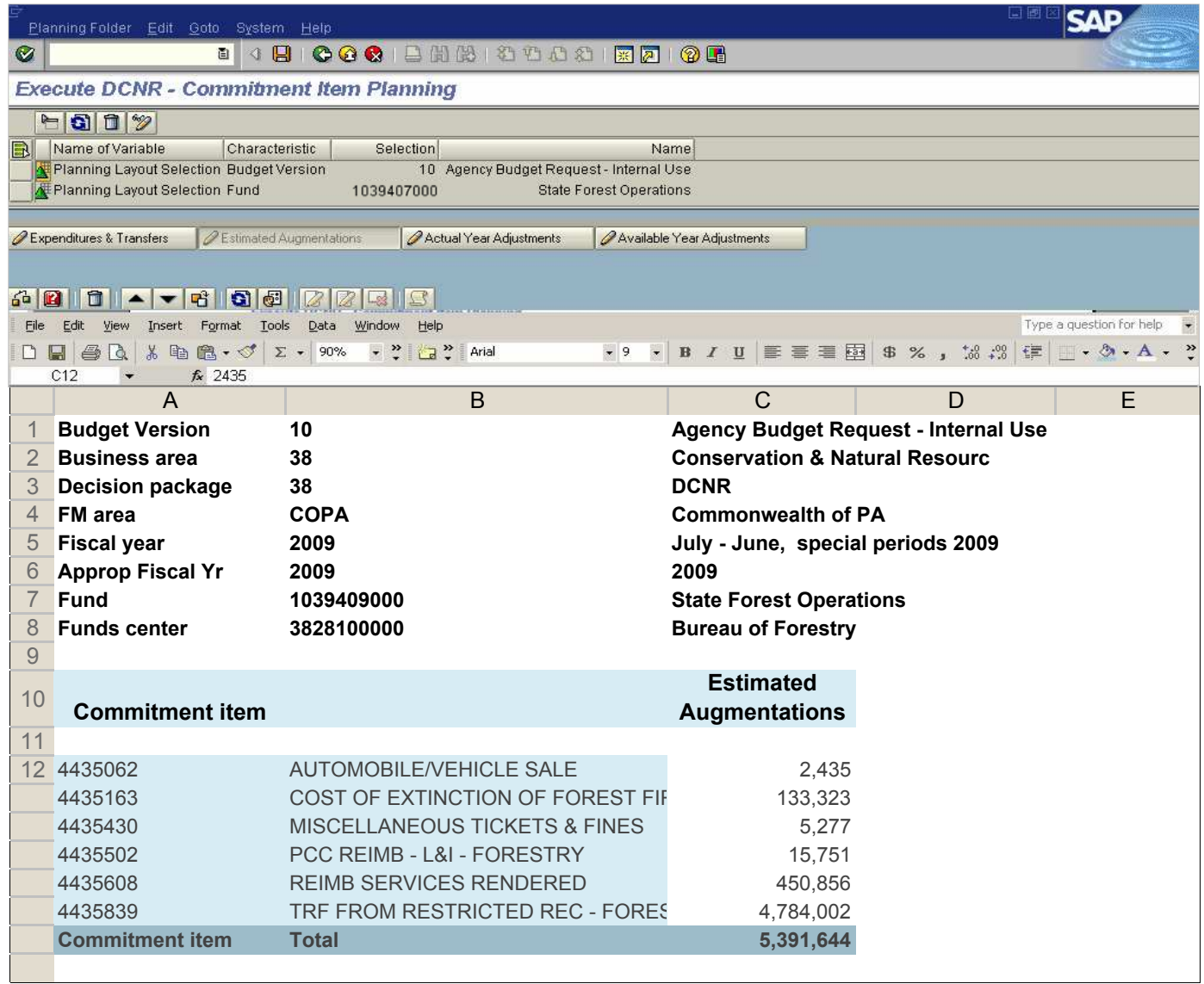

# **Estimated Augmentations / Revenues**

The estimated augmentations / revenues layout is used to display the revenue commitment items included in the total augmentations in the Budget Request Expenditures and Transfers layout.

#### **Commitment Item Level 1 Summary (Dollar Amounts in Thousands)**

**Business Area: General Services(15) Fund Type: General Fund(001) Related State: Gnrl Gvrnmnt Oprtns(10074) Version: Agency Budget Request - Internal Use(10) Decision Pk:**

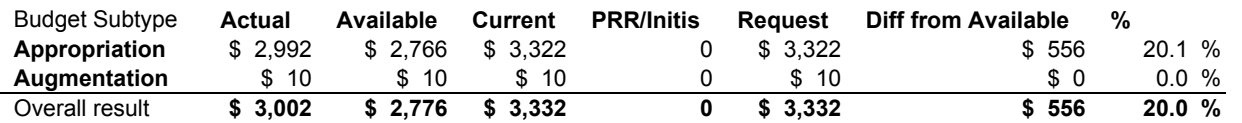

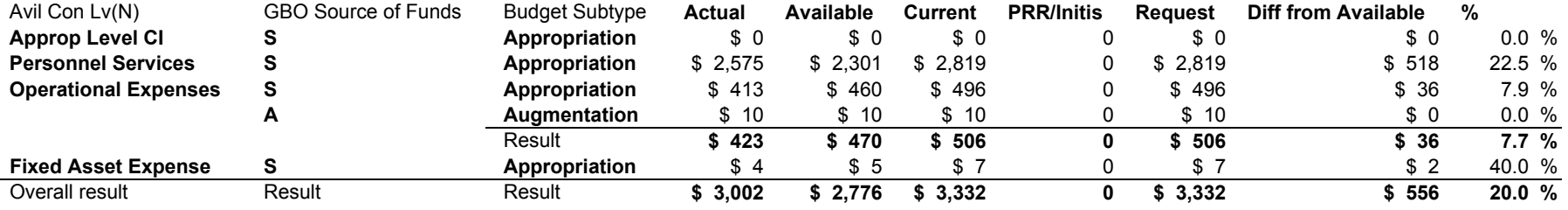

**This report provides actual, available and request amounts by commitment item level 1. It is provided from SEM-BPS.**

## **(Complement Planning Forms – SEM-BPS)**

The Complement Planning Summary is used to calculate and to document personnel costs (commitment item 6100000). This information is to be prepared on the complement planning layouts in the SEM-BPS system using instructions and factors provided by the Governor's Budget Office. A separate form should be prepared for each State appropriation or executive authorization (SAP fund), and all other accounts for which there is an authorized complement or complement is requested. Totals for State, Federal and Other funds must agree with the 2009-10 totals on the Major Object Summary. All dollar, position and pay period information must be entered in order to insure proper calculation. All salary and benefit information, factors, and rates may be subsequently adjusted by the Governor's Budget Office, as needed, to reflect such changes as those resulting from collective bargaining.

Existing filled and vacant position data for *August 15, 2008* will be loaded to the Business Planning Simulation (BPS) from Human Resources (HR) information by the Integrated Enterprise System (IES). Agencies will have to review that information to assure that it reflects the approved rebudgets. All adjustments to complement planning data including filled, vacant or new positions, other personnel costs, benefit costs, salary adjustment factors and general salary increases must be made in the Comp Adjustments or Other Adjustments layouts and clearly identified. They must be explained in the Adjust tab in the 2009 OPER workbook for the appropriations. Before beginning complement cost projections agencies must:

- Define Budget Versions. Generally information will be loaded in version 10 at the start of the process.
- Create Decision Packages agencies should create all non-cost to carry decision packages before complement planning begins.
- Establish new SAP Funds If the agency intends to request funds in a new appropriation or account, the agency must contact the IES Budget Preparation Team to create the SAP fund in SEM-BPS.

Open the Complement Planning folder for the Agency and use the selection button in the layout to enter the SAP fund (appropriation). The other combinations button is used to change the Budget Version or Decision Package for the SAP fund in which you are working. Refer to the examples and complete as follows:

**EB Factors**—This screen layout shows the standard employee benefit factors and other adjustment factors (such as the salary adjustment factor) that have been loaded into SEM-BPS. These factors cannot be changed in SEM-BPS. All adjustments proposed by the agency must be made in the Comp Adjustment or Other Adjustments Layouts. The nature of the adjustment, the calculations supporting the adjustment and a brief explanation of why the adjustment is needed must be provided separately in the budget templates (2009 OPER workbook, Adjust tab) for the appropriation.

**Filled Positions**—*August 15, 2008* data will be loaded into the SEM-BPS system. Biweekly salaries are multiplied by 26.1 pay periods.

**If adjustments are entered in the Comp Adjustment Layout, the related employee benefit adjustments are calculated in EB Salaries/Comp layout. If adjustments are entered in the Other Adjustment Layout, no employee benefit adjustments are calculated.** 

**Savings From Furloughed Employees**—If employee furloughs are necessary during 2008-09, it will be necessary to reduce the biweekly payroll figure for filled positions by the sum of the actual biweekly payroll for those employees furloughed after the date of the biweekly payroll.

In the Comp Adjustment layout, enter text beginning with a reference number, the total number of positions being furloughed, the total pay periods (number of positions times the number of pay periods) for which salary costs are not funded for each position and the total dollar value (without benefits). Enter the information necessary to calculate the dollar amount of the adjustment in the 2009 OPER workbook in the Adjust tab. The biweekly salary for each position is multiplied by the number of pay periods of the furlough and the total for all positions is calculated. Since the pay periods and biweekly salary have been entered, the EB Salary/Comp layout will calculate the employee benefits for these positions. If furloughs are anticipated, unemployment compensation must be budgeted in the Other Personnel layout.

**Filled Position Savings from Complement Reductions**—If additional reductions to filled complement are anticipated during 2008-09 or 2009- 10, enter a reference number at the start of the text, the number of positions to be eliminated, the number of pay periods and the total dollar value of the change (without benefits) on the Comp Adjustment (F)

layout. Enter the calculations and an explanation in the Adjust Tab of the 2009 OPER workbooks. The EB Salary/Comp layout will calculate the employee benefits for those positions.

**Filled Changes from Other Adjustments**—If any other adjustments to filled complement are to be made such as those necessary from reorganizations which result in transfers from one appropriation to another, enter a text beginning with a reference number, the number of positions to be added or deleted, the number of pay periods and the total dollar value of the change (without benefits) increase or decrease on the Comp Adjustment layout. Provide the calculations and briefly explain the purpose of the adjustment on the Adjust Tab of the 2009 OPER workbook.

**Salary Adjustment Factor**—The salary adjustment factor is the sum of the longevity/increment factor and the estimated turnover factor (which may be either positive or negative). Factors for each agency are shown on Table A. This adjustment applies only to filled position costs and should be calculated after other adjustments to filled position costs for furloughs, reorganizations or other changes have been made. The agency factor will be entered automatically in the complement planning layouts and will be shown on the EB Factors layout. If the agency is proposing an alternate rate, an adjustment must be made on the Other Adjustments layout. Use the Adjustments tab in the Excel Workbook for this appropriation to identify the revised factor. Multiply the revised salary adjustment factor by the Total Filled Salary Requirements after adjustments for any anticipated furloughs, reorganizations and all other adjustments that affect filled complement. Subtract the revised dollar amount from the amount calculated using the factor on the EB Factors layout. To determine the effect on employee benefit costs, determine the difference between the original factor and the proposed factor. Multiply the net percent times the benefits that are calculated as a percent of payroll costs. Add the value of benefits adjustments to the change in the salary amount. Enter the total difference in the Other Adjustments layout. An explanation of why an adjustment is needed must be provided in the Excel 2009 OPER workbook Adjust tab with the calculations detailing how the revised amount was determined.

**Salary Adjustment Factor**—**Increments**—*The factor includes the*  January 2009 increment carried forward through 2009-10 and the • *January 2010 increment for the second half of 2009-10.* This is adjusted for cash payments where applicable. An agency may propose an alternative longevity / increment factor if it feels that it has better data for an appropriation.

Agencies should discuss the proposed longevity/increment factors with their personnel offices since some bargaining units may still receive annual increments at some other rate. It may be necessary to adjust longevity/increment factors provided in Table A for significant numbers of such employees within an appropriation.

If an agency proposes to use an increment/longevity factor other than that shown on Table A, a separate page must be provided detailing the calculations and explanation of the change.

**Salary Adjustment Factor**—**Turnover**—*The Office of Administration generally derives the estimated turnover factors using a three-year*  ï *average of the turnover experience. For the 2009-10 Budget, the calculation of the average for turnover factors was modified and uses two years of historic information. The two year average excludes 2006-07 due to the high number of separations.* Agencies must review the factors carefully. The turnover factor includes an assumption that the average position is vacant for a net of one month after leave payouts before it is filled again. Normally, each agency should use its own factors as shown in Table A. However, agency factors may not be entirely accurate for each appropriation, especially for those appropriations with 20 positions or less, large blocks of new positions and appropriations, which had furloughs or other nonrecurring circumstances. Therefore, if an agency feels its pattern will not parallel its historical pattern, it may use the statewide average, or, if another more accurate longevity increase or turnover factor has been developed for an appropriation it may be used if accompanied by a description of the computation. If an agency proposes to use the statewide average or another factor, the agency must provide a separate page with an explanation and justification for the change.

**Vacant/LWOP Positions**—The Vacant/LWOP layout lists all vacant positions within Funds Centers by position number and job title as of the August 15, 2008 HR data loaded into SEM-BPS. Vacant positions are funded for 26.1 pay periods. Provide a separate explanation for *any adjustments to* the amount of funding provided for vacant positions in the Adjust tab on the 2009 OPER workbook. Pay periods and biweekly hours may be adjusted on the line in the vacant position layout where the default data appears. Any other adjustments are made by adding a separate line in the lower section of the screen layout with the corrected information.

In SEM-BPS, leave without pay positions (LWOP) are included in the vacant position layout. Use the previous/next arrows to move between vacant and LWOP positions. LWOP positions will show up in this layout funded for *26.1* pay periods. If the pay periods need to be adjusted, they can be changed in this Vacant/LWOP layout; however, this will automatically result in adjustments to employee benefits that are funded as a percent of payroll dollars. If some other change is needed, make the adjustments to LWOP position on Other Adjustments layout. If an adjustment is made, it must be identified in the Excel 2009 OPER Workbook on the Adjust tab.

Funding for any vacancies that were eliminated during the rebudget process must be removed from the vacant position projections by setting the pay periods to zero.

**Vacant Positions Savings from Complement Reductions**—If additional reductions to vacant positions are anticipated during 2008-09 or 2009-10 follow the same process as outlined above for adjustments to vacant positions.

**Vacancy Changes from Other Adjustments**—If any other adjustments to vacancies are to be made such as those necessary from reorganizations which result in transfers from one appropriation to another, follow the same process as outlined above for adjustments to filled positions.

**New Positions**—Before entering new positions, check the decision package where you are working. If the new positions are not part of the Cost to Carry request, use the other combinations button to change to a PRR decision package. List all new positions requested. Explain the number of pay periods budgeted for new positions on the Adjust Tab of the 2009 OPER workbook.

**Other Personnel Costs**—List each Budget Request amount Other Personnel Cost separately in the Other Personnel layout by commitment item (minor object). If wages are included, attach a separate page (or use the Adjustments tab in the 2009 OPER workbook) showing how many wage positions are provided for in each year and an explanation of the purpose for which wage positions are used.

**Other Personnel Costs Savings**—Identify and subtract the amount of savings in any other personnel costs such as shift differential, overtime, etc. as a result of complement reductions. Enter the adjustment in the Other Personnel layout and explain briefly on the Adjust tab of the 2009 OPER workbook.

**Other Personnel Costs—Other Adjustments**—If any other adjustments to Other Personnel Costs are to be made such as those necessary from reorganizations which result in transfers from one appropriation to another, identify the item (i.e. shift differential, overtime, etc.) and enter the dollar amount of increase or decrease. Explain on the Adjust tab of the 2009 OPER workbook.

#### **2009-10 General Salary Increase (GSI) Changes**.

A general salary increase of 3% is assumed for 2009-10. If an agency **.** can document a different GSI (i.e. some employees funded by the appropriation are covered by differing collective bargaining agreements) it may adjust the percentage by making an adjustment in the Comp Adjustment layout. An explanation of the change and the calculations used to arrive at an adjusted percent must be provided on a separate sheet (or use the Adjustments tab in the 2009 OPER workbook). The analyst in the GBO should be contacted to discuss modifications.

**Employee Benefits—Salary Related Benefits** – The EB Salary/Comp layout computes employee benefits The factors used in SEM-BPS are displayed on the EB factors layout. These percentages and dollar amounts per pay period are an estimate of the statewide averages. If another factor can be clearly documented, it may be used instead. Adjustments are made in the Comp Adjustments screen and documented in the Adjust tab of the 2009 OPER workbook. *Beginning in 2009-10, leave payouts will be budgeted as a salary related benefit. Each appropriation with payroll costs will be charged a percentage of payroll costs in order to collect monies in a central restricted account. This account, managed by the Bureau of Commonwealth Payroll Operations, will be used to fund leave payout costs as they occur throughout the fiscal year. Agencies will no longer budget funds for their own leave payout costs, but instead, will budget funds to contribute to the central restricted account. Leave payouts will now be budgeted as a percentage of payroll costs that will be automatically calculated and applied in SEM-BPS (similar to employee health care and pension costs). The percentage to be applied will be based on a commonwealth-wide estimate of total leave payout costs for the fiscal year. The charge will be applied to gross payroll from all funding sources (General Fund, special, federal and other funds), in the same distribution as total salaries.* 

Employee benefit factors, including the new leave payout factor, are shown on Table B. Estimated workers' compensation factors by agency are provided in Table C.

The EB Other Personnel layout is used to calculate the employee benefits for Other Personnel Costs. The employee benefits for other personnel costs vary by commitment item (minor object). The amount budgeted by commitment item (minor object) for each applicable cost is

ï

#### shown in the chart in Table B. *NOTE – Leave payout is no longer*  ï*budgeted as an Other Personnel Cost because it included in the Salary Related Benefit calculations.*

If an agency proposes using a benefit factor other than those shown on the chart in Table B, an adjustment must be entered in the Comp Adjustment layout and a separate explanation must be provided in the Adjust tab of the 2009 OPER workbook.

SEM-BPS includes Unemployment Compensation in the Other Personnel layout. Unemployment Compensation is to be budgeted only when the agency plans furloughs in an appropriation or has a documentable history of ongoing costs for this benefit. Enter the dollar amount to be budgeted in the layout and explain the basis for these estimates on the Adjust tab of the 2009 OPER workbook.

An amount should be entered if savings from furloughed employees are shown in the complement planning projections. (Refer to M530.9, Unemployment Compensation Insurance for further information on unemployment compensation.)

Age 50 retirement calculations are done in the complement planning layouts based on the Age 50 indicators on positions. No separate layouts are required.

Table B provides a complete summary of the statewide factor for each employee benefit. If another more accurate factor can be identified for an appropriation, agencies may use that factor if accompanied by an explanation.

A chart by commitment item (minor object) of those employee benefits which are paid for various other personnel costs is also provided in Table B.

Personnel Costs—Employee Classes Age 50 Retirement—SEM- BPS uses an Age 50 retirement indicator to apply to appropriate Age 50 Retirement employee benefit factor to the cost projections. No separate Complement Planning Layouts are required for Age 50 calculations; however agencies should review the Age 50 indicators and make adjustments as needed.

#### **Complement Planning Summary Report**

The Complement Planning Summary Report resembles the Complement Summary generated from the Excel templates, but this report is generated from the SEM-BPS Complement Planning layouts. The report is printed for each appropriation (SAP fund) and included in the agencies budget requests.

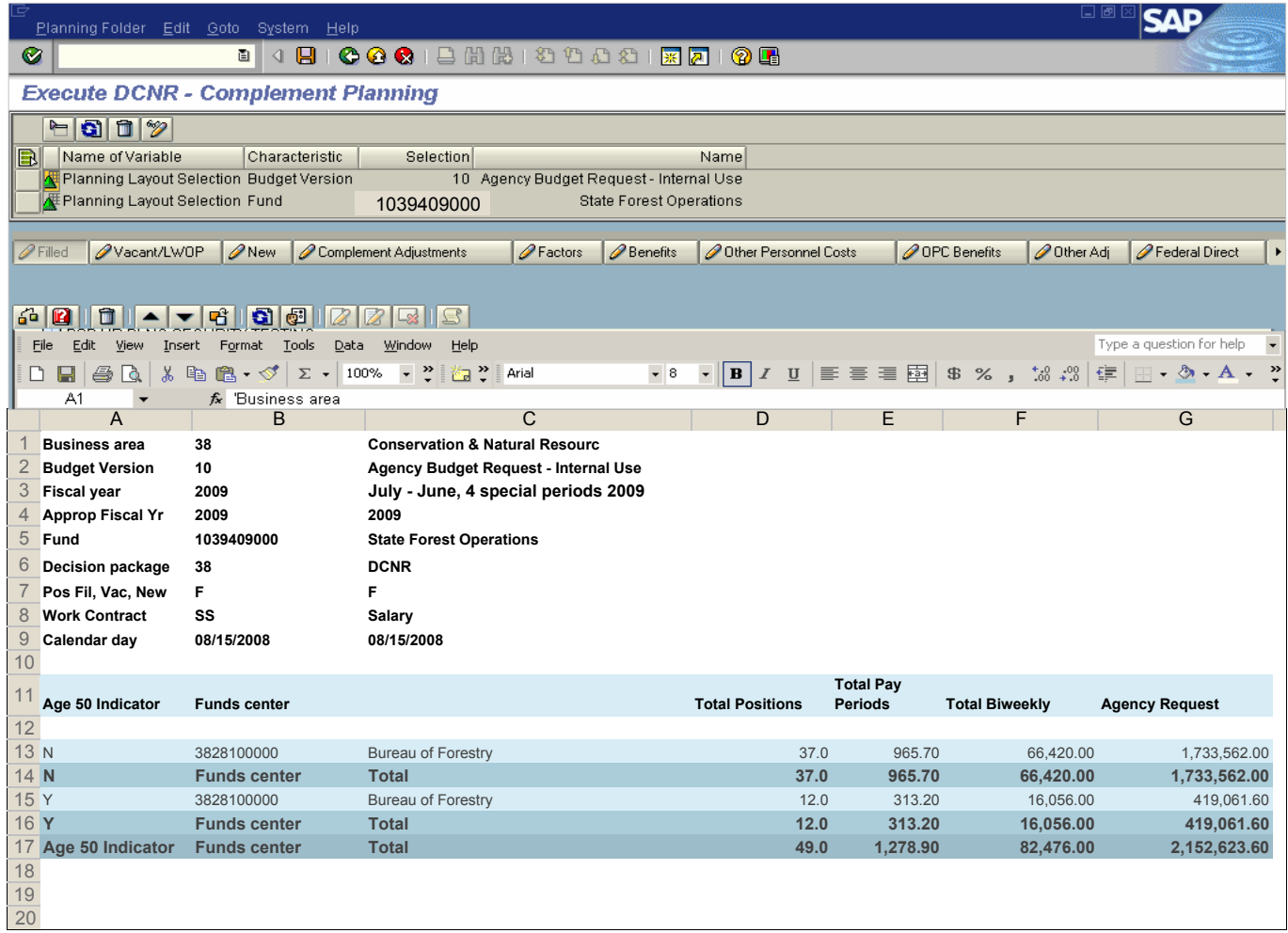

#### **Filled Position Planning**

 The filled position layout is used to show filled positions by SAP Fund and lower level Funds Centers. Hit the calculate button to populate the agency request column and subtotals.

 This layout is for reference only. Use the Complement Adjustment or the Other Adjustment Layouts to make changes to this data.

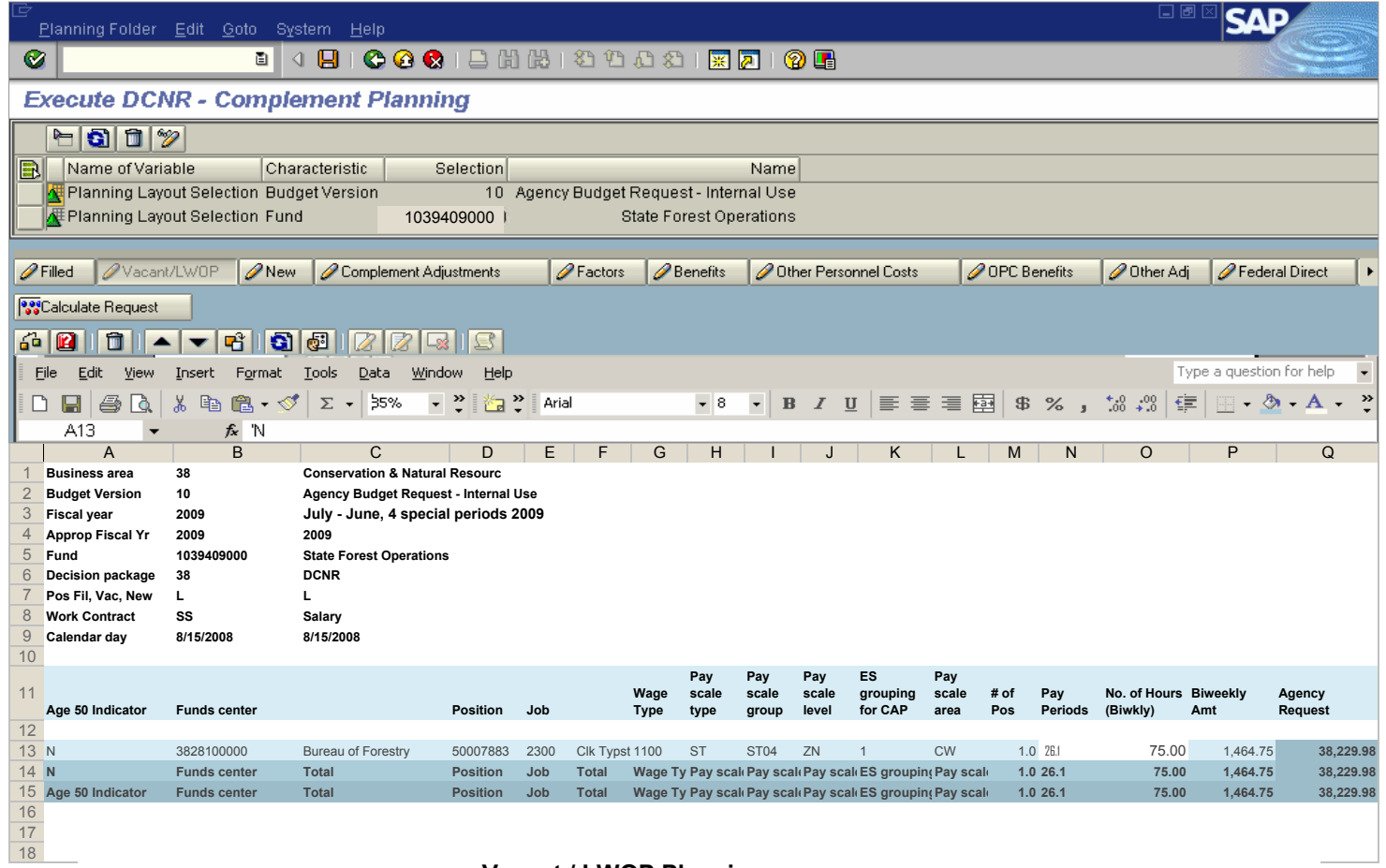

#### **Vacant / LWOP Planning**

The Vacant/LWOP layout is used to show the vacant and leave without pay (LWOP) positions for an SAP fund by lower level Funds Center, position number and job title.

Use the Other Combinations button to move between the Vacant Positions and LWOP positions. Hit the Calculate button to populate the Agency Request column. Vacant and LWOP positions are budgeted by default for 26.1 pay periods. The Pay Periods and Number of Hours (Biweekly) can be adjusted on the original line. To eliminate funding for a position or change the number of pay periods, adjust the entry in the pay periods columns. Adjustments to other columns are made by adding a separate line beneath the subtotal row. After making other adjustments, hitting the Calculate button again will move the revised data up with the rest of the vacant/LWOP positions and recalculate the Agency Request and subtotals.

Always remember to save any changes before exiting the tab.

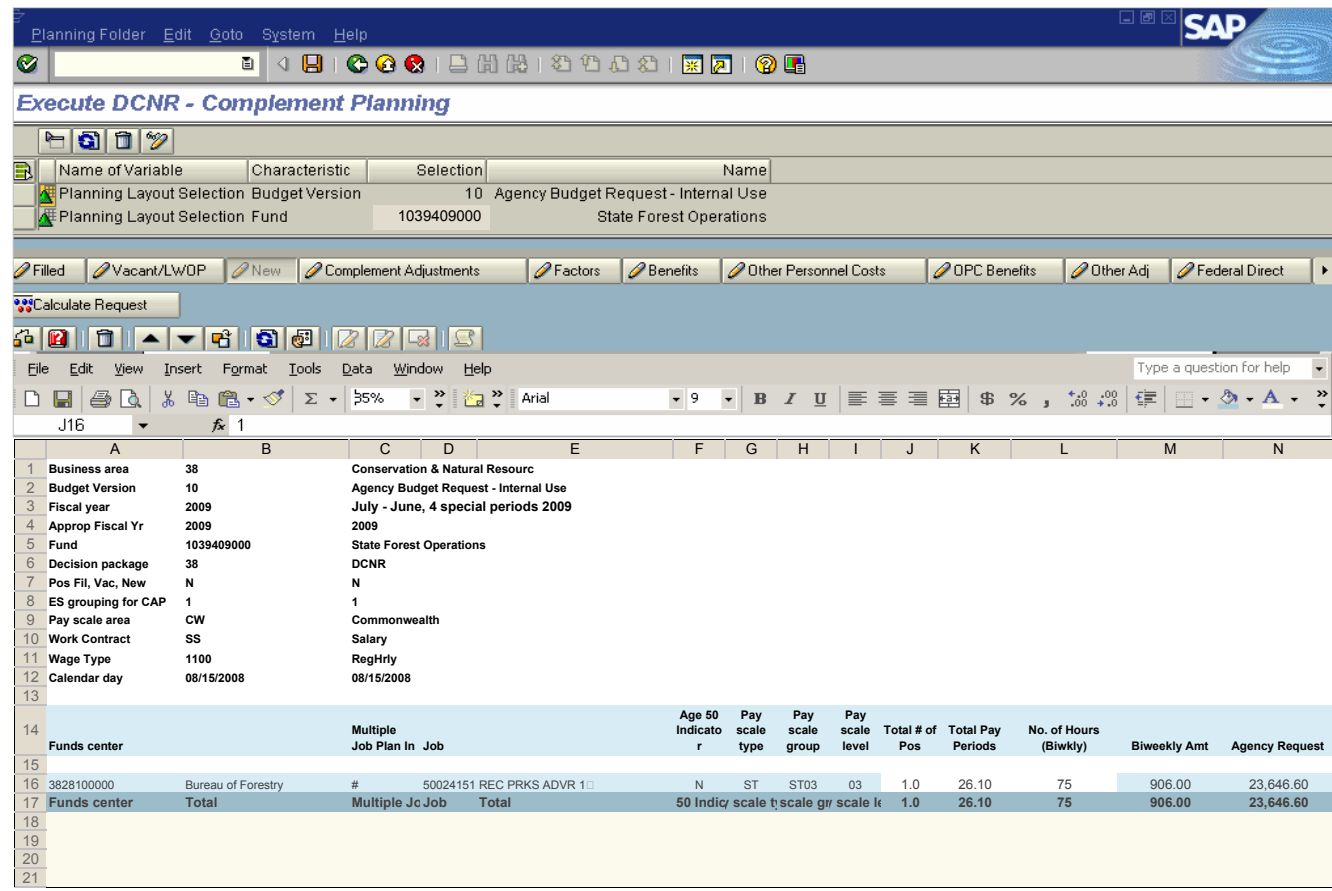

#### **New Positions**

The New Positions Layout is used to request new positions. Enter Funds Center, Job Number, Age 50 indicators, Number of Positions and Hours. The multiple Job Plan Indicator is used when requesting multiple positions with the same job title and a different number of pay periods for funding. Hit the Pay Scale Lookup button to populate the agency request column and subtotals. Hit the Calculate New Position Request to populate the Agency Request column and subtotals.

Always remember to save any changes before exiting the tab.

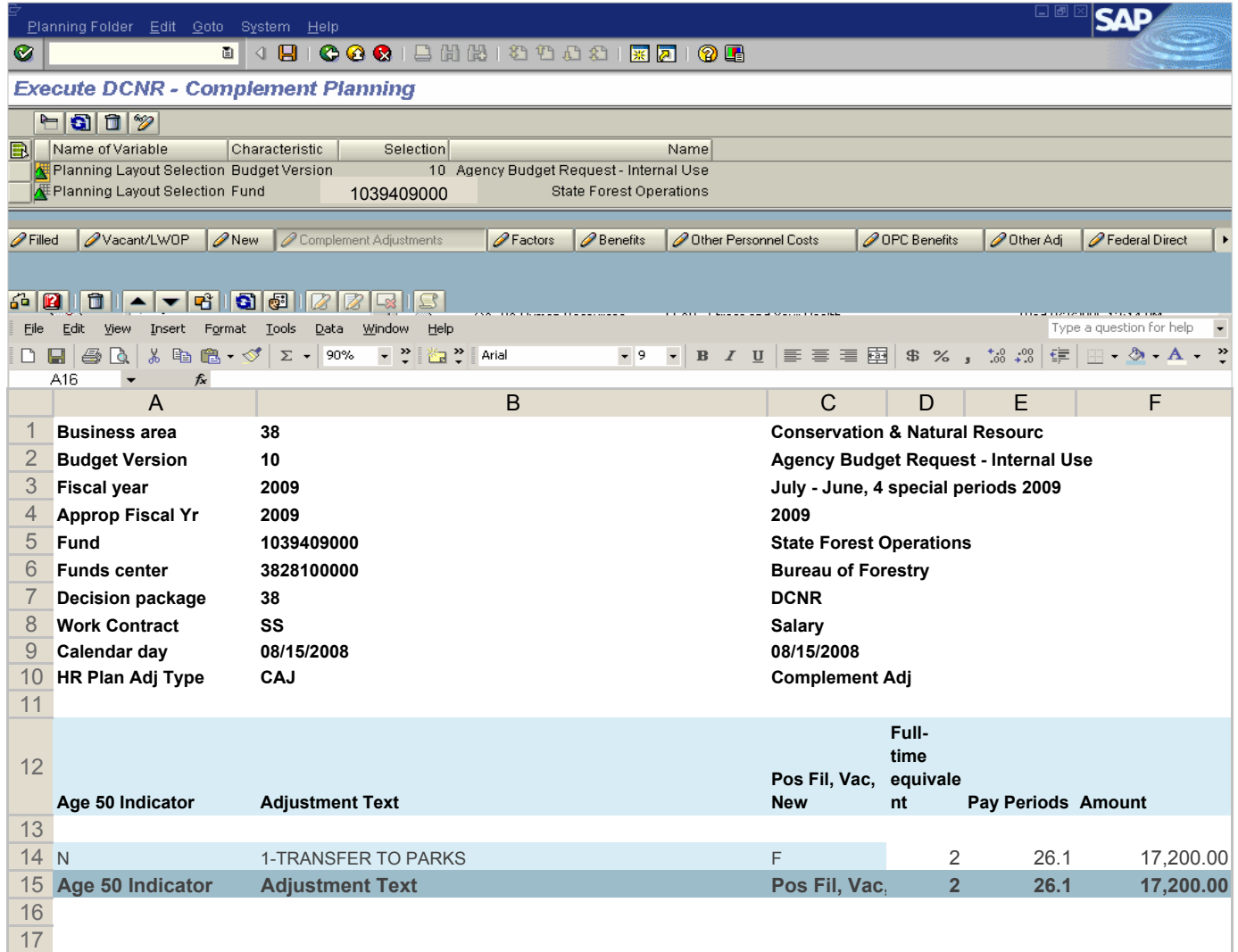

#### **Complement Adjustments**

The Complement Adjustments layout is used to make adjustments to filled, vacant, LWOP or new positions that impact benefits. List adjustments separately with an adjustment reference number and a brief explanation in the adjustment text. The remaining columns must be completed including the number of pay periods in order for the impact on benefits to calculate. Hit the check icon to subtotal the adjustments. Detailed agency calculations and explanations for each adjustment must be provided separately in the Complement Summary – Adjustments and Explanations tab in the Excel 2009OPER workbook.

Always remember to save any changes before exiting the tab.

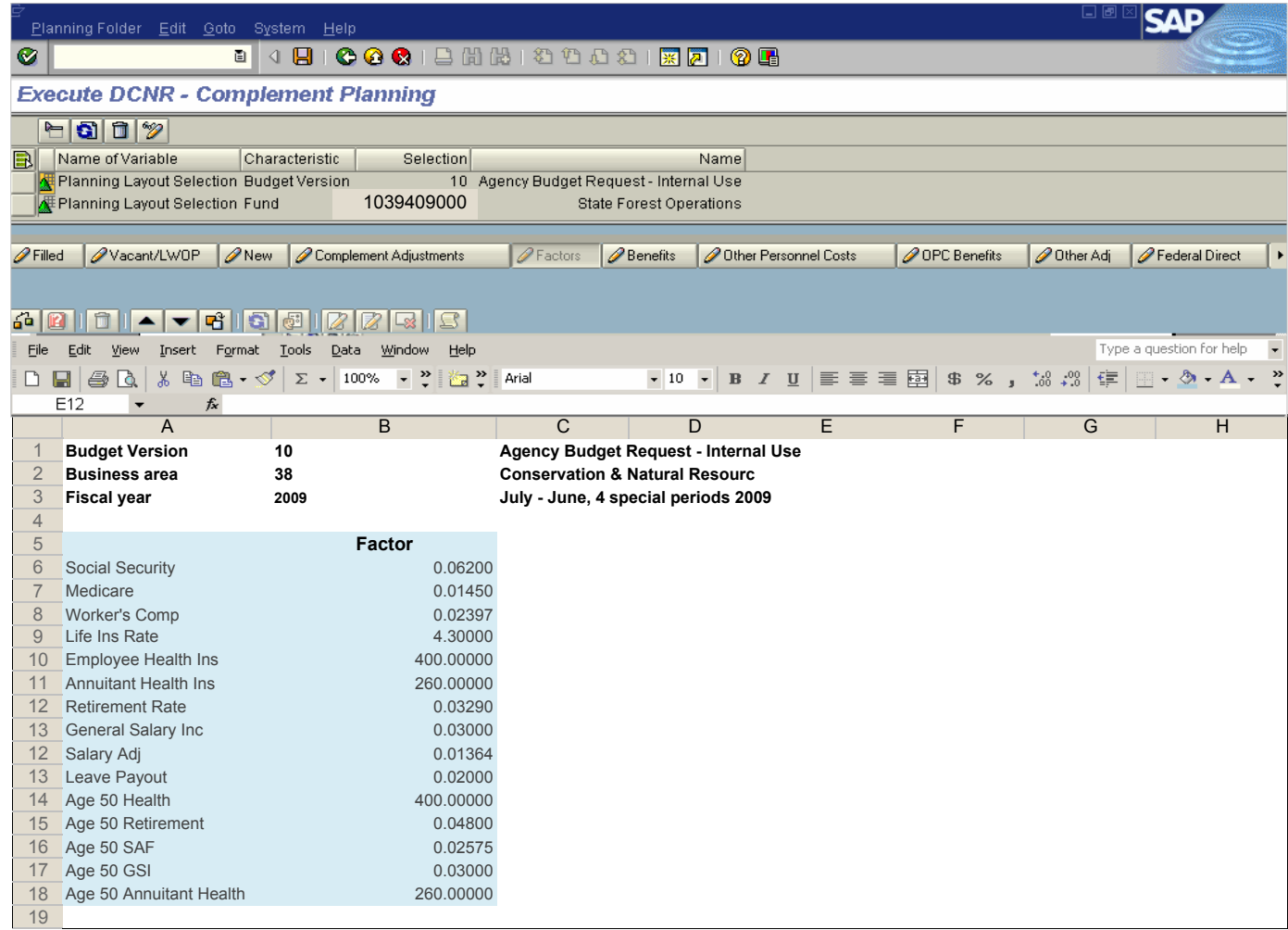

#### **EB Factors**

The EB Factors layout is used for display purposes only to show the employee benefit factors and salary adjustment factors used in the Agencies Complement Planning folder. The display cannot be modified.

Changes from the standard factors shown are reflected in the Comp Adjustments or Other Adjustments layouts.

Detailed calculations and explanations for changes from the standard factors must be provided separately in the Complement Summary - Adjustments tab in the Excel 2009 OPER workbook.
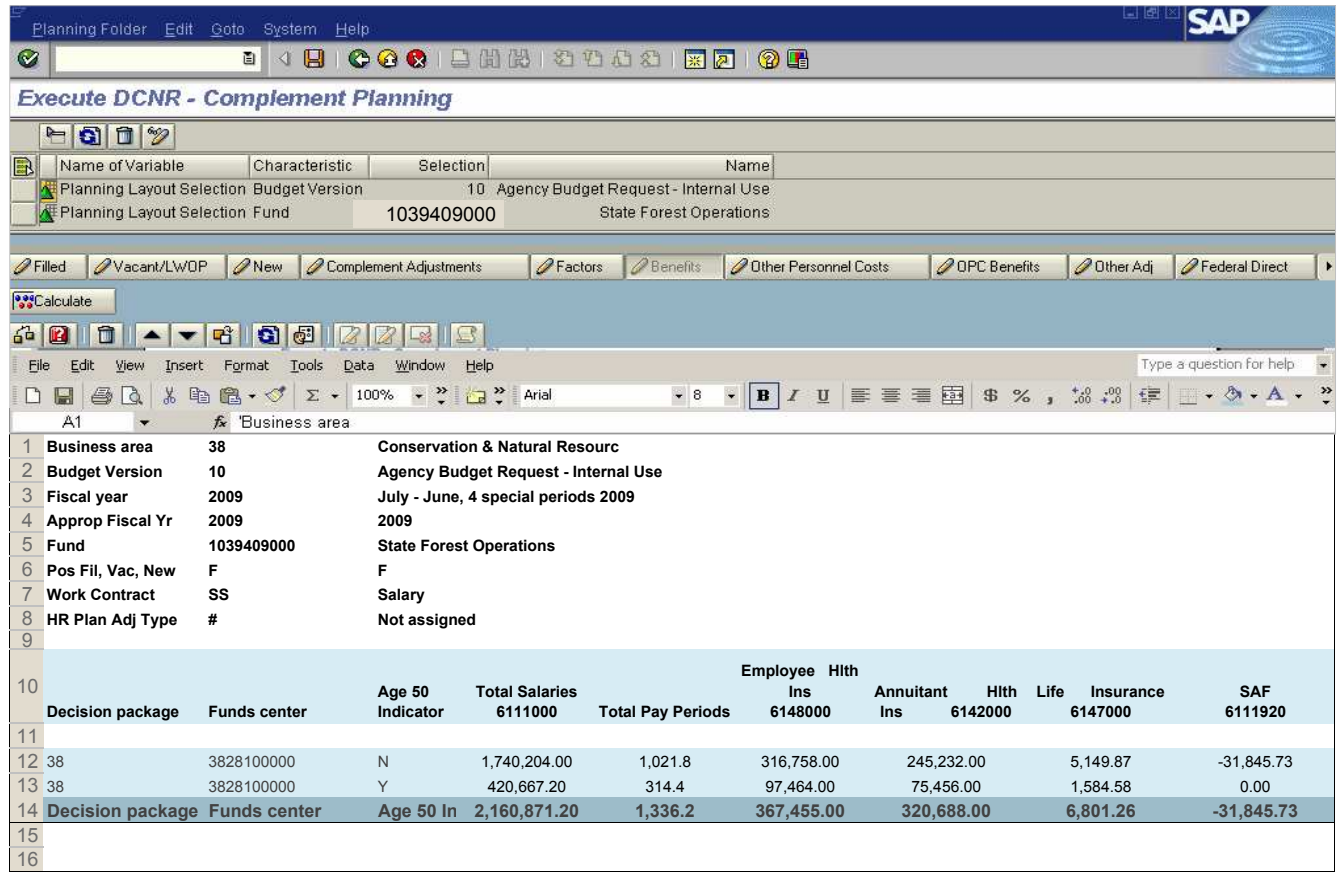

# **EB Salary / Complement**

The EB Salary/Complement layout is used to display the employee benefits and salary adjustment factors by Funds Center Level 3 and Decision Package for an SAP Fund based on information in the Filled, Vacant/LWOP, New, Complement Adjustments and EB Factors layouts. Hit the Calculate button to populate the benefits columns.

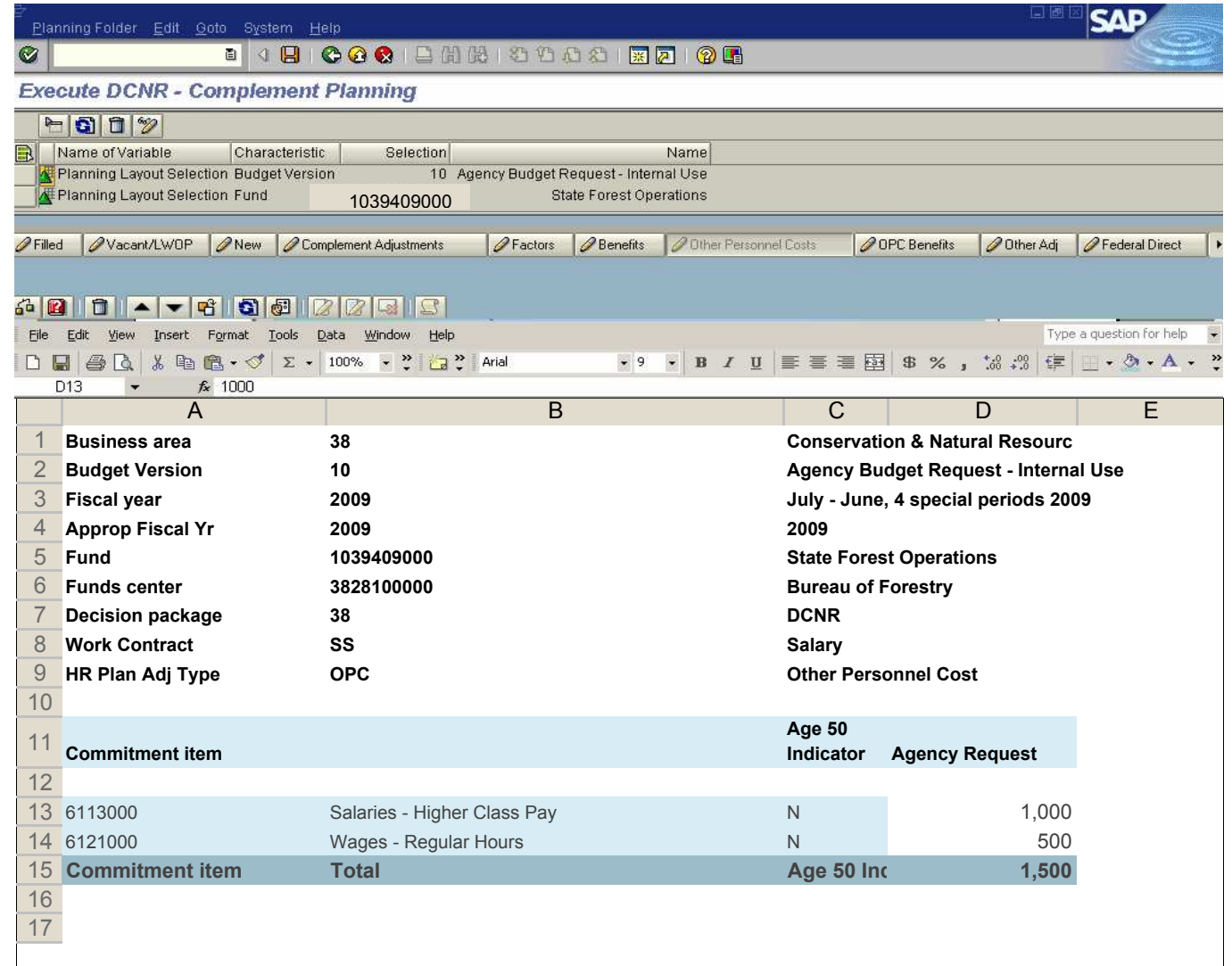

# **Other Personnel Costs**

This layout is used to input Other Personnel Costs such as Salary shift differential or higher class pay, overtime, payouts, and allowances for an SAP Fund/Fund Center level 3. Enter the applicable information in the Agency Request column and hit the check icon to calculate subtotals. Agency calculations for these Other Personnel Costs must be shown in detail in the Complement Summary - Adjustments and Explanations tab in the Excel 2009 OPER workbook.

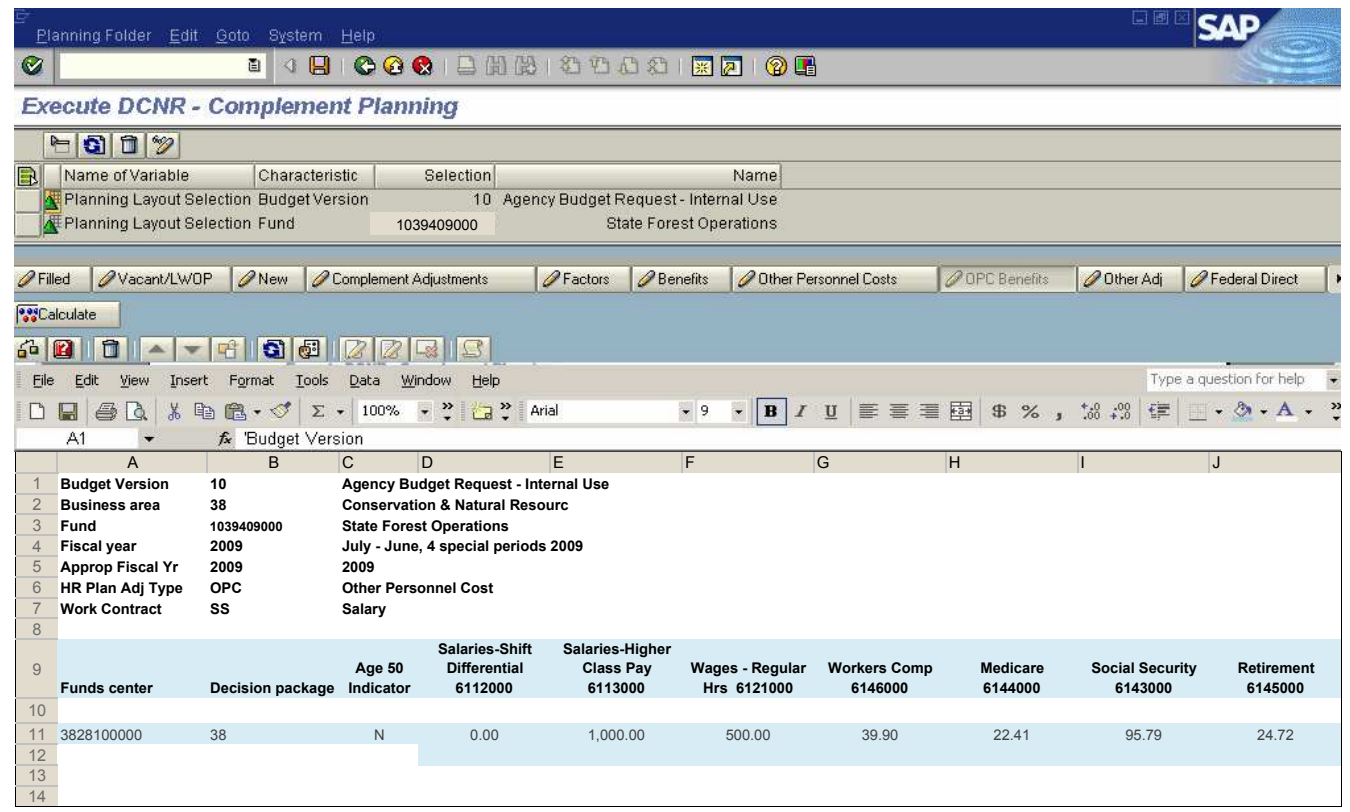

## **Other Personnel Costs - Employee Benefits**

The Other Personnel Costs - Employee Benefits layout is used to show the amounts calculated for employee benefits related to the Other Personnel Costs identified in the Other Personnel layout for a SAP Fund/Fund Center Level 3. Hit the Calculate button to compute the benefits for the Other Personnel Costs. An age 50 indicator is included in this layout.

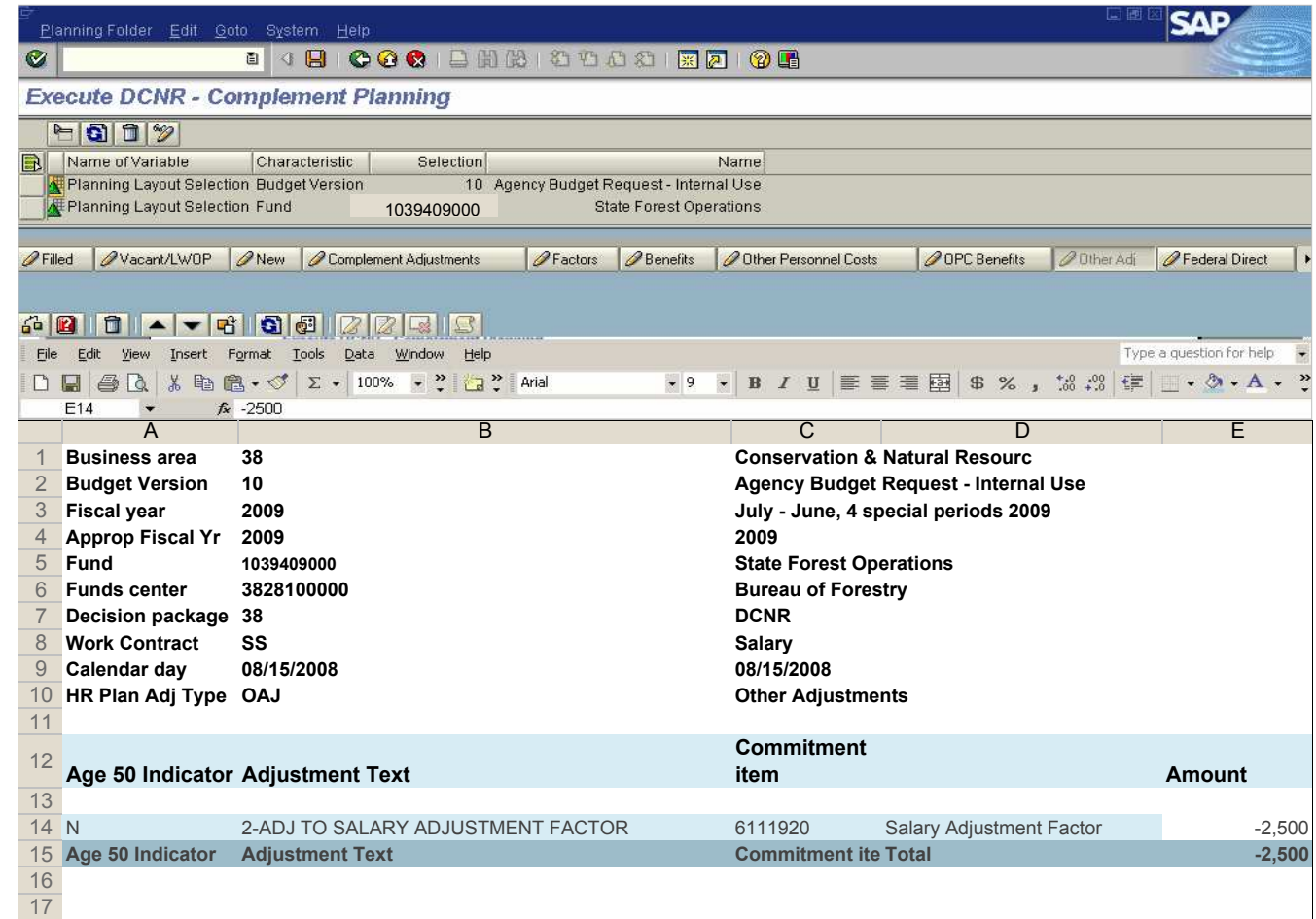

# **Other Adjustments**

The Other Adjustments layout is used to make adjustments that do not impact benefits such as accounting for Leave Without Pay (LWOP) positions. List adjustments separately with an adjustment reference number as part of the text, brief explanation in the adjust text, and the dollar amount. Hit the check icon to subtotal the adjustments. Detailed agency calculations and explanations for each adjustment must be provided separately in the Complement Summary - Adjustments and Explanations tab in the Excel 2009 OPER workbook. Data is entered at Commitment Item Level 3.

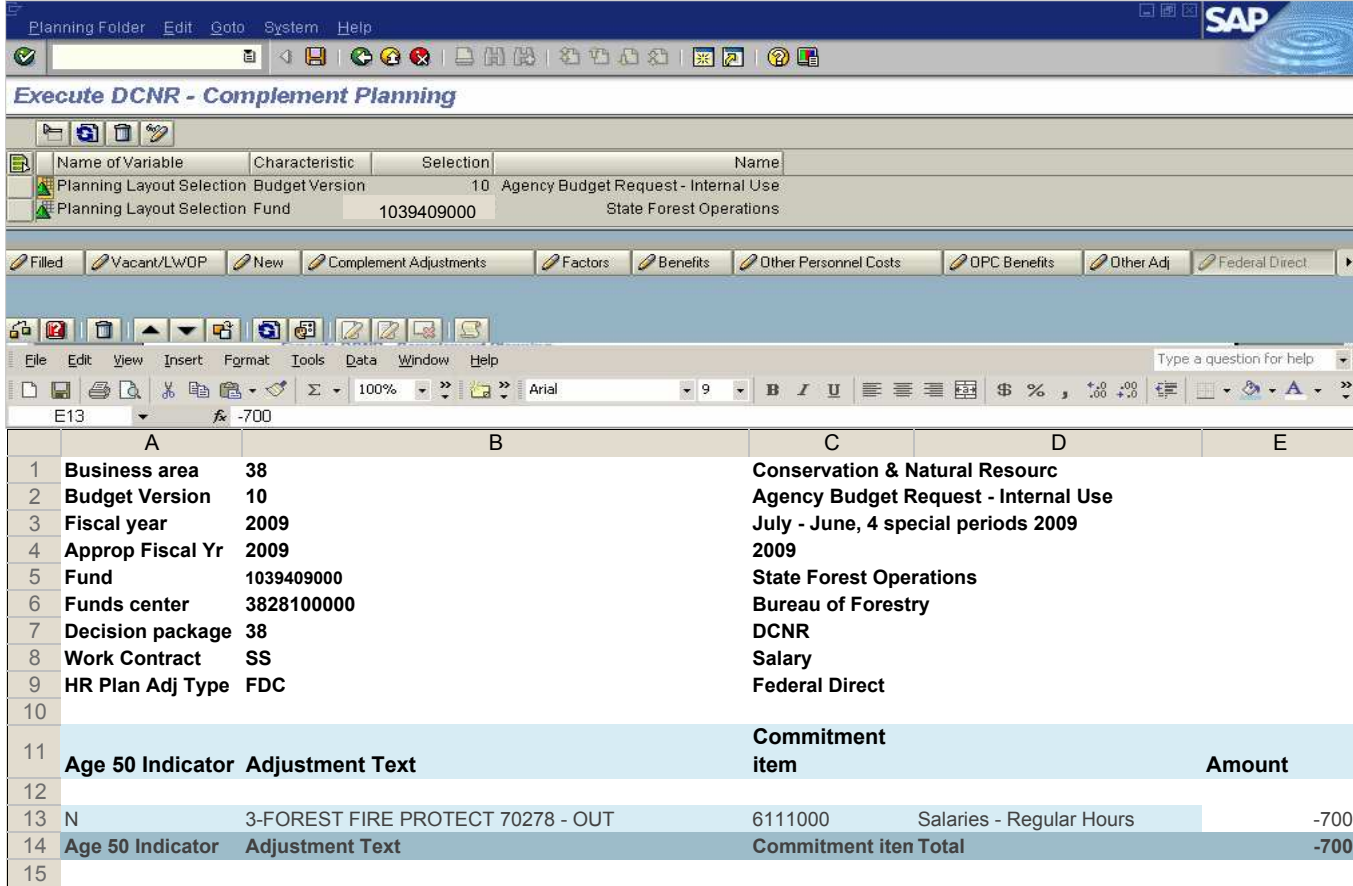

# **Federal Direct Charges**

The Federal Direct Charges layout is used to record the distribution of personnel expenditures through cross charges and identify the amounts being distributed to Federal appropriations and the appropriation and fund center either sending or receiving the distributed cost. Generally personnel costs should not be distributed from a Federal appropriation to a non-Federal appropriation. Any position that is funded less than 100% from the Federal appropriation should be created on a State appropriation and the Federal share of the costs is redistributed out from there.

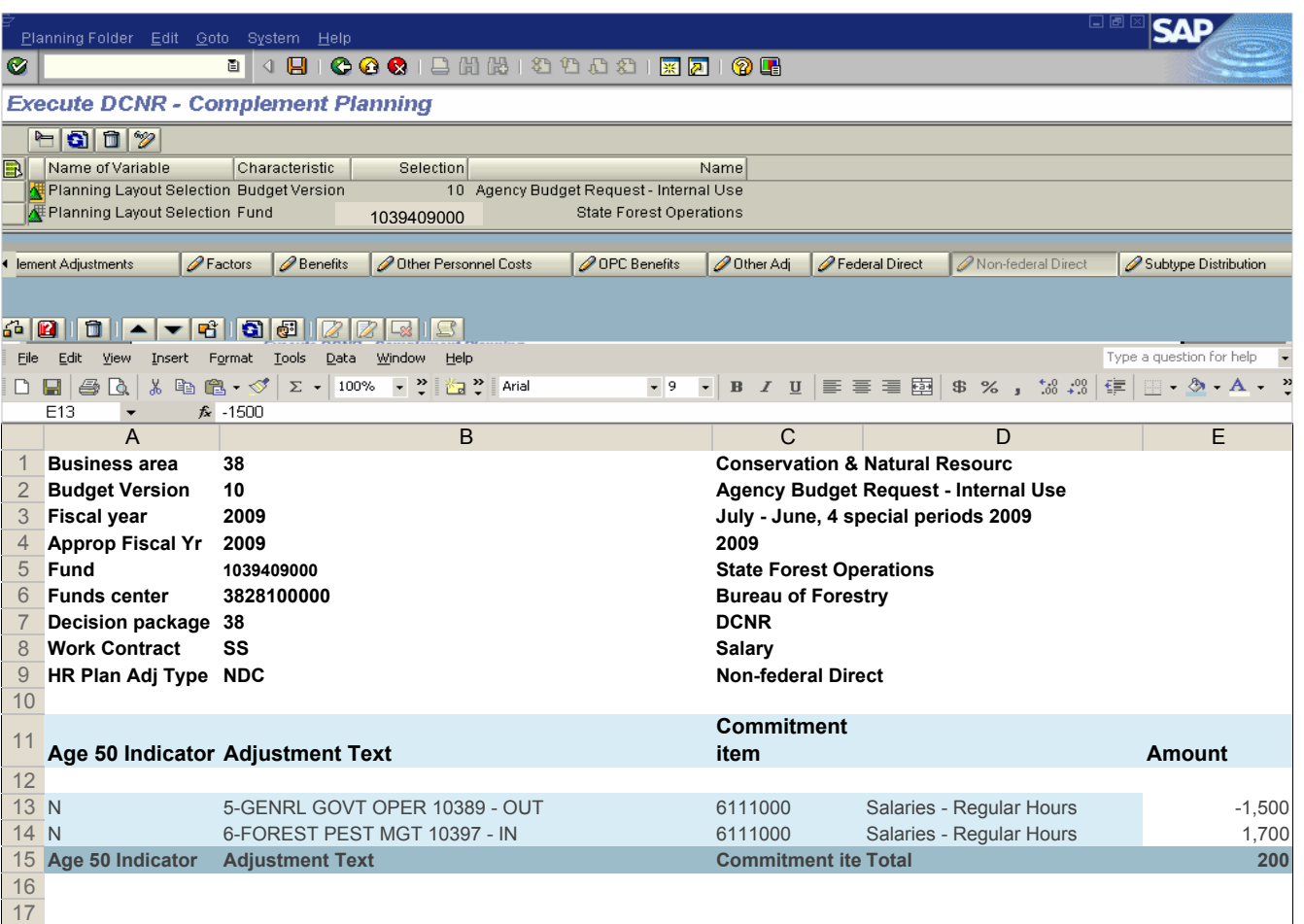

# **Non-Federal Direct Charges**

The Non-Federal Direct Charges layout is used to record the redistribution of personnel expenditures through cross charges and identify the amounts being redistributed and the appropriation and fund center either sending or receiving the redistributed costs. These costs are redistributed through CATS and other direct charge methods that distribute costs to multiple sources of funds before the fact. Costs that are incurred in the state appropriation in the first instance and redistributed later are not included on this layout. These costs are shown in budget subtype 4000, Non-Federal Transfers.

Include the Business Area number, Fund/Appropriation involved (by name and number), and identify whether the change is in or out in the Adjustment Text.

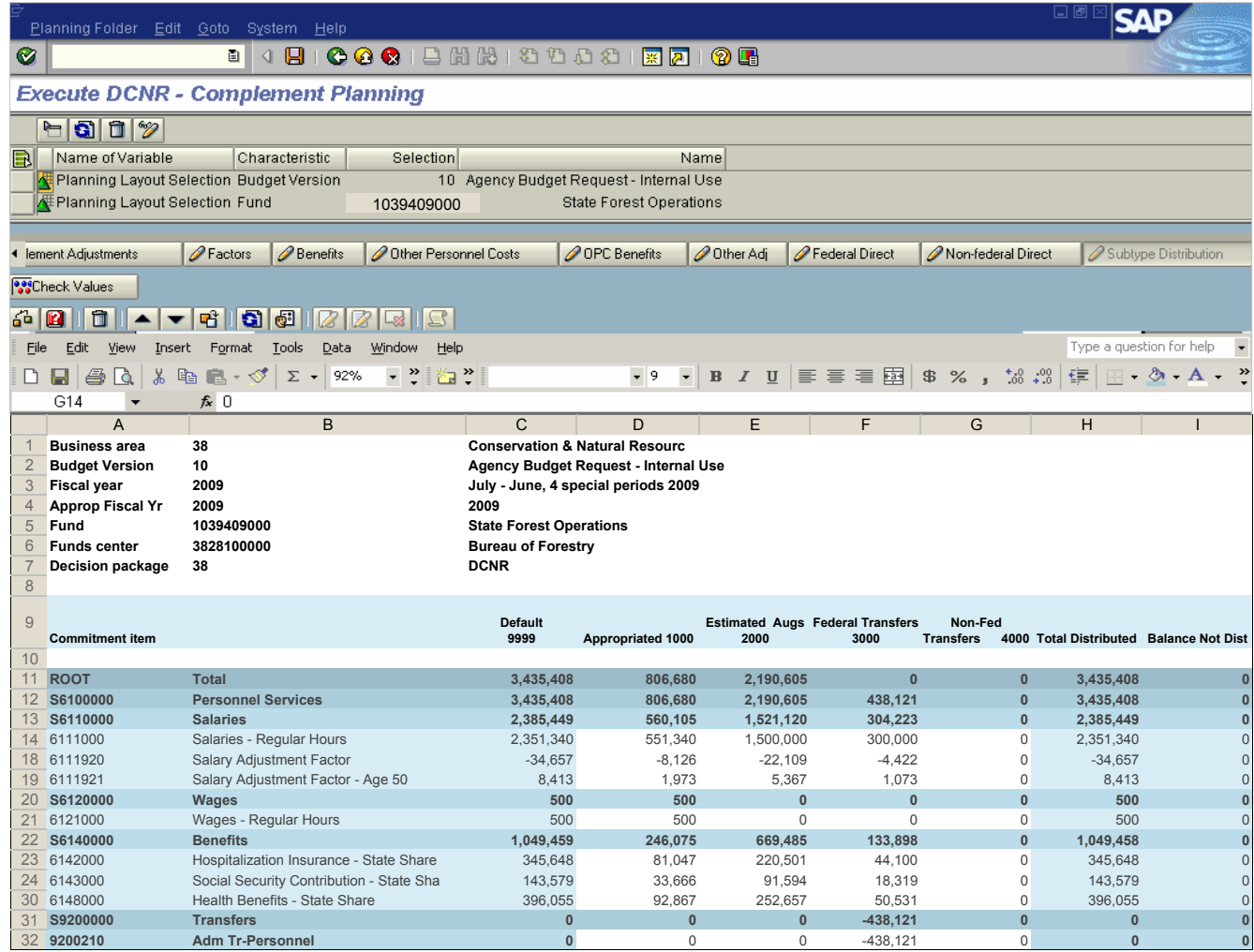

## **Complement Subtype Distribution**

The Complement Subtype Distribution layout is used to distribute the total for each complement related commitment item by budget subtypes. The commitment items are entered into the Default 9999 column and then manually distributed by budget subtypes. If the amount shown in the Default 9999 column is all appropriated without augmentations or transfers, it can be copied to the Appropriation 1000 column. If the default includes appropriated funds, estimated augmentations, federal transfers and/or other non-federal transfers, it is distributed to the appropriate subtypes. The Balance Not Distributed column shows the difference between the Default 9999 column and the amounts distributed in the specified subtypes. The amount in the Balance not Distributed column should be zero.

# **SEM Complement Summary - Adjustments and Explanations**

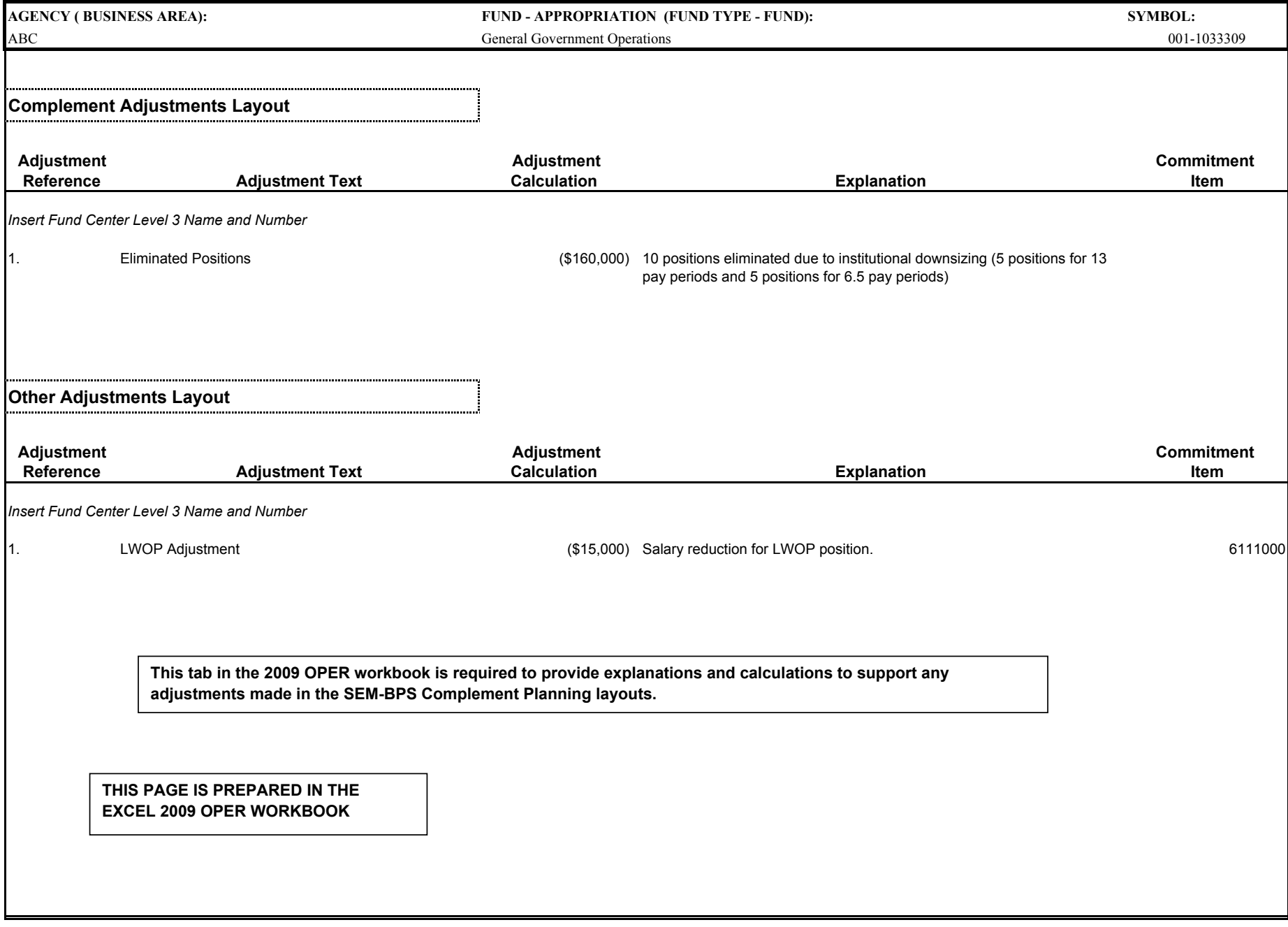

## **COMPLEMENT PLANNING SUMMARY \***

**Business Area: General Services (15) Fund Type: General Fund (001) Fund: Gnrl Gvrnmnt Oprtns (1007409000) Funds Ctr: Version: Agency Budget Request - Internal Use (10) Decision Pk: Age 50:**

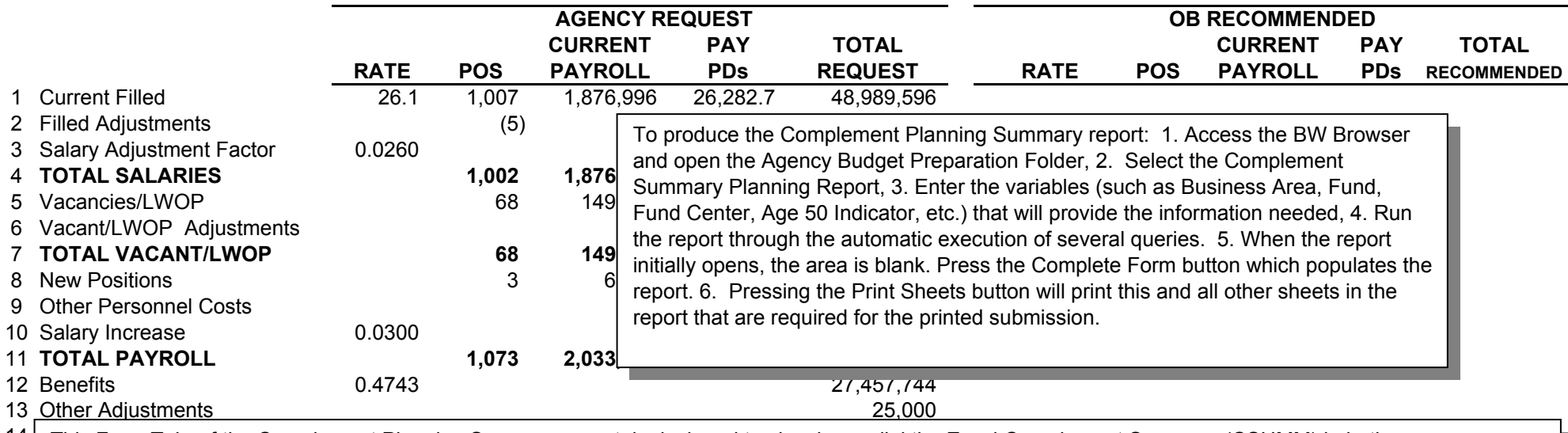

14 This Form Tab of the Complement Planning Summary report is designed to closely parallel the Excel Complement Summary (CSUMM) in both appearance 15 and the information that it contains. The report can be produced for an entire appropriation (SAP fund) or for an organization (funds center level 3.) The  $16$  appropriation level report is to be included in the budget request.

 $17$  Non-Federal Transfers and  $17$ 

18 | Note: This is a report of the information entered in the SEM Complement Planning Layouts. The Federal Transfers, Augmentations and Non-Federal Transfers are captured from the data entered in the HR Planning Distribution layouts. The calculations are being performed in SEM. Revisions must be entered in SEM complement planning layouts, not in this report.

# Commonwealth of Pennsylvania

#### **NEW POSITIONS ATTACHMENT**

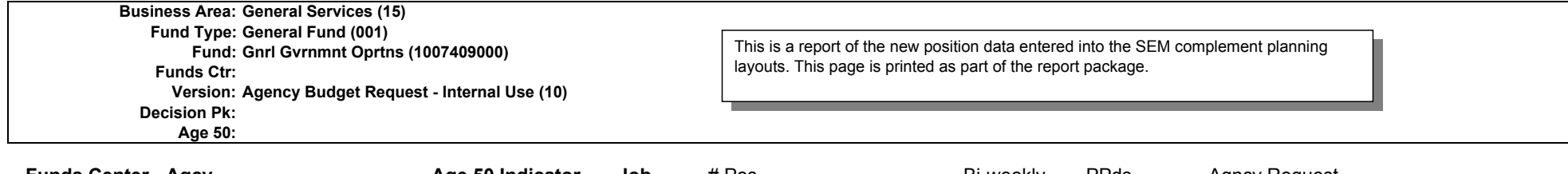

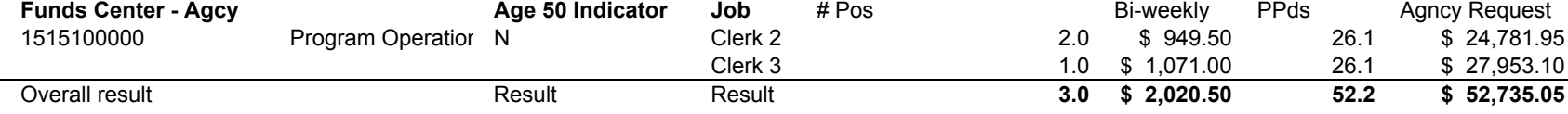

#### **VACANT / LWOP POSITIONS ATTACHMENT**

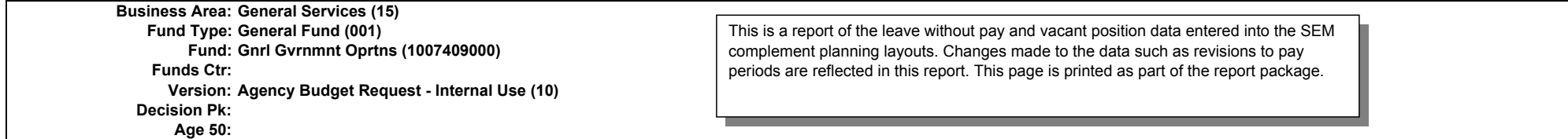

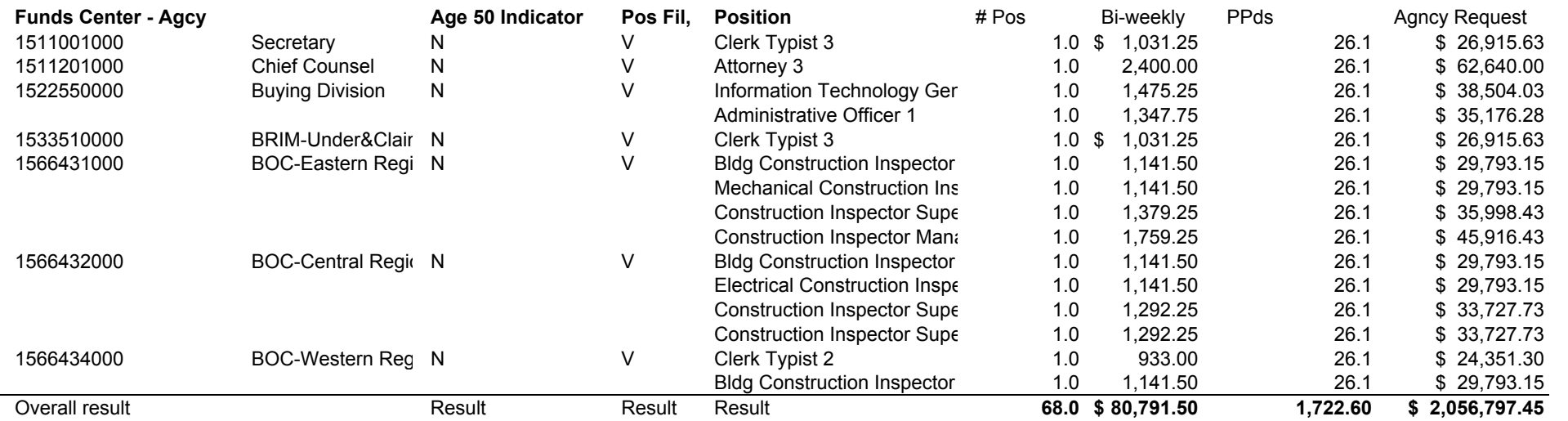

Commonwealth of Pennsylvania

#### **COMPLEMENT ADJUSTMENT DETAIL**

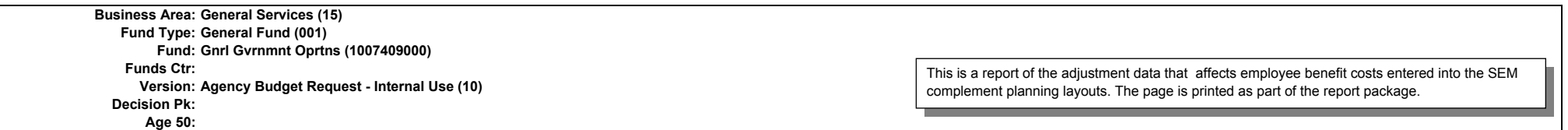

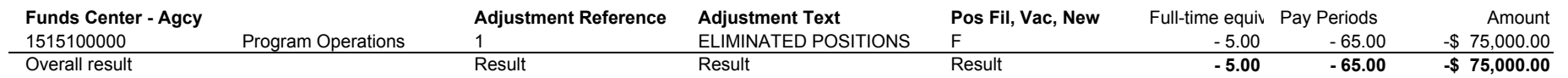

#### **OTHER ADJUSTMENT DETAIL**

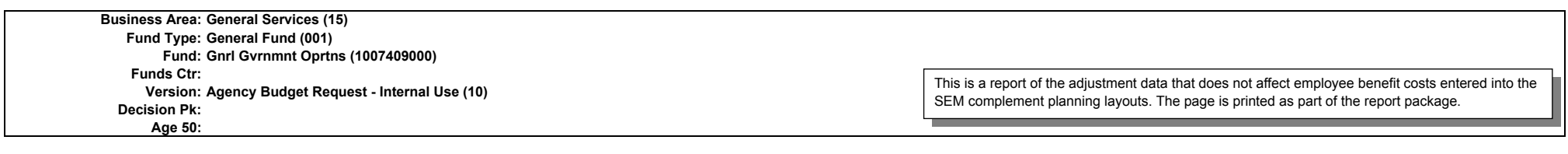

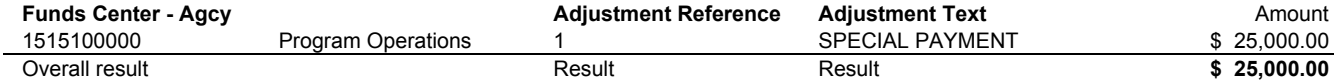

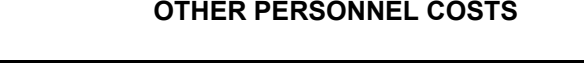

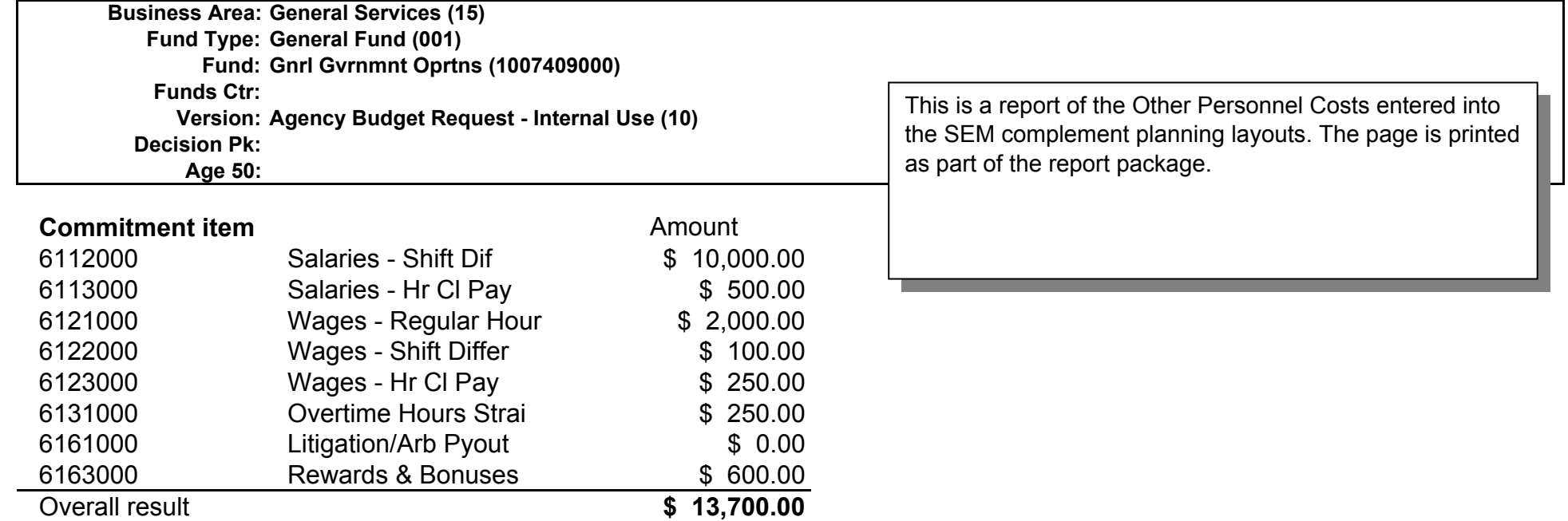

# **TABLE A \***

### **SALARY ADJUSTMENT FACTORS - BUDGET FY 2009-10**

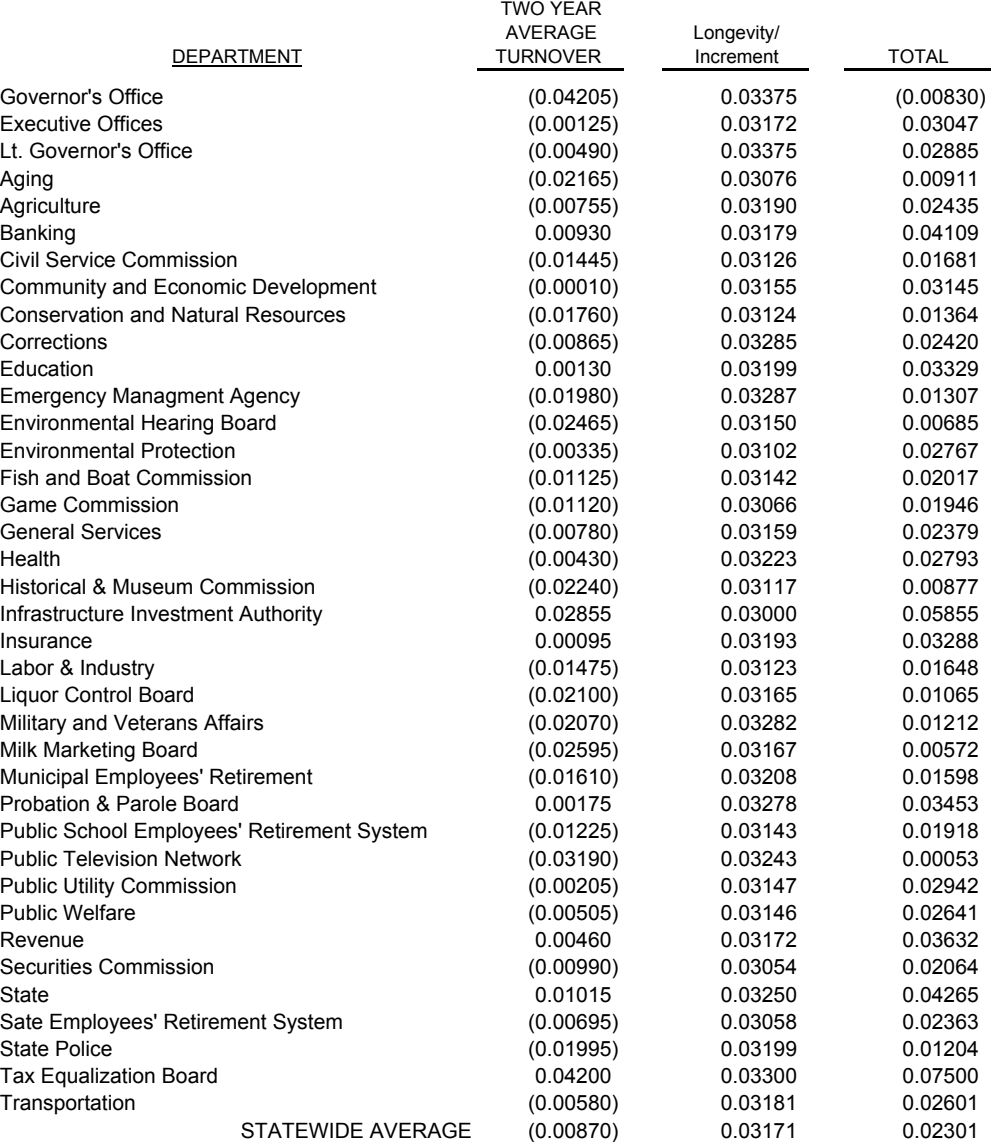

\* Factors only apply to employees paid according to Standard Pay Schedule (Schedule S)

# **TABLE B EMPLOYEE BENEFITS**

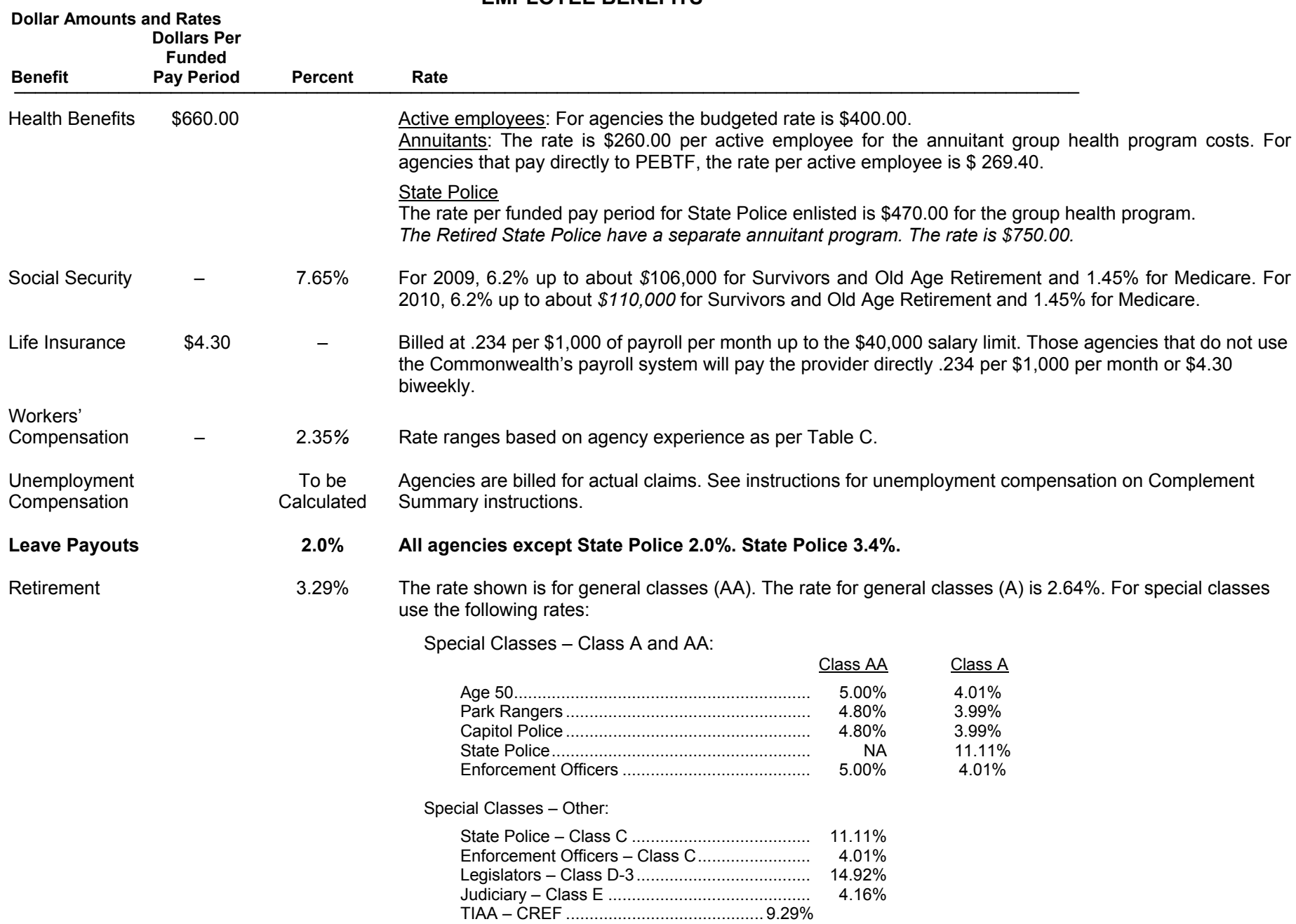

# **TABLE B (continued)**

# **EMPLOYEE BENEFITS OTHER PERSONNEL COSTS**

**Enter as shown on the complement summary.** 

**For other than general classes make adjustments consistent with rates shown on list of employee benefits. Some commitment items may receive different**  employee benefits that shown below (for example, wage employees may be eligible for all benefits if considered full time) Adjust projections as necessary.

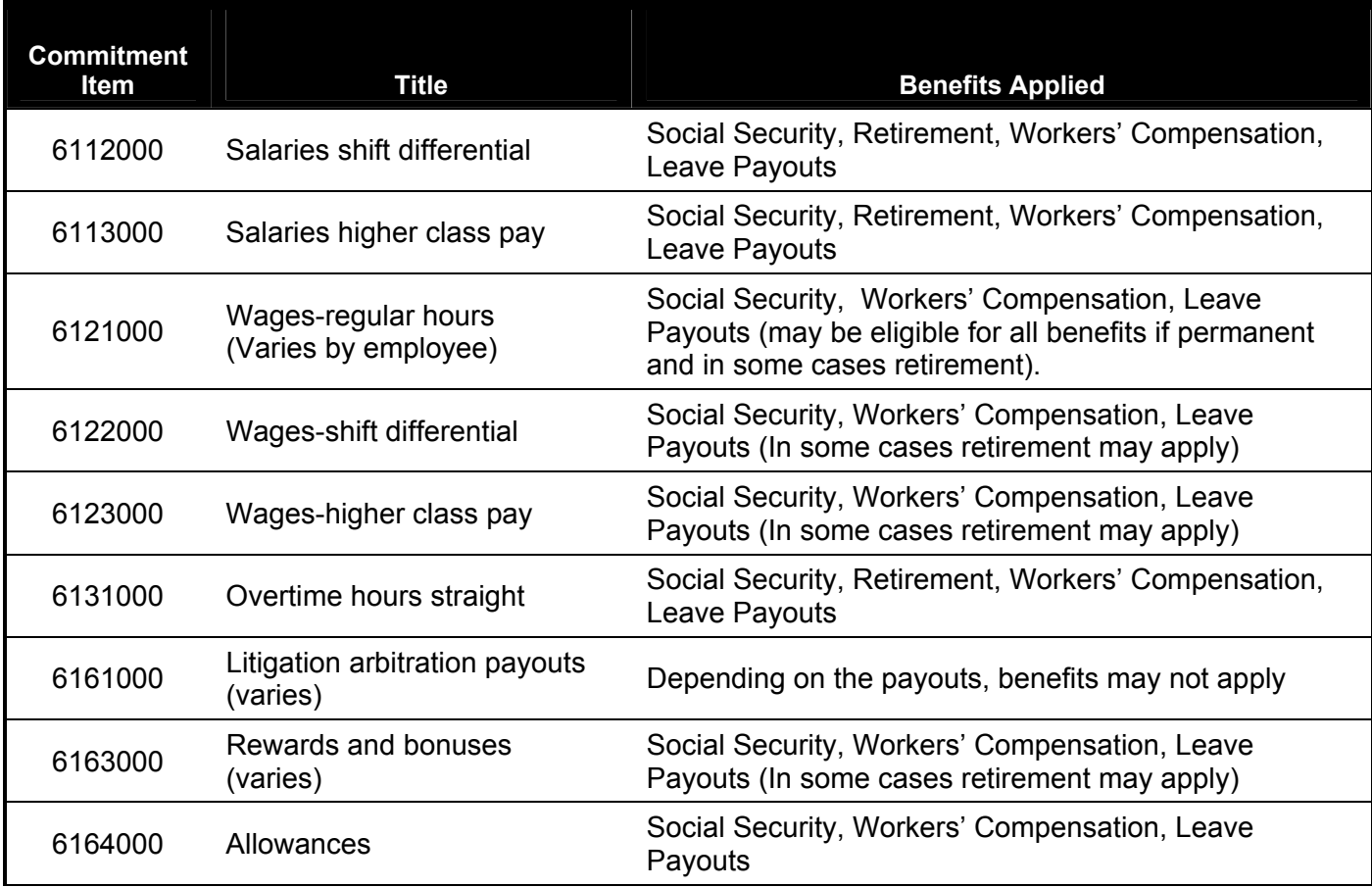

Note: Social Security includes Medicare

# **TABLE C WORKERS' COMPENSATION RATES**

 Individual agency rates are calculated by modifying the composite rate for the Commonwealth by several factors. One factor provides a basic underwriting charge for each agency based on payroll; another is a loss factor based on each agency's share of losses; and a third factor is a charge which is dependent on the increase or decrease in an agency's losses over time.

 Positive loss prevention and control measures by each agency will contribute toward holding the line in the future on both Commonwealth total losses and individual agency experience.

These rates will be applied to both state and federal programs for the entire 2009-10 fiscal year.

# **Factors below are shown as decimals. Enter numbers as shown on the complement summary.**

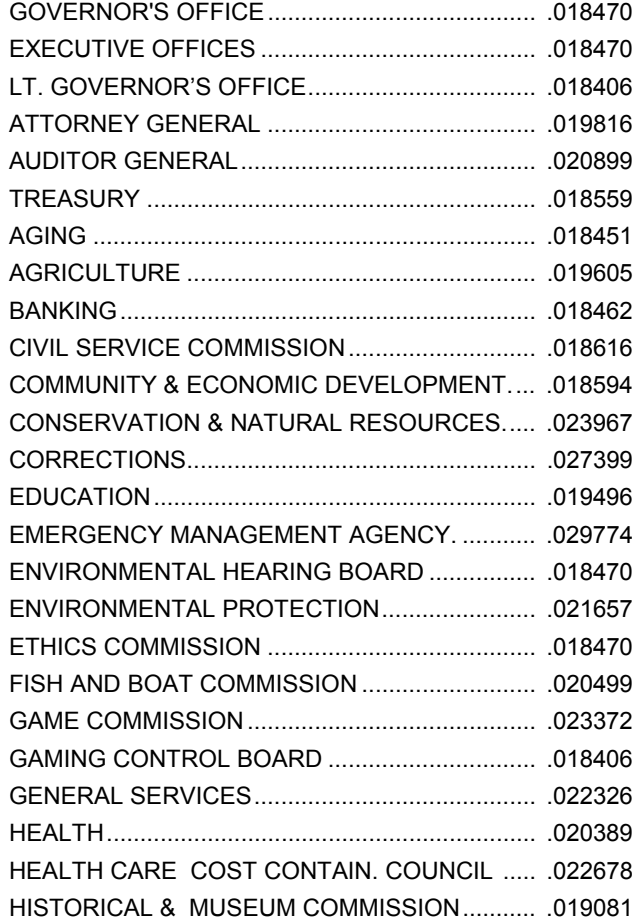

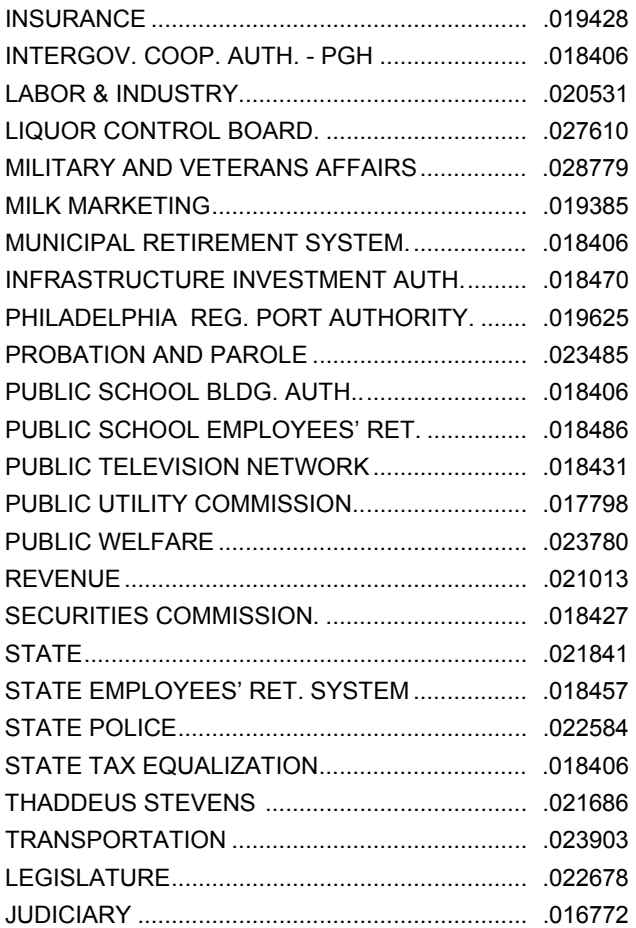

# **Institution Workbook Title Sheet**

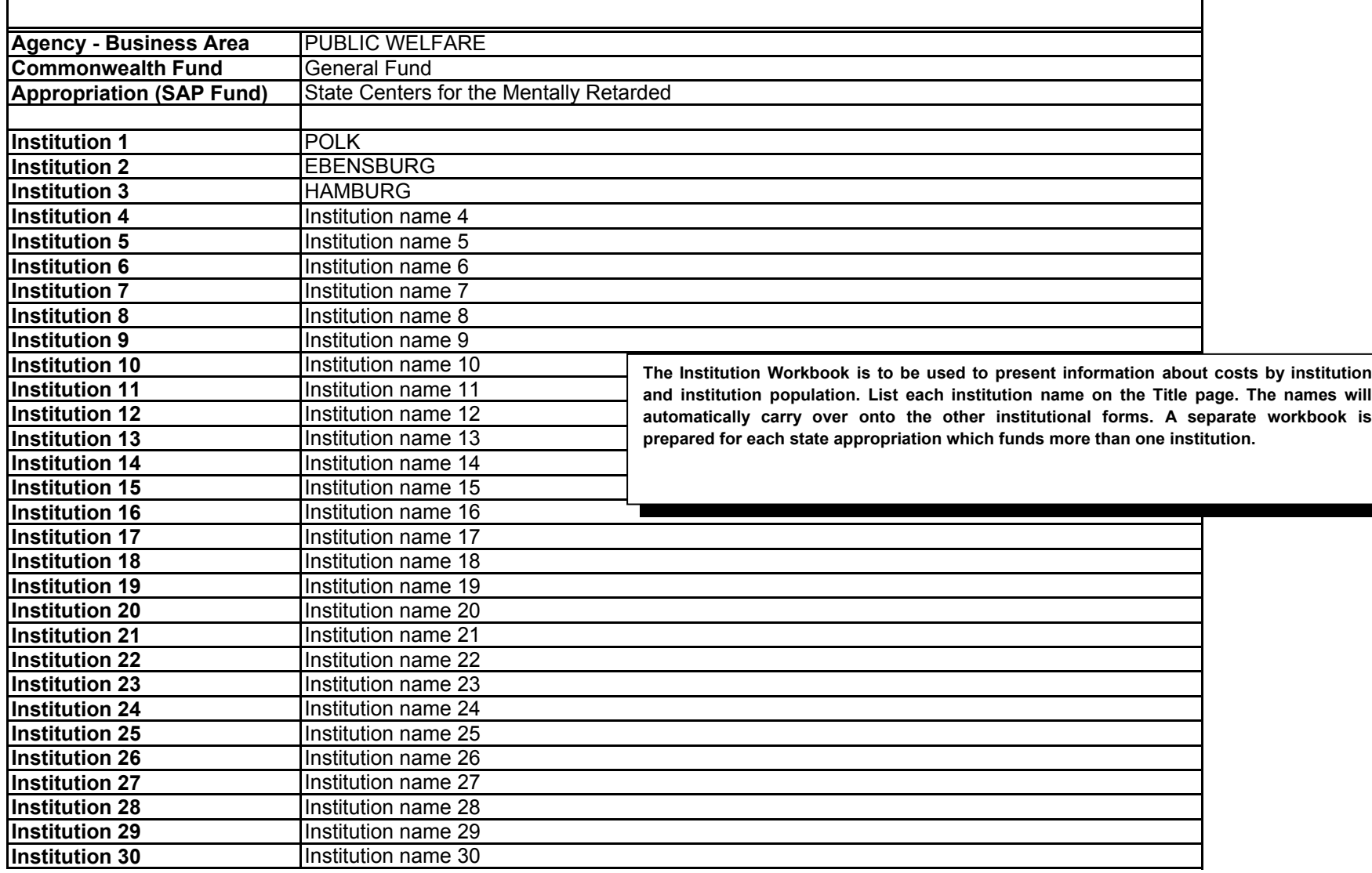

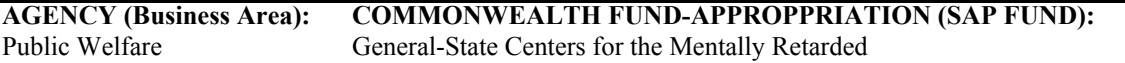

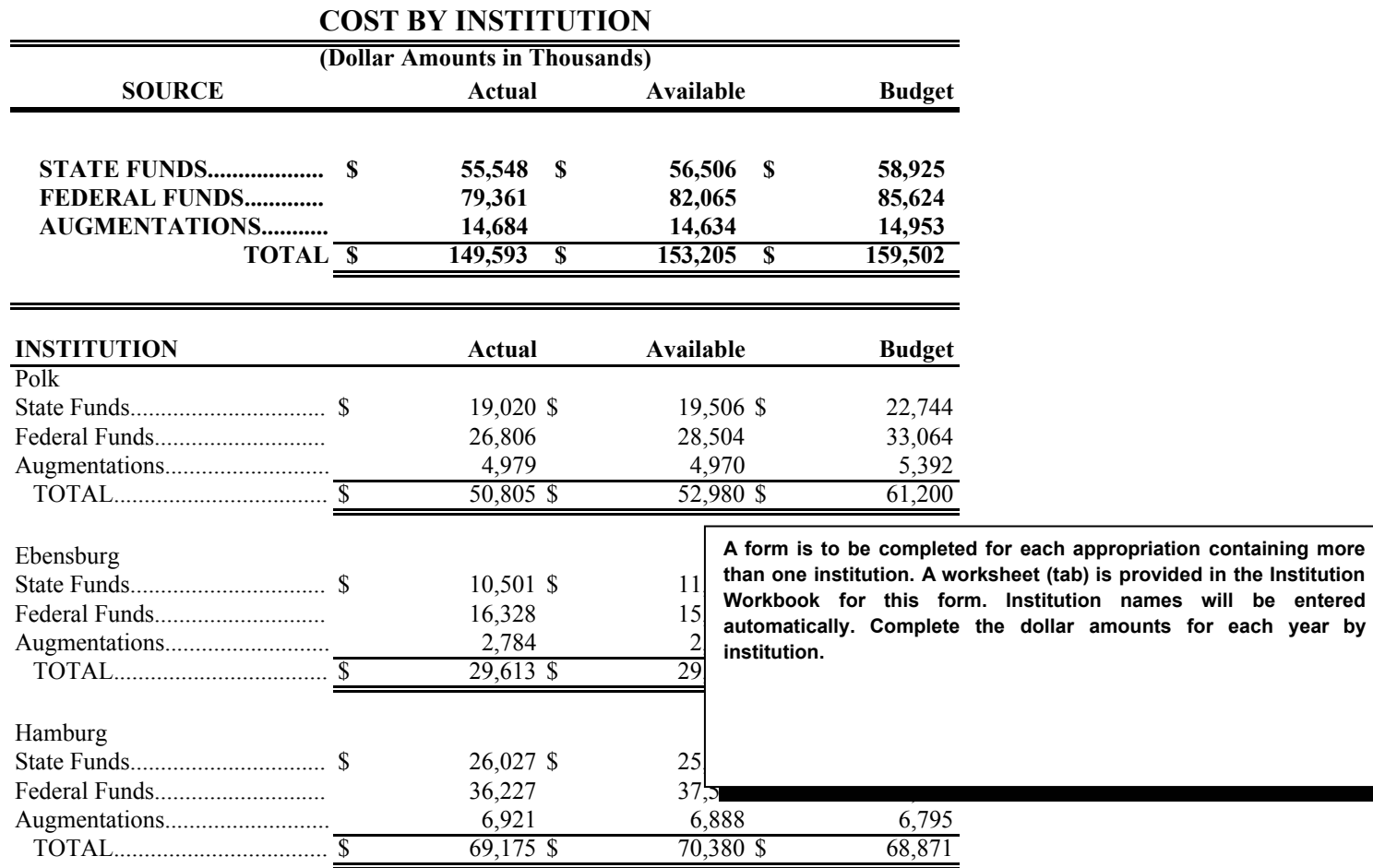

be entered

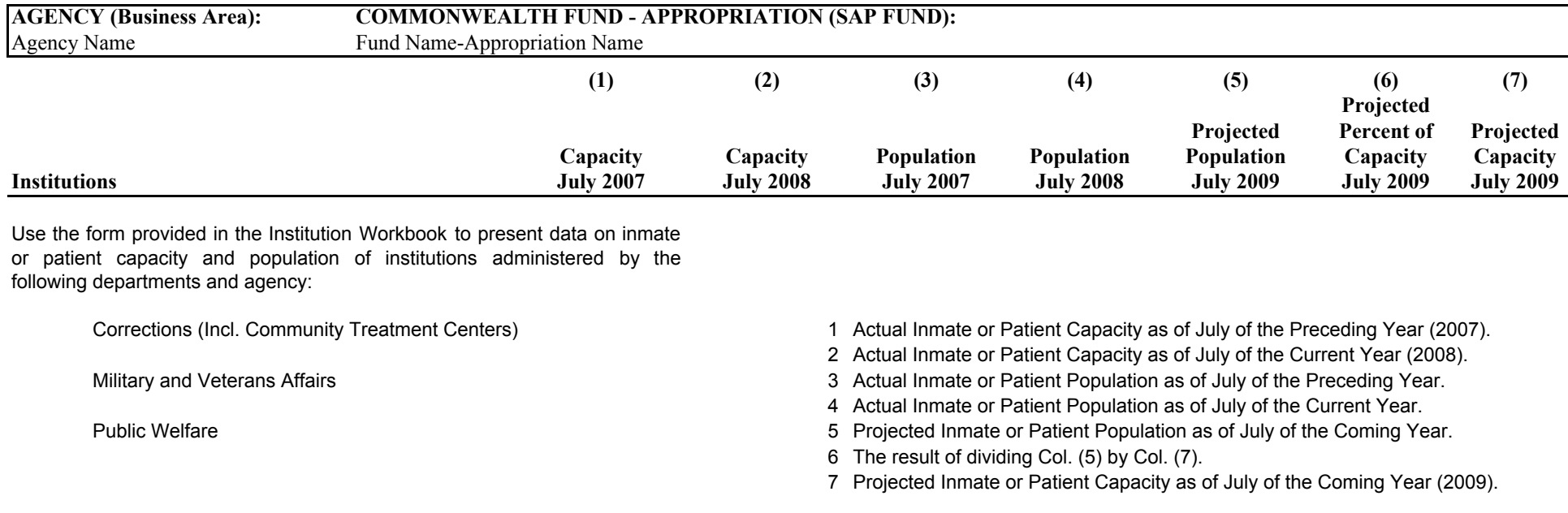

**Explanation: Briefly describe how capacity is determined (i.e. physical characteristics of structures, staff ratios, etc.) and explain any changes by institutions between Column 1 capacity of the prior year and Column 2 capacity of the current year. Briefly describe how estimates of population are determined and the basic assumptions underling projections of population (i.e. legal or policy changes which result in increases or decreases in number of persons institutionalized, etc.) Also explain any substantial differences between those projections printed in the 2008-09 Budget and revised data.**

**Educational institutions, use the following format reflecting the requested data.**

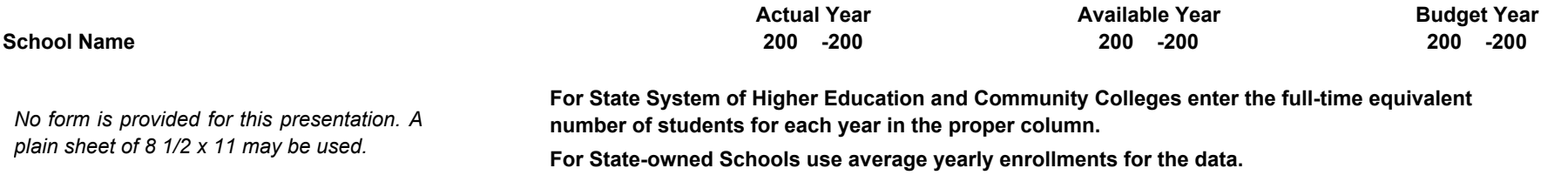

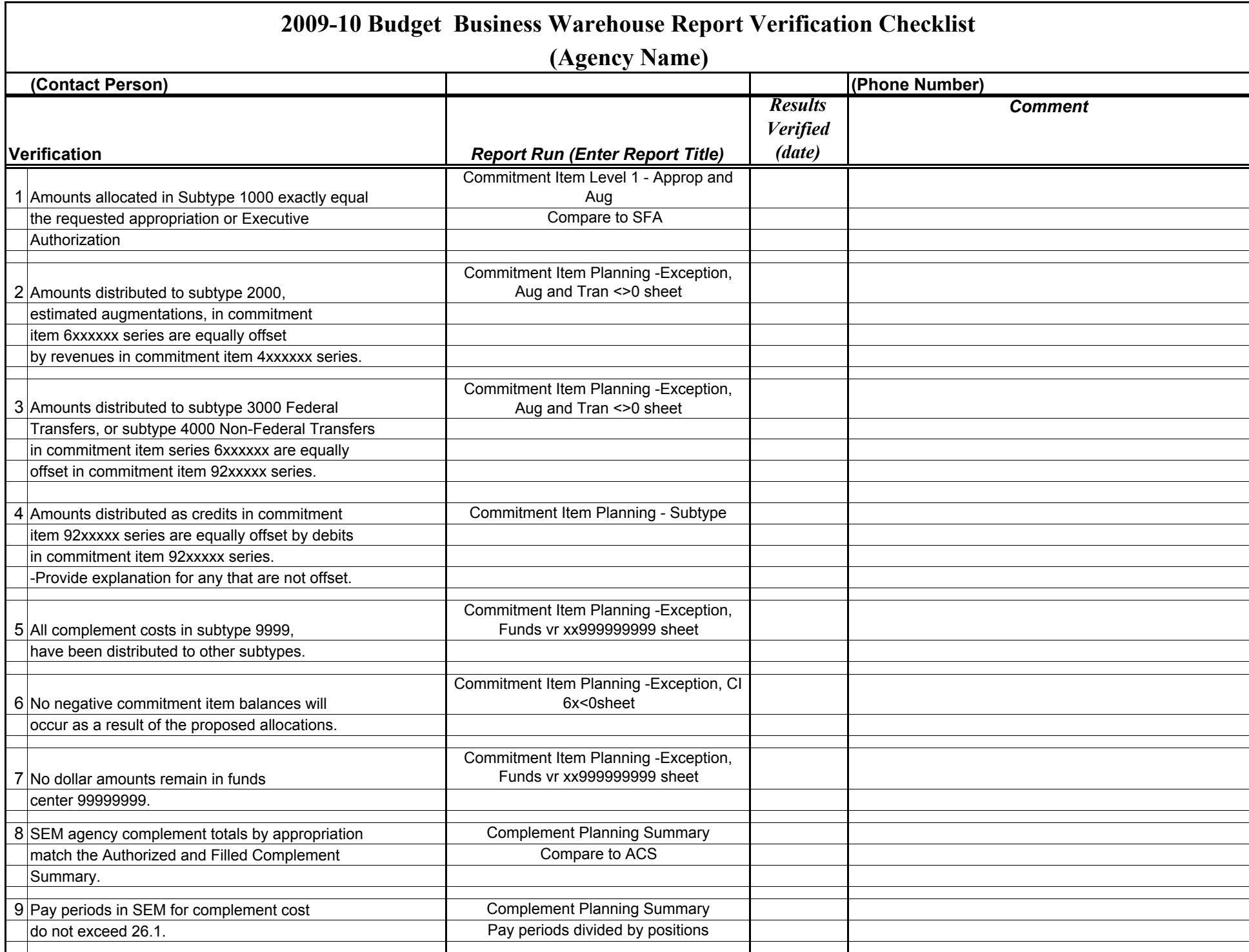

# **SECTION III PROGRAM REVISION REQUESTS**

The following forms and formats are to be used to present Agency Program Revision Requests (PRR). A Program Revision Request Workbook which includes the forms as worksheets (tabs) is provided on a computer file.

PRRs must be submitted in the event of the elimination, addition or change in program purpose, level, or activity as the result of changes in policy, statute, regulation or court direction. However, in order to restrict PRRs to significant program changes, a PRR is to be submitted when requesting an increase or decrease of more than 15% but a PRR is not required if that 15% does not exceed \$200,000. In the case of grants or subsidies in which the determination of the amounts to be distributed is based on a formula established by law, a PRR need not be submitted unless a change in the formula is being proposed.

PRRs must be prioritized within an agency request and also within an appropriation *(SAP Fund) (*if more than one PRR is requested for the appropriation). A priority ranking of all PRRs for an agency submission in descending order is to be included on the Summary of Program Revision Requests. An implementation plan is also required for each PRR submitted.

If the PRR includes funding sources from other agencies or affects program activities of other agencies, the agency proposing the PRR should discuss and coordinate the development of the PRR with all affected agencies. The agency proposing the PRR must submit documentation of the coordination between all affected agencies in its PRR submission, including a signature page for all affected agency heads.

Provide a cover sheet for each PRR being requested showing the title and a very brief description of the request.

One set of forms is to be completed for each PRR showing all subcategories affected by the Program Revision.

In addition, a SEM-BPS decision package must be created for each PRR. SEM-BPS complement planning and commitment item layouts should be prepared for each decision package. The Budget Request should also include a Complement Planning Summary and Commitment Item Level 1 Summary report for each PRR.

# **PRR PROGRAM SOURCE OF FUNDS**

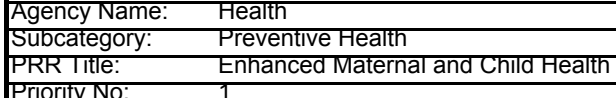

Decision Pkg No.

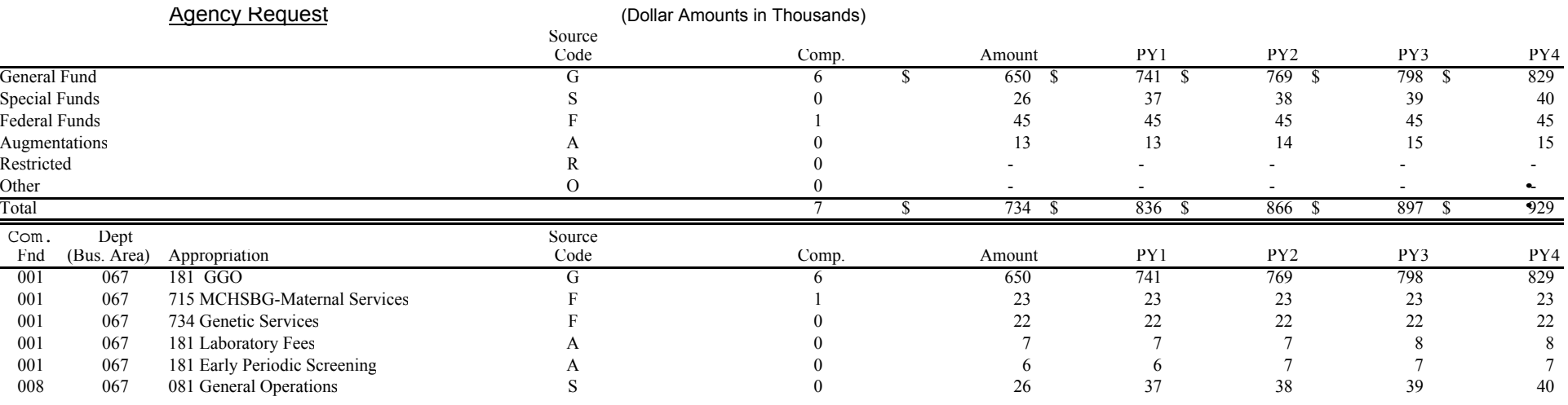

Prepare this form for each subcategory in the PRR using the PRR workbook.

Enter the agency name, subcategory, PRR title, PRR priority number (from the Summary of Program Revision Requests) and SAP Decision Package number at the top of the form.

The template will calculate the total PRR costs by source of funds automatically based on the codes entered in the Source Code Column.

PRR Costs by Subcategory and Appropriation (SAP Fund) *-* Following the format shown enter PRR costs within subcategory by source of funds, indicating amounts by specific appropriation for General, Special, Federal, Restricted Receipt/Revenue, augmentations and non-augmenting funds.

- 1. Enter the Commonwealth fund, department and appropriation symbol number and appropriation title for each source of funds.
- 2. Enter the letter code for the source of funds.
- 3. Enter the dollar amounts in rounded thousands for the budget request year and each of the 4 planning years.
- 4. Enter the complement requested for the PRR. Identify positions requested with the appropriate funding source.

*Program performance measurements will be required for each PRR that identify the intended program impact or outcome of the PRR and that can be used to objectively* 

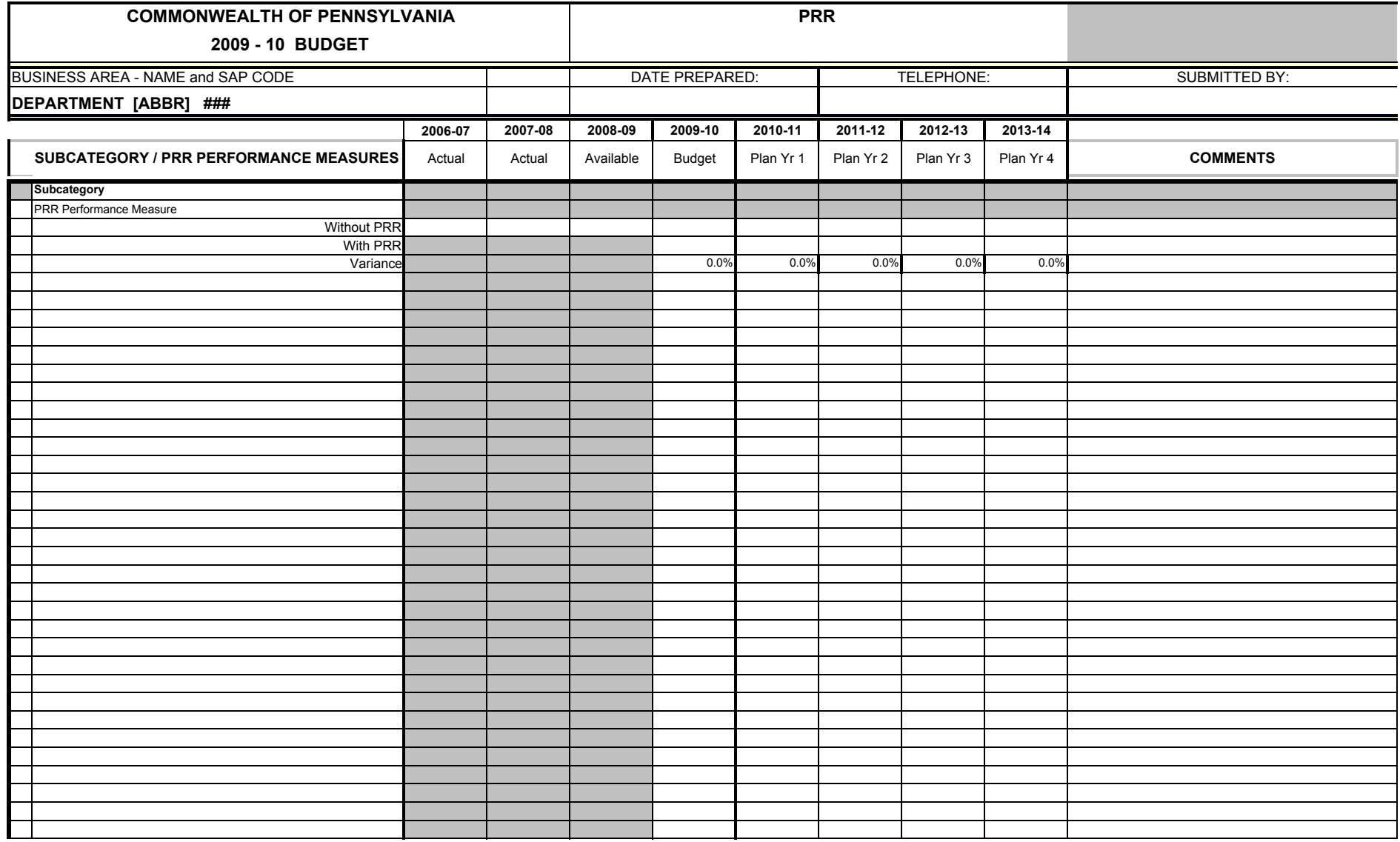

# **PROGRAM ANALYSIS (PRR)**

#### **ANALYSIS OF PROGRAM REVISION REQUEST**

 For each program revision request provide a narrative statement and an implementation plan. The narrative statement should explain the reasons for submittal and whether the submittal was triggered by the Governor's policy quidance or by other factors such as a change in Federal policy, a change in agency policy or a change in the environment to which the agency is responding. The implementation plan should identify the milestones, important tasks, time schedule and organization or unit responsible for PRR implementation and performance indicators that will measure the results of the program revision. Include in the presentation a complete and specific response to the issues raised in the Governor's policy guidance. If the program revision includes funding sources from other agencies or affects program activities of other agencies, the agency proposing the PRR should discuss and coordinate the development of the PRR with all affected agencies. This presentation is the basis on which your program revision will be reviewed by the GBO and defended before the Governor and the Legislature.

 The program analysis submitted for each program revision should include any or all of the following information which is necessary to completely explain and justify your request. Designate the subcategory or subcategories to which each portion of this analysis is related.

**Program Description:** Describe the proposed program revision in concise and explicit operational language explaining the changes in output requested and the projected increases in outcomes. If the PRR includes funding sources from other agencies or affects program activities of other agencies, describe the actions taken to insure the PRR was developed in a coordinated manner among all affected agencies.

> For example "proposal to hire 25 additional inspectors to increase annual plant inspections by a total of 5,000 in 25 different locations in order to reduce by 20 percent noncompliance with emission standards"; is preferred to "increase surveillance capabilities through additional inspectors in order to reduce air environmental hazards." The latter sentence is vague and contains virtually no information.

**A) Outcome Level –** Identify and explain the intended outcomes of the PRR if they are sensitive to the requested change and explain the analytic basis for the projected impacts. Analysis should focus on the variables that influence the level of impact. Where no analytic basis or projected impacts exists state this fact and the plans for developing such an analytic basis.

1) Compare the net increase or decrease in the levels of impacts projected in the PRR with the levels of impact of the prior year—explain.

2) Discuss the trends in projected future years and explain how the PRR relates to those trends.

# **B) Output/Activity**

 **Level –** Provide the same information as in "A" but in terms of output. Explanation should focus on how and why the output has changed. Efficiency analyses including everything from simple time and motion studies to more elaborate operations research type studies are appropriate support as a basis for projection.

1) Compare the levels of output projected in the PRR with the output levels of the prior year—explain.

# **C) Need/Demand**

 **Estimators –** Explain the levels of need or demand to which the PRR is responding—focus on explaining in detail the evidence supporting the estimated level of need or demand i.e. the change in size of the target population.

#### **D) Efficiency/**

**Productivity –** Explain and support changes in efficiency or productivity expected.

#### **E) Consideration of**

- **Alternatives –** Explain and analyze the alternatives considered and the available alternatives if any and explain the basis for rejection. The explanation should include cost and benefits analyses of the alternatives considered and the justification or selection of the proposed PRR.
- **F) Spillover Effects** Explain probable spillover effects and tradeoffs if the PRR is accepted or rejected. Include direct effects on other programs and also other effects such as changes in Federal aid, effects on clientele groups and reaction of the public if applicable. In short this is an estimate of the broader consequences and implication of the request.

# **PROGRAM REVISION REQUEST IMPLEMENTATION PLAN**

**Agency: Health**

**PRR: Enhanced Maternal and Child Health**

**Comments:**

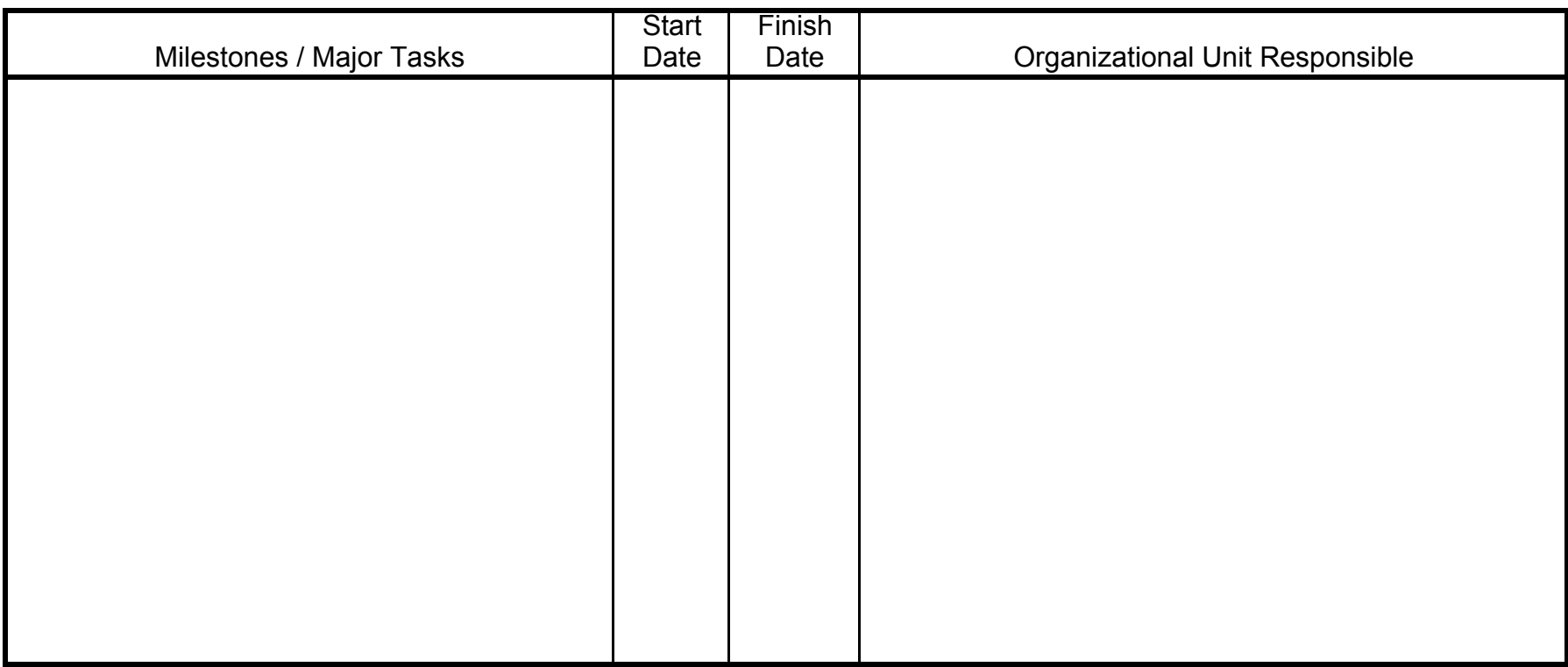

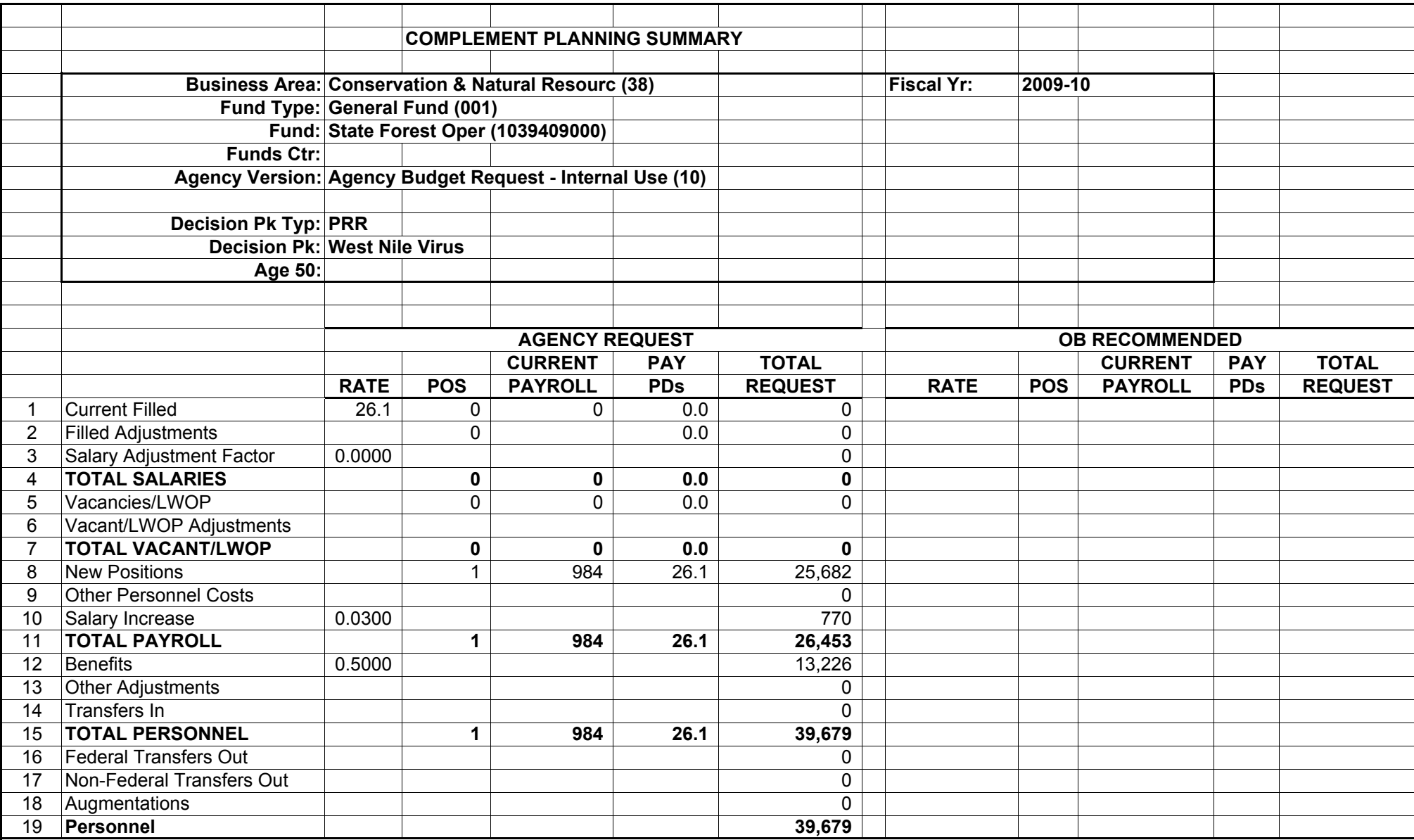

Commonwealth of Pennsylvania

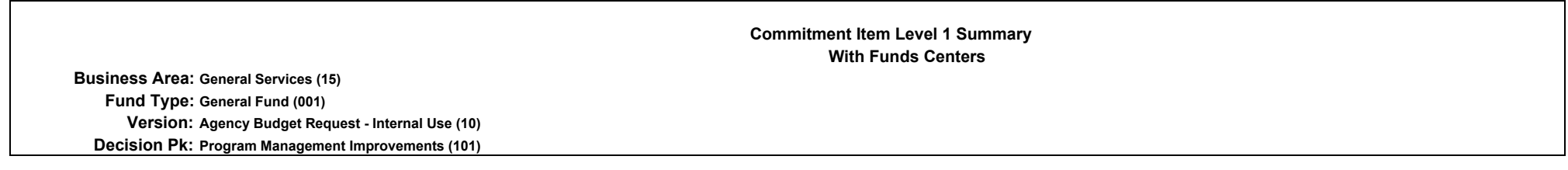

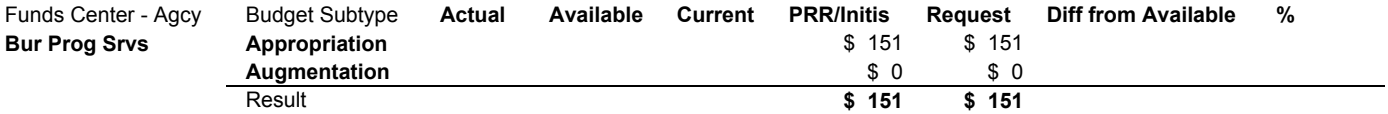

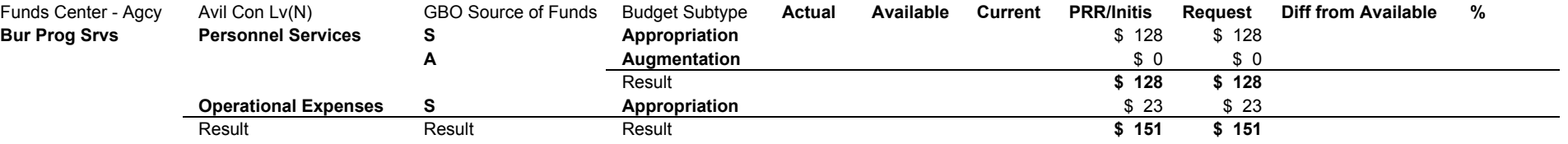

# **SECTION IV CAPITAL BUDGET INSTRUCTIONS**

This section presents detailed information on the capital budget request of the Agency.

The departmental summary of requests, the capital project justification and the forecast of future project authorizations forms are to be prepared on computer files. Both the computer file and the printout (paper) copy are to be included with the budget request.

# **Capital Budget**

The forms and schedules provided in these instructions must be completed so that every proposed capital project is documented and fully justified. Complete documentation and justification is emphasized because of its importance in determining which projects will be included in the Governor's Executive Budget. Projects which are poorly justified or lack justification, cannot be given serious consideration.

Justification for capital projects should emphasize the purposes and needs of the related operating program(s). Since operating program decisions and capital needs are interrelated, capital project proposals must not be considered in isolation from the broader objectives and measures of outcome for the operating program it is intended to serve. In many cases, a proposed capital project is intended to achieve operating efficiencies of a facility; this is not an end in itself. In such cases, a cost comparison which documents the efficiencies must be provided along with the relationship to operating program outcomes.

All capital project requests must be listed in priority order and all schedules completed for each project. Projects included in the previous Governor's recommendation and capital plan which are still needed but not yet authorized, must be included in the agency request and marked with an asterisk next to its priority number. **DO NOT PROVIDE FOR COST ESCALATION.** Projects appearing in the previous Governor's Budget must show the same cost estimate. The cost for new project requests must be estimated using prices as of *June 30, 2008.* 

### **Operating Costs**

 **No capital project requests will be reviewed or recommended for inclusion in the Governor's Executive Budget unless a detailed estimate of the impact on operating costs as result of the requested capital project are included in the appropriate sections of the request forms. Agencies will be required to quantify an estimate of the additional annualized operating costs or savings that will be incurred as a result of the completion of this project.** 

#### **SPACE INVENTORY**

 **Agencies should continue to work with the Department of General Services to develop space inventory information. The Space Inventory is intended to identify each facility in which the agency occupies space, the square footage occupied in each facility, the percentage of total square footage in the facility occupied by the agency, the general purpose for which space is** 

**occupied, and – for leased space – the lease cost per square foot. Project requests and other space and facilities requests that increase agency operating costs will be evaluated in conjunction with the inventory, and the capital project justification must explain why other options available in the current Space Inventory were rejected.**

## **DEFINITIONS**

### **Capital Projects:**

The following guidelines are intended to assist in determining the types of improvements which must be authorized in a capital budget.

The State share of capital projects may be funded from State bond proceeds or other State current revenue sources (e.g. appropriations, executive authorizations or restricted accounts). The determination of whether projects must be authorized as capital projects or can be undertaken without a capital budget authorization, depends partly on the source of funds and the value of the project. Projects are considered capital and, therefore, must be authorized in a capital budget if: a) State bond proceeds are used and the total project is valued at \$100,000 or more (State bond funds will not be used for projects valued at less than \$100,000); or, b) current revenues are used and the total project is valued at more than \$300,000. Guidelines describing the types of projects which generally are considered capital follow:

### **Public Improvement Projects (PIP):**

- 1. Design and construction of all new construction, whether it be a new facility, an addition to an existing facility, a replacement of an existing facility or a net addition to the capital assets of the Commonwealth. Projects must be valued at \$100,000 or more if bond funds are used and at \$300,000 or more if current revenues are used.
- 2. Authorization for land acquisition associated with a construction project should be requested as a part of the construction project.
- 3. Design and construction of renovations to existing structures which change use or function. Projects must be valued at \$100,000 or more if bond funds are used and at \$300,000 or more if current revenues are used.
- 4. Design and construction of renovations to existing structures valued at \$100,000 or more which maintain current use or function but

substantially improve upon original design standards such as upgrading the performance of the structure including, but not limited to, all major mechanical, electrical, structural and interior and exterior surfacing systems which substantially improve the ability of the structure to perform its function and/or which improve energy efficiency. Projects must be valued at \$100,000 or more if bond funds are used and at \$300,000 or more if current revenues are used.

- 5. Any equipment affixed to and integral to a structure, and which cannot be removed without damage to the structure, will not be funded as a separate project but must be designed as part of the overall construction project.
- 6. All construction acquired by capital authorization must have a useful life of at least 30 years.

## **Original Furniture and Equipment for Public Improvement Projects (PIP):**

- 1. Moveable furniture and equipment not integral to the structure which is necessary to make an approved Public Improvement category construction project operational. These projects must be for the purchase of original furniture and equipment for recently constructed projects authorized within the Public Improvement category. These projects do not involve replacing moveable furniture and equipment items for construction which has been operational.
- 2. All moveable furniture and equipment acquired by capital authorization must have a useful life of at least 10 years.

## **Transportation Assistance Capital Projects (TAP):**

- 1. Design, construction, acquisition or improvements of fixed facilities, equipment, rights of way and rolling stock directly involved with providing surface public transit. The total project must be valued at \$100,000 or more, and financial commitment from each source must be shown along with the Commonwealth's bond funded financial share of the project as the requested amount.
- 2. Design, construction, acquisition or improvements of fixed facilities, equipment, rights of way and rolling stock directly involved with providing a rail freight transportation system. The total project must be valued at \$100,000 or more, and financial commitment from each source must be shown along with the Commonwealth's bond funded financial share of the project as the requested amount.
- 3. Design, construction, acquisition or improvements of fixed facilities and equipment directly involved with the operation of a public airport. The total project must be valued at \$100,000 or more, and financial commitment from each source must be shown along with the

Commonwealth's bond funded financial share of the project as the requested amount.

4. All rolling stock and passenger buses acquired by capital authorization must have a useful life of at least 15 years and 12 years respectively.

# **Flood Control Capital Projects:**

- 1. Design, construction, land acquisition or improvements to existing facilities within a Federally designated flood control district. The total project must be valued at \$300,000 or more, and financial commitment from each source must be shown along with the Commonwealth's financial share of the project as the requested amount.
- 2. All flood control capital projects must have a useful life of at least 30 years.

# **Highway and Bridge Capital Projects:**

- 1. Design, construction and acquisition of rights of way for improvements to the State Highway system including new road and bridge construction, bridge replacements greater than 20 feet, and improvements to existing roadways which increase capacity or ingress/egress. The total project must be valued at \$300,000 or more, and financial commitment from each source must be shown along with the Commonwealth's financial share of the project as the requested amount.
- **Redevelopment Assistance Projects** This category provides grants for the construction of buildings and other property appurtenances, including associated requisition of land and its clearance, for municipal agencies and authorities for the prevention and elimination of blight and economic development. By law, projects seeking Redevelopment Assistance Capital funding must:
	- (i) be authorized in the redevelopment assistance section of a Capital Budget Itemization Act;
	- (ii) use Redevelopment Assistance Capital funding for facilities other than housing units, highways, bridges, waste disposal facilities, sewage facilities, or water facilities;
	- (iii) be projects which cannot obtain primary funding under other State programs;
	- (iv) generate substantial increases in employment, tax revenues or other measures of economic activity including such projects with cultural, historic or other civic significance;
	- (v) have a regional or multijurisdictional impact;
- (vi) be eligible for tax-exempt bond funding under existing Federal law and regulations;
- (vii) have at least a fifty per centum non-state participation, of which at least half is secured funding. Non-state matching funds are subject to the following provisions:
	- the source of matching funds must be documented at the time of application with identifiable and firm commitments with at least 50 percent secured;
	- generally the only non-cash non-State participation permitted is land donation or fixed assets which have a substantial useful life;
	- funds from other State programs, including funds from legislative sources, may not be used for match purposes;
	- a portion of any funds reserved for the future physical maintenance and operation of facilities may be included as a part of the 50 percent non-State participation, provided such reserved funds must have legal binding documentation explaining the intent, design and operation of the dedicated fund. Salaries cannot be paid from reserved funds, the total of these funds cannot exceed 15 percent of the total project cost;
	- (viii) *have a total project cost of one million dollars (\$1,000,000) or more;*

## **Non-Capital Construction, Rehabilitation, Restoration and Maintenance Projects:**

- 1. Projects to construct new facilities and replace, or rehabilitate existing assets are not considered capital and do not require capital budget authorization if both of the following conditions are met: a) the project has a total value of less than \$300,000; and, b) only current revenue sources are used to fund the project. No proceeds from Commonwealth General Obligation Bonds will be used to pay for the project. If bond funds are to be used as a source of funds, a capital budget authorization must be obtained and the project must be valued at \$100,000 or more.
- 2. Generally, maintenance and repair projects are intended to return an asset to a condition that is consistent with its original design purpose(s). Funding for these types of projects should be secured through the operating budget process. Typical maintenance and repair items include interior and exterior painting, decorating and repairs to existing components.
- 3. Projects which meet the definition of non-capital construction, rehabilitation and maintenance projects will be funded through a current revenue source such as an operating appropriation, executive authorization or a dedicated funding source.

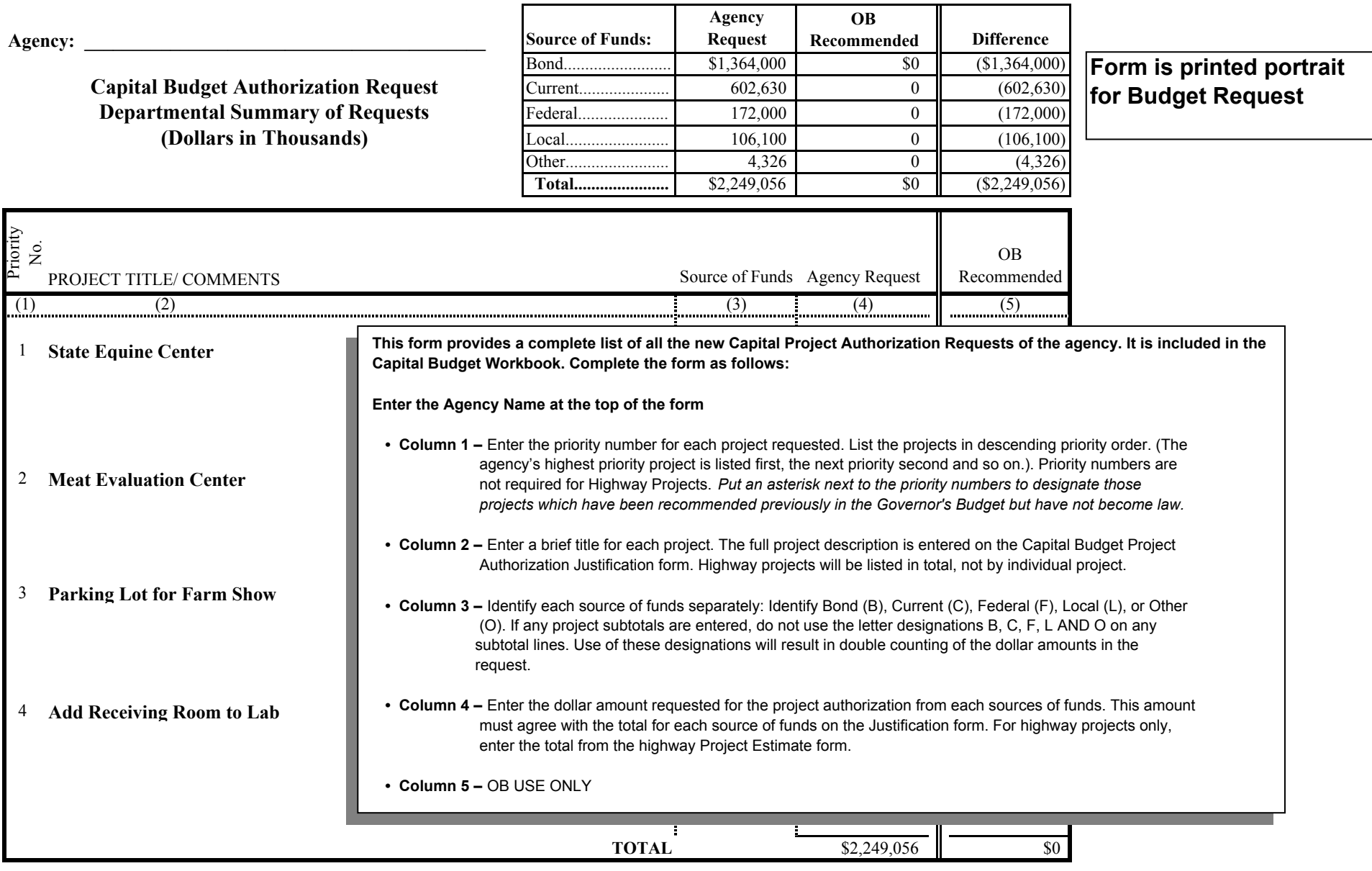

## **Capital Project Justification**

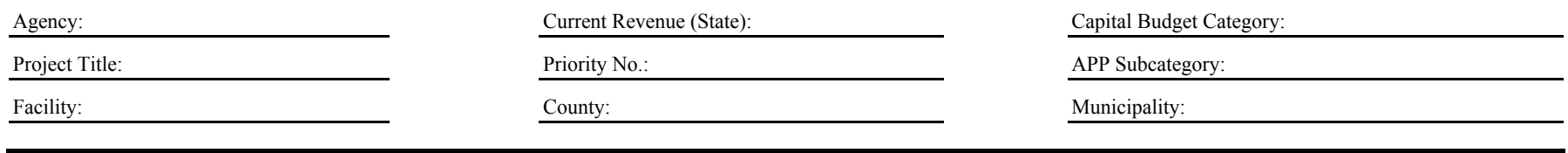

**Project Description**

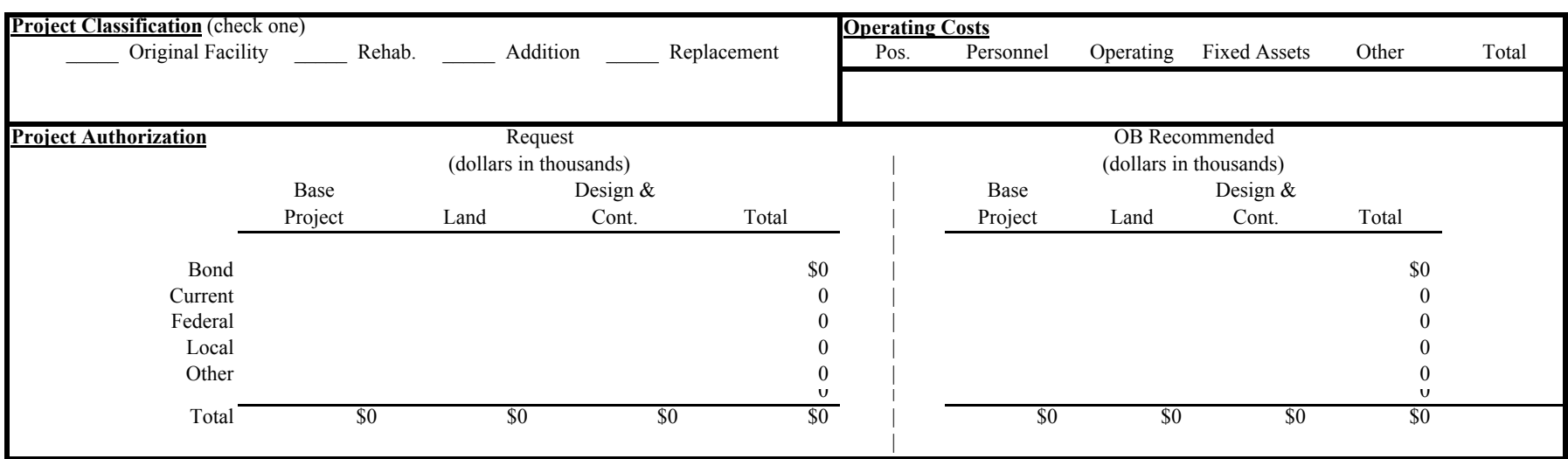

**Project Justification**

┓

# **CAPITAL PROJECT JUSTIFICATION**

Use this form to justify each requested capital project. Complete the form as follows:

Enter Agency Name.

Enter a short working title for the project. (Use the same title on the Departmental Summary of Requests.)

Enter the Facility (The State institution, mental hospital, mental retardation center, veteran's home, park, forest district etc. where the project is located.)

# Current Revenue (State)

Enter the State Current Revenue funding source(s). That is, the name of the fund, restricted account, etc. that will finance the project.

Enter the Priority Number for this project (1 is highest priority).

Project priorities must be assigned based on the following categories:

- 1. Critical need The project is related to a Health and Safety issue. Explain the issue in the Project Justification.
- 2. Essential project mandated The project is essential to implement an agency program that is required by law. Include a citation of the legal requirement and explain how the project addresses the legal requirement in the Project Justification.
- 3. Essential project non-mandated The project is essential to the efficient and effective operations of agency programs. Explain what those needs are and what efficiencies and effectiveness outcomes would result from the project in the Project Justification.
- 4. Program enhancement The program would generally improve program service delivery.

Enter the county and municipality where the project is located.

Enter the Capital Budget Category. Refer to the instructions at the beginning of this section for a complete list of Capital Budget Categories. (Public Improvement Projects – Original Furniture and Equipment is treated as a separate category and these projects are to be prepared on a separate form.)

Enter the Agency Program Plan (APP) Subcategory to which this project relates. See the Program Funding Summary in the Governor's Budget document for a complete list of subcategories.

## Project Description

Briefly describe the project including its size, capacity (number of students it will hold, etc). Project descriptions should be presented in the format used in the Governor's budget.

## Project Classification

Indicate whether the project is an original facility, rehabilitation to an existing facility, addition to an existing facility or replacement of an existing facility.

## Operating Costs

Enter an estimate of the additional annualized operating costs or savings that will be incurred as a result of the completion of this project. Base the estimates on a full year of costs. Provide the number of new positions required and estimated costs by major object of expenditure (personnel, operating and fixed assets costs).

## Project Authorization Funding Information

Enter the estimated cost of the project. Show the State bond fund amount, current revenues amount, Federal funds and other funds supporting the project separately. Formulas in the cells of this form will automatically calculate the standard breakdown of total costs into the components for base project and design and contingency costs. If there are also land costs or some other distribution of the total costs is more accurate, overwrite the formulas and enter the correct amounts.

### Project Justification

The importance of a well reasoned and complete project justification cannot be overemphasized. The justification will, in large part, determine the acceptability of the project and its eventual implementation.

## **All projects for new facilities and other projects that** *affect spacerelated operating costs* **must include the following reviews***:*

*1.* **Agencies should work with the Department of General Services to develop Space Inventory information. Project requests and other space and facilities requests that increase space–related operating costs will be evaluated in conjunction with the inventory, and the project justification must explain why other options available in the current Space Inventory were rejected***.*
**2. Provide a cost analysis that compares the projected cost of leasing with the cost of any proposed project that increases the agency's total occupied space.** 

At a minimum, the six areas outlined below must also be discussed as part of the justification.

- 1. Describe the proposed project in terms of its size (square footage and capacity) and the use(s) to which it will be put.
- 2. List or discuss the need(s) for the project.
- 3. List the alternatives, and the approximate cost of each, which were considered before requesting the project. (If no alternatives were considered, state that.) Discuss any performance or engineering

standards that were considered in the evaluation of the alternatives and how those were applied in selecting the requested project.

- 4. Indicate if the requested project is interdependent with any other capital improvement. If so, identify
- **5. Provide a detailed estimate of the impact on operating costs as result of the requested capital project. Agencies will be required to quantify an estimate of the additional annualized operating costs or savings that will be incurred as a result of the completion of this project.**
- 6. If the requested capital project is related to a Program Revision Request (PRR), identify the PRR.

### Forecast of Future Project Authorizations

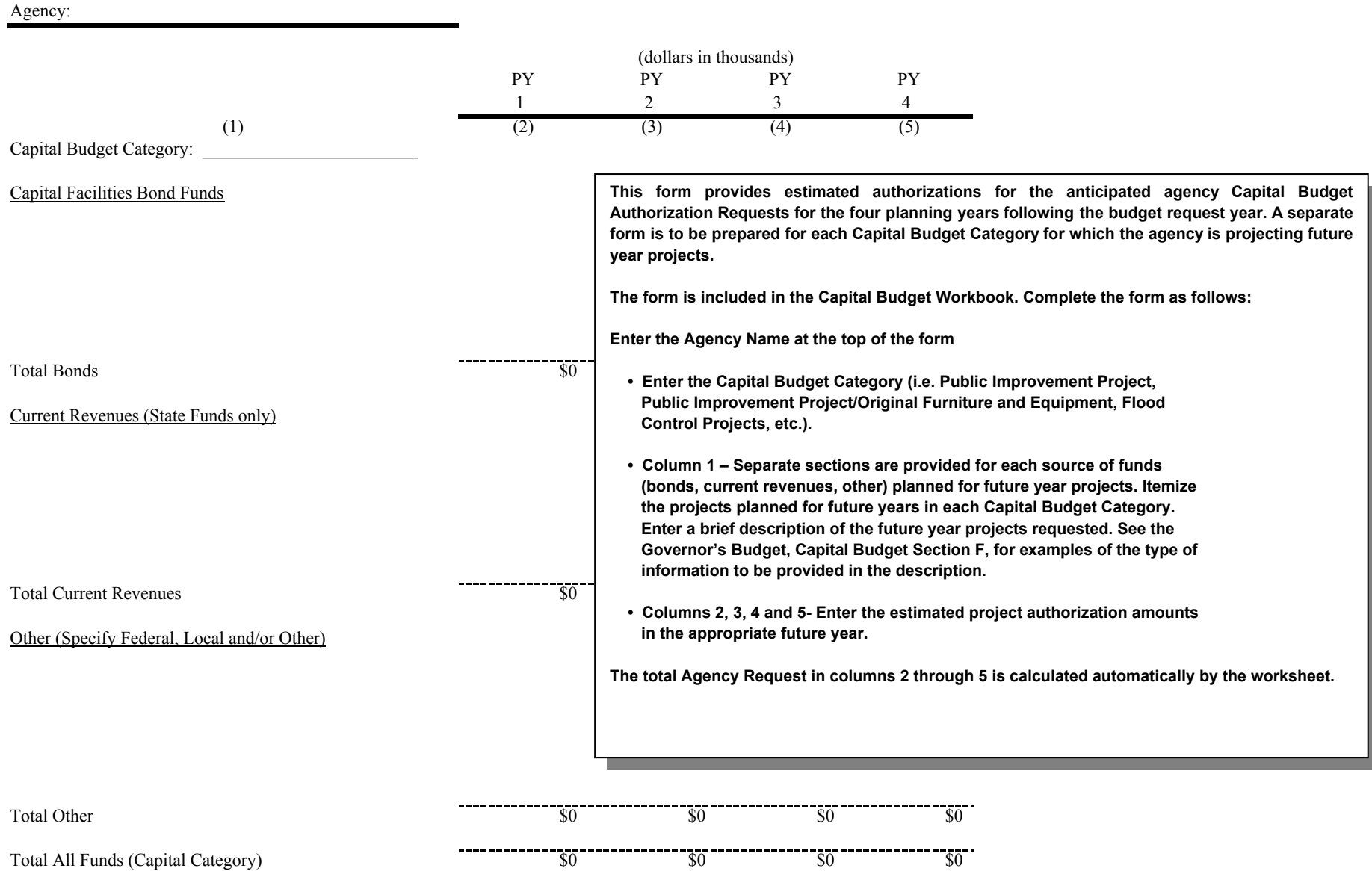

#### **HIGHWAY PROJECT ESTIMATE 20\_\_-20\_\_ Capital Budget**

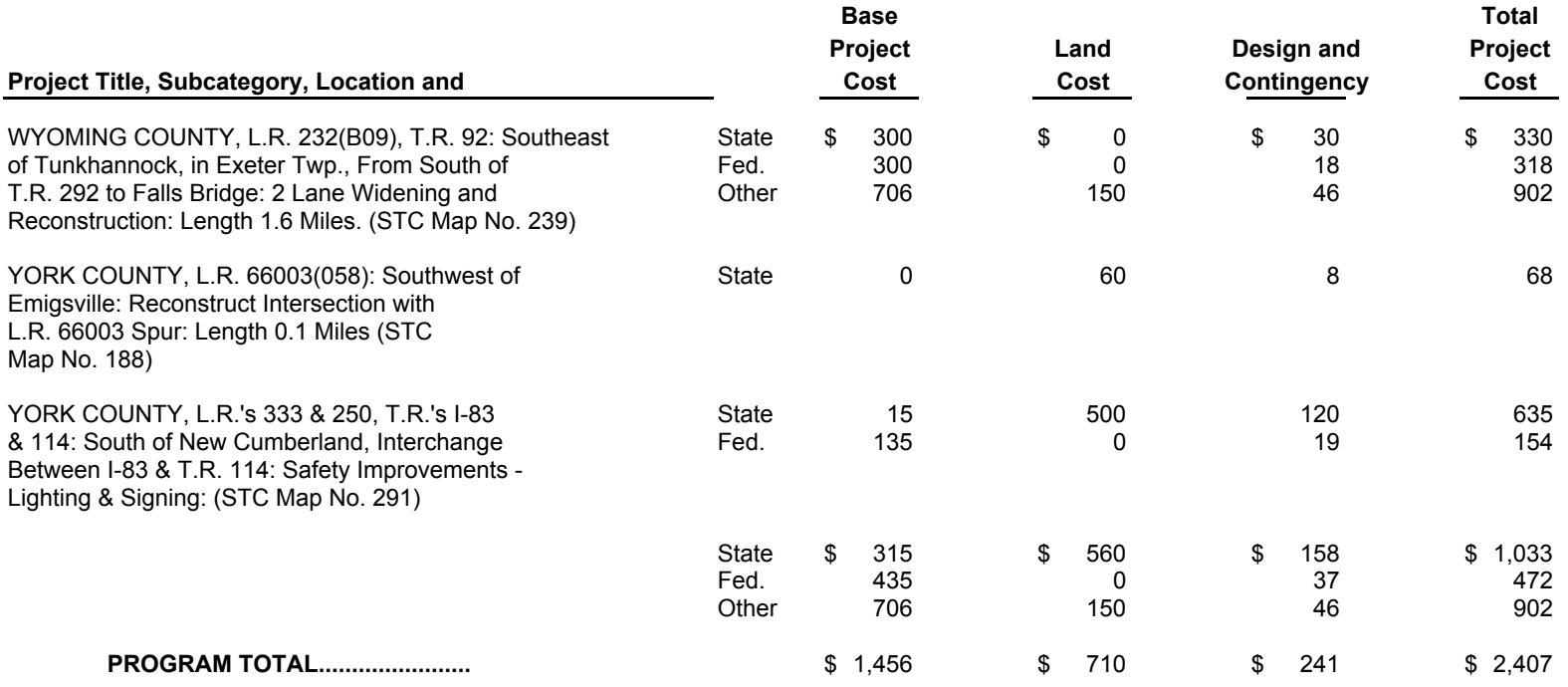

**This format should be used in submitting requests for all highway projects. The format must conform as nearly as possible to the presentation of highway projects in the Capital Budget portion of the most recent Governor's Budget Request document. Each project should be shown individually on this schedule by county with counties in alphabetical order. Source of financing (State, Federal, and Other) should be entered in columns (3), (4), (5), (6). Totals with source of financing will be necessary. The priority of each project should be indicated in Column (1). This schedule is in lieu of Capital Project Financial Statement and Capital Project Justification (computer disk) for highway capital projects.**

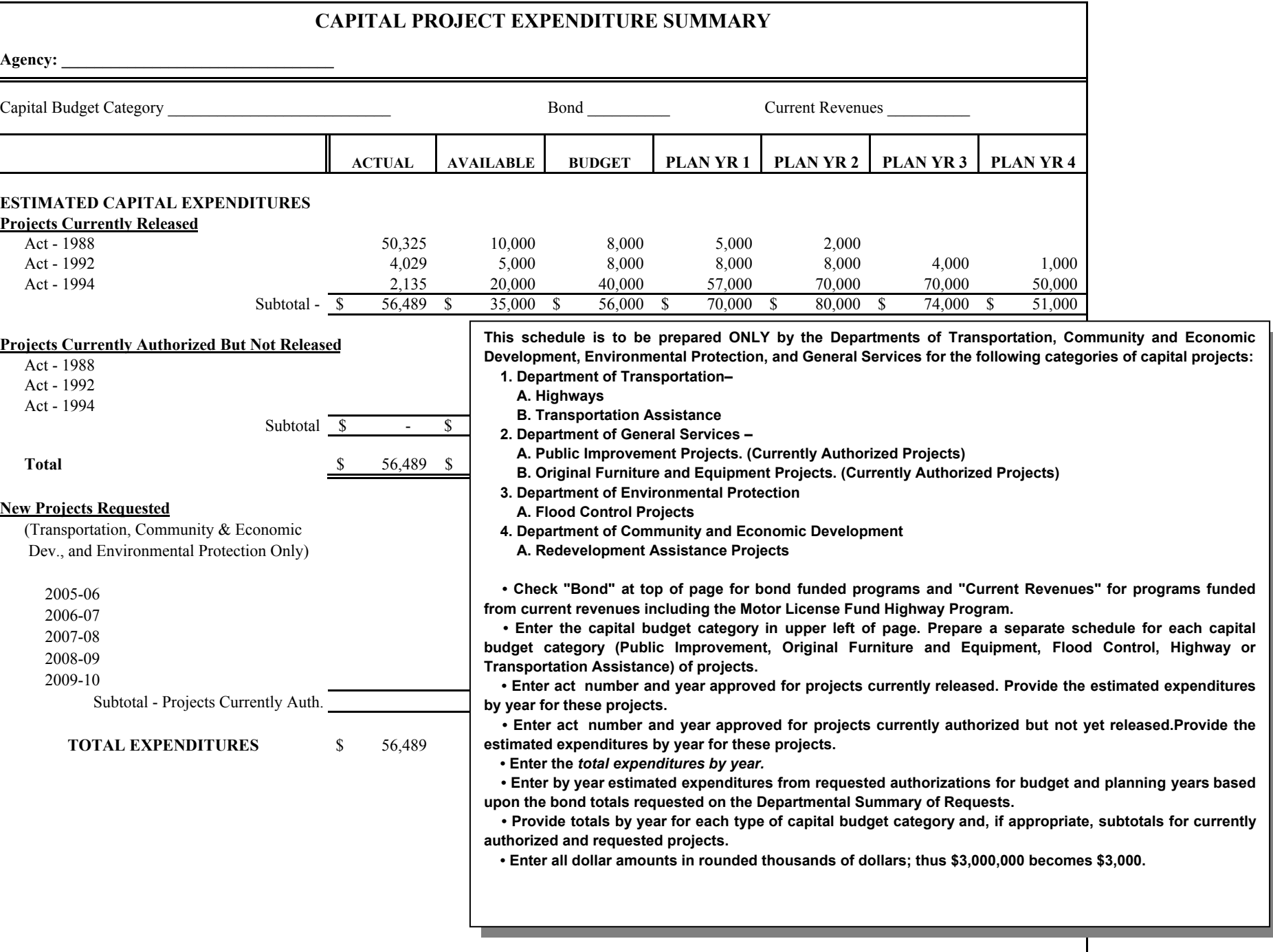

## **SECTION V SPECIAL FUNDS APPENDIX**

The following form is to be used to present information on all active Commonwealth funds except those funds budgeted as State funds as listed in the General Rules of Budget Preparation.

The form should include a brief narrative description of the fund and financial information on a **cash** basis for the actual, available and budget years. The budget year estimate should reflect the agency's best estimate of fund activity on a cash basis and be comparable to the actual and available year information.

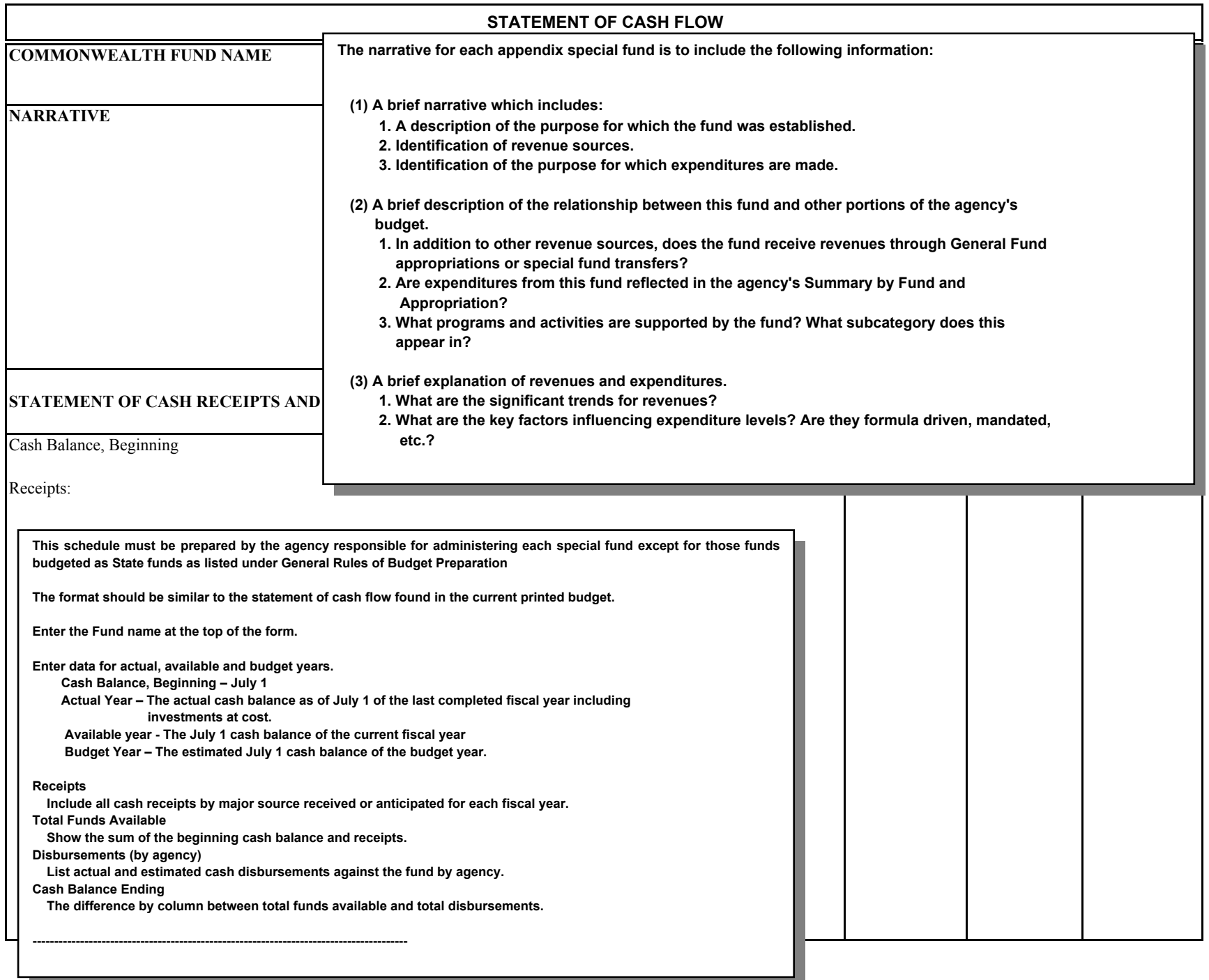

and the control of the control of the control of the control of the control of the control of the control of the

## **SECTION VI BLOCK GRANT APPENDIX**

The purpose of this section is to collect data concerning Federal Block Grants currently administered by the State.

Information for the Block Grant Appendix is to be coordinated and submitted by the agencies shown below:

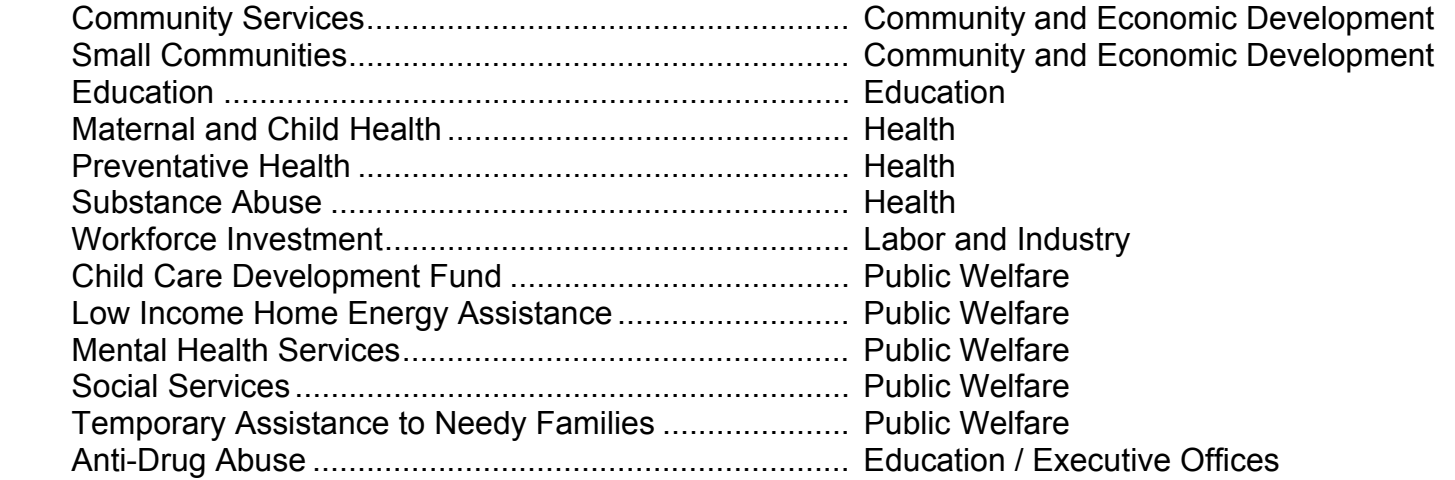

The format will identify by administrating agency and appropriation the actual, available and recommended amounts. A brief description of each block grant will also be included.

#### Block Grant Name:

### SOCIAL SERVICES

Description: Funds are provided to help individuals achieve or maintain self-sufficiency; to prevent, reduce, or eliminate dependency; to prevent or remedy abuse and neglect of children and adults; and to prevent or reduce institutional care. Most services are delivered by local entities that receive grants or contract with the department. These Federal allocations serve to augment State appropriations thereby increasing the total level of services provided.

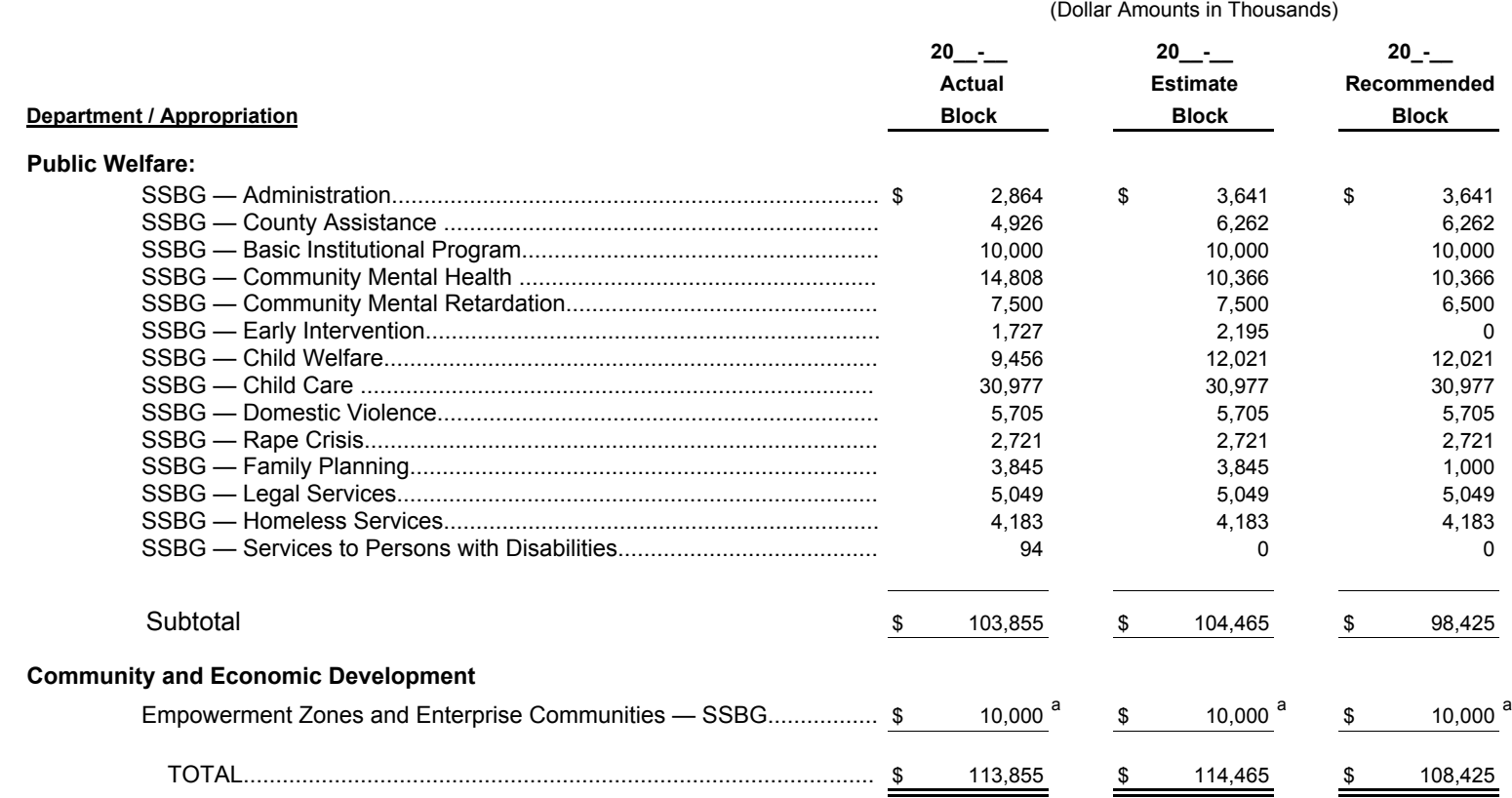

a One time grant to be spent over several fiscal years. Amount spent in each fiscal year depends on timing of federal grant awards.

**This is a sample which has been reduced for presentation in the instructions. There is no form. Agencies should print on 8 1/2" x 11" plain white paper the required information using the format shown.**

## **SECTION VII FEDERAL FUNDS APPENDIX**

The purpose of this appendix is to provide supplemental information in support of the concept for budgeting and accounting for Federal appropriations described in Management Directive 110.3. This appendix will provide supporting information to further detail the relationship between Federal and State funds. This appendix should be included in the Budget Request submission.

# **MAJOR OBJECT SUMMARY**

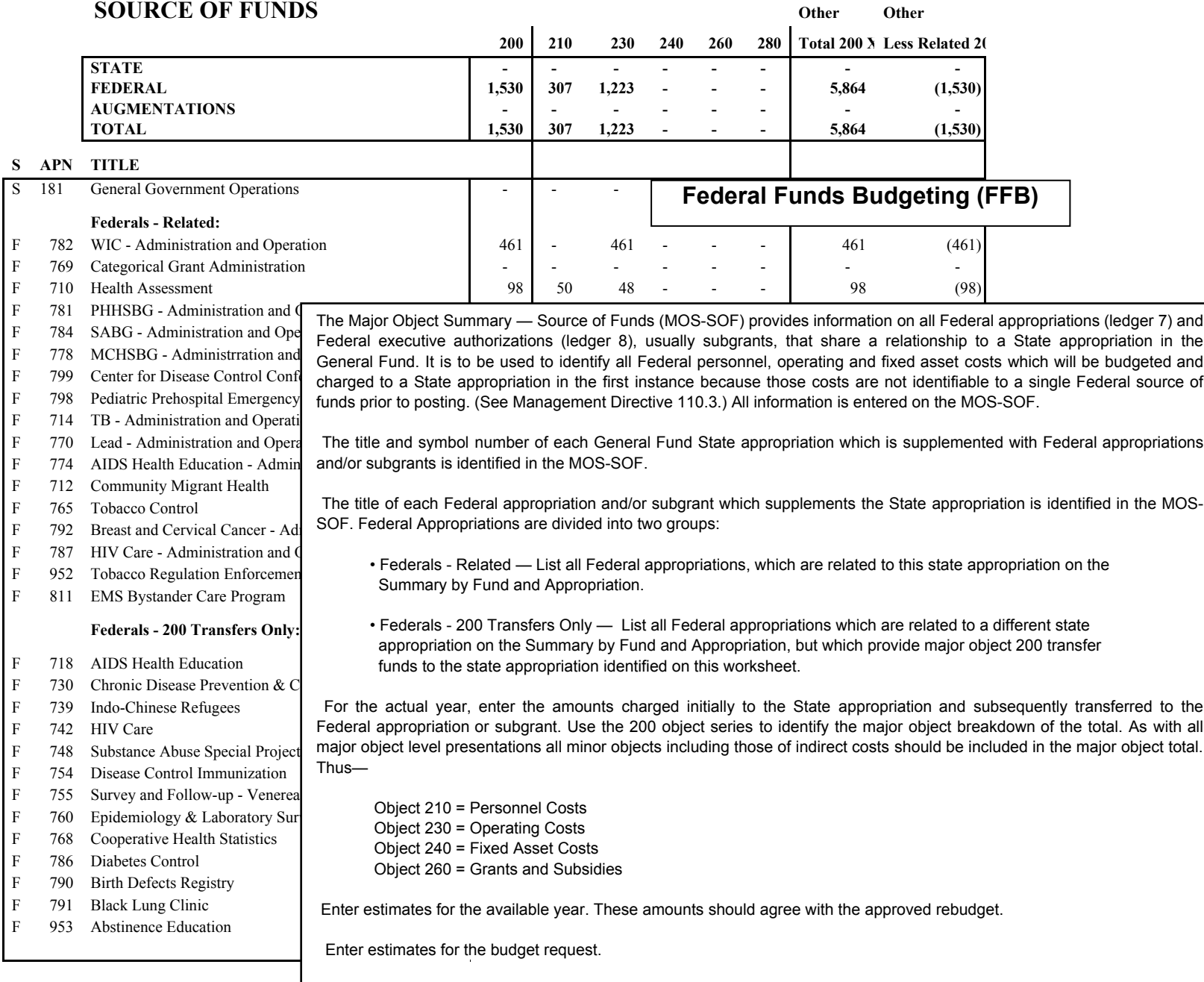

## **SECTION VIII INFORMATION TECHNOLOGY APPENDIX**

The purpose of this appendix is to provide a summary of the information technology budgets for each agency.

## **INFORMATION TECHNOLOGY APPENDIX**

This report provides a summary of the actual, available and requested funds related to information technology budgets for an agency grouped by personnel, operating and fixed asset major objects. Business warehouse reports are being developed that will assist agencies in generating the appropriation specific details that will be summarized at the agency level and entered into the Excel Information Technology Appendix for the following costs.

- Personnel costs for Information Technology job titles. A list of titles to be included will be provided. Administrative positions and overhead costs that support the IT jobs should not be included.
- Operating costs for the following level 3 IT commitment items; Consultant Services EDP (6341200), Contracted EDP Services – Vendor Provided (6344100), Contracted Maintenance Services – EDP (6344300), Contracted Repairs – EDP (6344500), EDP Software (6371000) and Other Computer Equipment (6372000).
- Fixed Assets costs for the following level 3 IT commitment items; EDP Computers and Peripherals (6450280), EDP – Data Circuits and Modems (6450290) and EDP – Software (6450300).

Agencies will need to provide a narrative that includes the following information to supplement the Information Technology Appendix:

- A description of the major projects including the objectives and the expected results. **Be specific about expected accomplishments/ benefits.**
- A description of how each IT project will improve productivity, result in cost savings and/or improve service. Include the estimated amount of cost savings expected as a result of implementation, as well as the qualitative benefits (e.g., round the clock access to government information/services, etc.).
- A summary of each project's cost and the proposed sources of funds (i.e., General Fund, Federal Funds, augmentations, etc.).
- The implementation schedule for each project. If the project is multi-year, the summary must identify the planned time schedule for the completed project, anticipated completion date for each phase, anticipated accomplishment or "value" to be produced at the end of each phase, and anticipated funding for each fiscal year of the project.

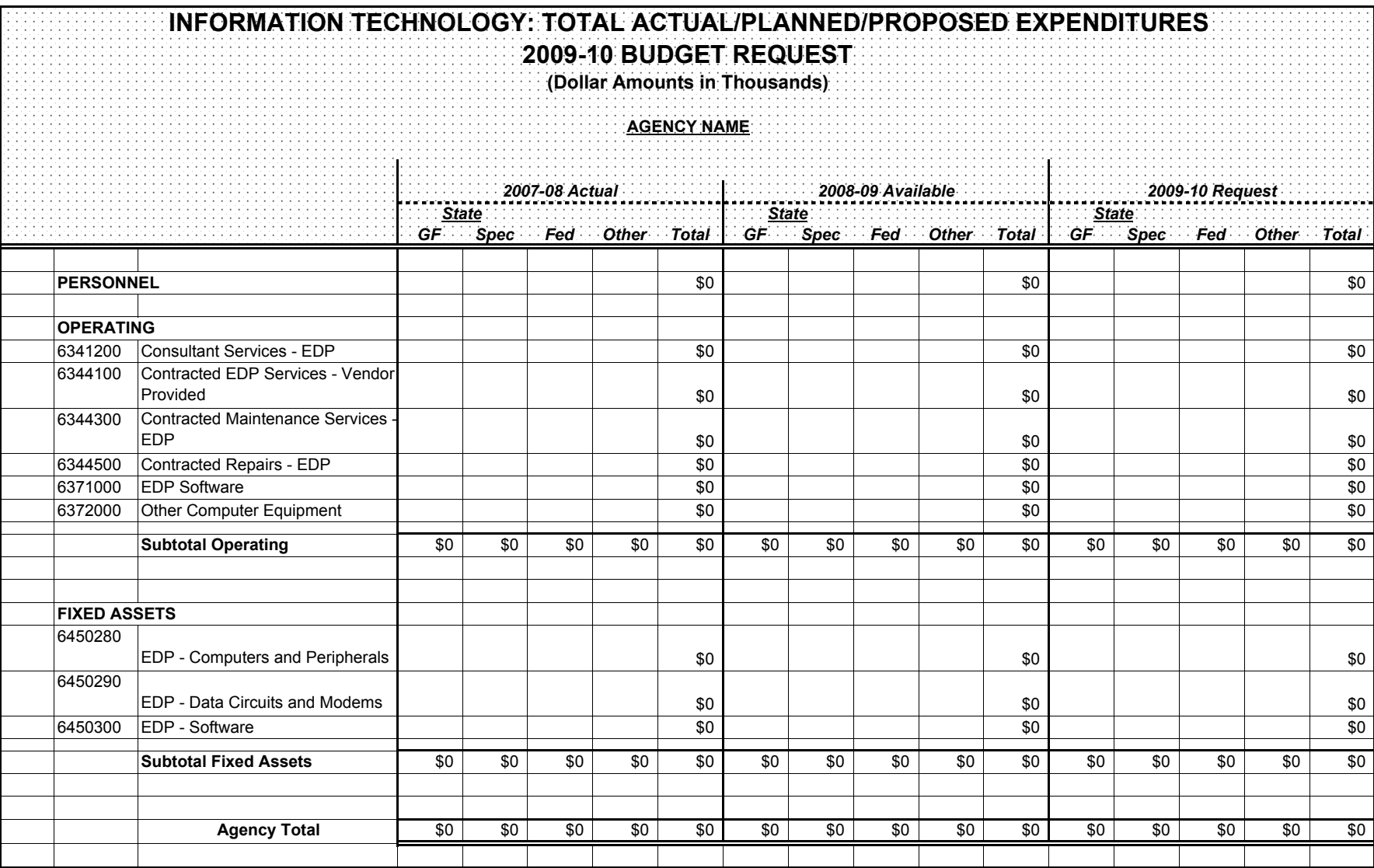